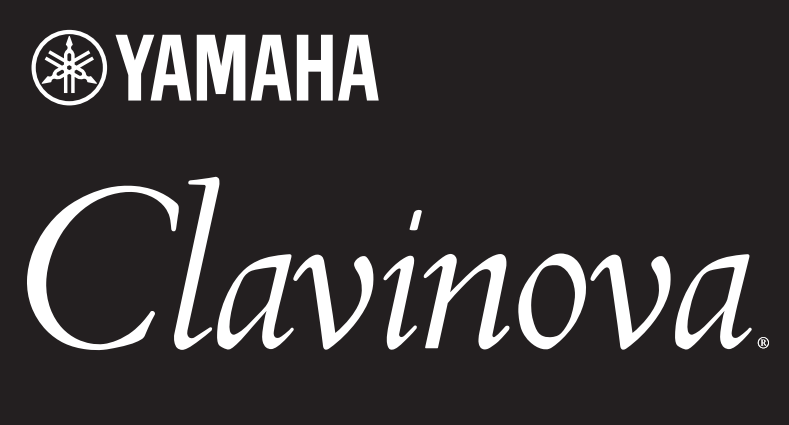

CSP-295GP CSP-295 CSP-275 CSP-255

## Benutzerhandbuch Руководство пользователя

Lesen Sie vor der Verwendung des Instruments unbedingt die "VORSICHTSMASSNAHMEN" auf den Seiten 5-6. (CSP-295GP/CSP-275/CSP-255) Informationen zur Montage des Instruments finden Sie in den Anweisungen auf Seite 44 oder 48.

Перед началом работы с инструментом прочитайте раздел «ПРАВИЛА ТЕХНИКИ БЕЗОПАСНОСТИ» на стр. 5–6.

(CSP-295GP/CSP-275/CSP-255) Информацию о сборке инструмента см. на стр. 44 или 48.

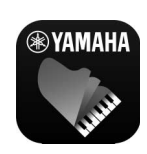

indi2 XG S XF

#### **App "Smart Pianist" für Smart-Geräte (Seite 24)**

Sie können noch mehr aus diesem Instrument herausholen – mit zusätzlichen Funktionen und äußerst intuitiven Bedienelementen – indem Sie es mit der App "Smart Pianist" auf einem Smart-Gerät verbinden.

**Приложение для мобильных устройств Smart Pianist (стр. 24)** Вы сможете более полно использовать все возможности этого инструмента благодаря дополнительным функциям и хорошо понятным элементам управления. Для этого необходимо подключиться к приложению мобильного устройства Smart Pianist.

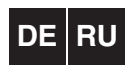

Русский Deutsch<sup>1</sup>

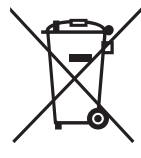

#### **Verbraucherinformation zur Sammlung und Entsorgung alter Elektrogeräte**

Befindet sich dieses Symbol auf den Produkten, der Verpackung und/oder beiliegenden Unterlagen, so sollten benutzte elektrische Geräte nicht mit dem normalen Haushaltsabfall entsorgt werden. In Übereinstimmung mit Ihren nationalen Bestimmungen bringen Sie alte Geräte bitte zur fachgerechten Entsorgung, Wiederaufbereitung und Wiederverwendung zu den entsprechenden Sammelstellen.

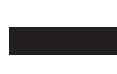

Durch die fachgerechte Entsorgung der Elektrogeräte helfen Sie, wertvolle Ressourcen zu schützen, und verhindern mögliche negative Auswirkungen auf die menschliche Gesundheit und die Umwelt, die andernfalls durch unsachgerechte Müllentsorgung auftreten könnten.

Für weitere Informationen zum Sammeln und Wiederaufbereiten alter Elektrogeräte kontaktieren Sie bitte Ihre örtliche Stadt- oder Gemeindeverwaltung, Ihren Abfallentsorgungsdienst oder die Verkaufsstelle der Artikel.

#### **Information für geschäftliche Anwender in der Europäischen Union:**

Wenn Sie Elektrogeräte ausrangieren möchten, kontaktieren Sie bitte Ihren Händler oder Zulieferer für weitere Informationen.

#### **Entsorgungsinformation für Länder außerhalb der Europäischen Union:**

Dieses Symbol gilt nur innerhalb der Europäischen Union. Wenn Sie solche Artikel ausrangieren möchten, kontaktieren Sie bitte Ihre örtlichen Behörden oder Ihren Händler und fragen Sie nach der sachgerechten Entsorgungsmethode.

(58-M02 WEEE de 01)

Die Nummer des Modells, die Seriennummer, der Leistungsbedarf usw. sind auf dem Typenschild, das sich auf der Unterseite des Geräts befindet, oder in der Nähe davon angegeben. Sie sollten diese Seriennummer an der unten vorgesehenen Stelle eintragen und dieses Handbuch als dauerhaften Beleg für Ihren Kauf aufbewahren, um im Fall eines Diebstahls die Identifikation zu erleichtern.

**Modell Nr.**

**Seriennr.**

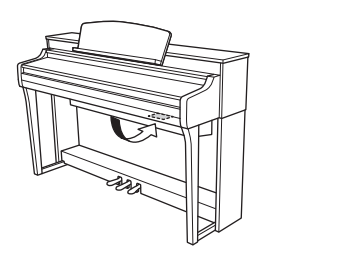

Das Namensschild befindet sich an der Unterseite des Produkts.

(1003-M06 plate bottom de 01)

# <span id="page-4-0"></span>**BITTE SORGFÄLTIG DURCHLESEN. EHE SIE FORTFAHREN**

Bitte heben Sie dieses Handbuch an einem sicheren und leicht zugänglichen Ort auf, um später wieder darin nachschlagen zu können.

# *WARNUNG*

**Beachten Sie stets die nachstehend aufgelisteten Vorsichtsmaßnahmen, um mögliche schwere Verletzungen oder sogar tödliche Unfälle infolge eines Stromschlags, von Kurzschlüssen, Feuer oder anderen Gefahren zu vermeiden. Zu diesen Vorsichtsmaßnahmen gehören die folgenden Punkte, die jedoch keine abschließende Aufzählung darstellen:**

#### **Stromversorgung**

- Platzieren Sie das Netzkabel nicht in der Nähe von Wärmequellen wie Heizlüftern oder Heizstrahlern. Schützen Sie das Kabel außerdem vor übermäßigem Verknicken oder anderen Beschädigungen und stellen Sie keine schweren Gegenstände darauf ab.
- Schließen Sie das Instrument nur an die richtige, für das Gerät angegebene Spannung an. Die erforderliche Spannung ist auf dem Typenschild des Instruments aufgedruckt.
- Verwenden Sie ausschließlich das mitgelieferte Netzkabel bzw. den Netzstecker. Verwenden Sie das Netzkabel / den Netzstecker nicht für andere Geräte.
- Überprüfen Sie regelmäßig den Zustand des Netzsteckers, und entfernen Sie jeglichen Schmutz oder Staub, der sich darauf angesammelt hat.

#### **Öffnen verboten!**

• Dieses Instrument enthält keine vom Benutzer zu wartenden Teile. Versuchen Sie nicht, das Instrument zu öffnen oderdie inneren Komponenten zu entfernen oder auf irgendeine Weise zu ändern. Sollte einmal eine Fehlfunktion auftreten, so nehmen Sie es sofort außer Betrieb und lassen Sie es von einem qualifizierten Yamaha-Kundendiensttechniker prüfen.

#### **Vorsicht mit Wasser**

- Achten Sie darauf, dass das Instrument nicht durch Regen nass wird, verwenden Sie es nicht in der Nähe von Wasser oder unter feuchten oder nassen Umgebungsbedingungen und stellen Sie auch keine Behälter (wie z. B. Vasen, Flaschen oder Gläser) mit Flüssigkeiten darauf, die heraus schwappen und in Öffnungen hineinfließen könnten. Wenn eine Flüssigkeit wie z. B. Wasser in das Instrument gelangt, schalten Sie sofort die Stromversorgung aus und ziehen Sie das Netzkabel aus der Steckdose. Lassen Sie das Instrument anschließend von einem qualifizierten Yamaha-Kundendiensttechniker überprüfen.
- Mit nassen Händen sollten Sie niemals einen Netzstecker in eine Steckdose stecken oder herausziehen.

#### **Brandschutz**

• Stellen Sie keine brennenden Gegenstände (z. B. Kerzen) auf dem Gerät ab. Ein brennender Gegenstand könnte umfallen und einen Brand verursachen.

#### **Einflüsse auf elektromedizinische Geräte**

- Funkwellen können sich auf elektromedizinische Geräte auswirken. - Verwenden Sie dieses Gerät nicht in der Nähe medizinischer Geräte oder in Bereichen, in denen die Nutzung von Funkwellen verboten ist.
- Halten Sie beim Verwenden dieses Produkts einen Mindestabstand von 15 cm zwischen dem Produkt und Personen mit Herzschrittmacher oder Defibrillator ein.

#### **Verbindungen**

• Lesen Sie unbedingt das Handbuch des angeschlossenen Geräts und befolgen Sie die Anweisungen. Wenn Sie dies nicht beachten, kann dies zu einem Brand, einer Überhitzung, einer Explosion oder einer Fehlfunktion führen.

#### **Verwenden der Sitzbank (falls im Lieferumfang enthalten)**

- Achten Sie auf einen sicheren Stand der Sitzbank, damit sie nicht versehentlich umstürzt.
- Spielen Sie nicht unvorsichtig mit der Sitzbank und stellen Sie sich nicht auf die Sitzbank. Die Verwendung der Bank als Werkzeug oder Trittleiter oder für andere Zwecke kann zu Unfällen oder Verletzungen führen.
- Es sollte immer nur eine Person auf der Sitzbank sitzen, um die Möglichkeit eines Unfalls oder von Verletzungen zu vermeiden.
- Wenn die Schrauben der Sitzbank sich nach längerer Benutzung lockern, ziehen Sie sie regelmäßig mithilfe des angegebenen Werkzeugs fest, um die Möglichkeit von Unfällen oder Verletzungen zu verringern.
- Passen Sie besonders sorgfältig auf kleine Kinder auf, damit diese nicht von der Rückseite der Sitzbank herunterfallen. Da die Bank keine Rücklehne hat, kann eine unbeaufsichtigte Verwendung zu Unfällen oder Verletzungen führen.

#### **Falls Sie etwas Ungewöhnliches am Instrument bemerken**

- Wenn eines der folgenden Probleme auftritt, schalten Sie das Gerät sofort aus, und ziehen Sie den Stecker aus der Steckdose. Lassen Sie das Gerät anschließend von einem qualifizierten Yamaha-Kundendiensttechniker überprüfen.
	- Netzkabel oder Netzstecker sind zerfasert oder beschädigt.
	- Das Instrument sondert ungewöhnliche Gerüche oder Rauch ab.
	- Ein Gegenstand ist in das Instrument gefallen.
	- Während der Verwendung des Instruments kommt es zu einem plötzlichen Tonausfall.
	- Wenn Risse oder Brüche am Instrument vorhanden sind.

DMI-7 1/2

# *VORSICHT*

**Beachten Sie stets die nachstehend aufgelisteten grundsätzlichen Vorsichtsmaßnahmen, um mögliche Verletzungen bei Ihnen oder anderen Personen oder aber Schäden am Instrument oder an anderen Gegenständen zu vermeiden. Zu diesen Vorsichtsmaßnahmen gehören die folgenden Punkte, die jedoch keine abschließende Aufzählung darstellen:**

#### **Stromversorgung/Netzkabel**

- Schließen Sie das Instrument niemals über einen Mehrfachanschluss an eine Netzsteckdose an. Dies kann zu einem Verlust der Klangqualität führen und möglicherweise auch zu Überhitzung in der Netzsteckdose.
- Ergreifen Sie nur den Netzstecker selbst und ziehen Sie niemals am Kabel, um diesen vom Instrument oder von der Steckdose zu trennen. Wenn Sie am Kabel ziehen, kann dieses beschädigt werden.
- Ziehen Sie den Netzstecker während eines Gewitters aus der Netzsteckdose, oder wenn Sie das Instrument für längere Zeit nicht benutzen.

#### **Montage (CSP-295GP/CSP-275/CSP-255)**

• Montieren Sie das Instrument in der richtigen Reihenfolge, indem Sie die Montageanleitungen in diesem Benutzerhandbuch befolgen. Achten Sie auch darauf, die Schrauben regelmäßig festzuziehen. Nichtbeachtung könnte zu Schäden am Instrument oder sogar zu Verletzungen führen.

#### **Aufstellort**

- Achten Sie auf einen sicheren Stand des Geräts, damit es nicht versehentlich umstürzt.
- Halten Sie sich während eines Erdbebens vom Instrument fern. Das starke Schütteln während eines Erdbebens könnte zum Umkippen des Instruments führen, was zu Schäden am Instrument oder Teilen davon führen könnte oder möglicherweise Verletzungen verursachen könnte.
- (CSP-295GP) Da dieses Produkt sehr schwer ist, vergewissern Sie sich, dass ausreichend Menschen zur Hilfe stehen, so dass Sie es sicher und problemlos anheben können. Wenn Sie versuchen, das Instrument mit Gewalt alleine hochzuheben oder zu bewegen, können Sie sich einen Rückenschaden zuziehen, sich oder andere Personen in anderer Weise verletzen oder das Instrument selbst beschädigen.
- (CSP-295/CSP-275/CSP-255) Wenn Sie das Instrument transportieren oder bewegen, sollten daran immer zwei oder mehr Personen beteiligt sein. Wenn Sie allein versuchen, das Instrument hochzuheben, können Sie sich einen Rückenschaden zuziehen, sich oder andere Personen in anderer Weise verletzen oder das Instrument selbst beschädigen.
- Entfernen Sie alle angeschlossenen Kabel, bevor Sie das Instrument bewegen, um zu verhindern, dass die Kabel beschädigt werden oder jemand darüber stolpert und sich verletzt.
- Achten Sie beim Aufstellen des Produkts darauf, dass die verwendete Netzsteckdose leicht erreichbar ist. Sollten Probleme auftreten oder es zu einer Fehlfunktion kommen, schalten Sie das Instrument sofort aus, und ziehen Sie den Stecker aus der Steckdose. Auch dann, wenn das Produkt ausgeschaltet ist, wird es minimal mit Strom versorgt. Falls Sie das Produkt für längere Zeit nicht nutzen möchten, sollten Sie unbedingt das Netzkabel aus der Netzsteckdose ziehen.

#### **Verbindungen**

- Bevor Sie andere elektronische Komponenten am Instrument anschließen, schalten Sie alle Geräte aus. Stellen Sie zunächst alle Lautstärkeregler an den Geräten auf Minimum, bevor Sie die Geräte ein- oder ausschalten.
- Stellen Sie sicher, dass die Lautstärke an allen Geräten auf ein Minimum eingestellt ist, und erhöhen Sie sie beim Spielen allmählich, bis die gewünschte Lautstärke erreicht ist.

#### **Umgang**

- Stecken Sie weder einen Finger noch eine Hand in Schlitze an der Tastaturabdeckung oder am Instrument. Achten Sie auch darauf, sich an der Tastaturabdeckung nicht die Finger einzuklemmen.
- Stecken Sie niemals Papier oder Metall oder andere Gegenstände zwischen die Schlitze der Tastaturabdeckung, des Bedienfelds oder der Tastatur. Dies könnte Verletzungen bei Ihnen oder anderen Personen, Schäden am Instrument oder an anderen Gegenständen oder Betriebsstörungen verursachen.
- (CSP-295) Wenden Sie keine übermäßige Kraft an, wenn Sie die Tastaturabdeckung schließen. Eine Tastaturabdeckung, die mit dem SOFT-CLOSE™ Mechanismus ausgestattet ist, schließt sich langsam selbsttätig. Durch Anwendung übermäßiger Kraft auf die Tastaturabdeckung beim Schließen könnte den SOFT-CLOSE™-Mechanismus beschädigen und möglicherweise zu Verletzungen an Händen und Fingern zur Folge haben, die unter der Tastaturabdeckung eingeklemmt werden könnten.
- Stützen Sie sich nicht mit dem Körpergewicht auf dem Instrument ab, und stellen Sie keine schweren Gegenstände darauf ab. Üben Sie keine übermäßige Gewalt auf Tasten, Schalter oder Stecker aus.
- Halten Sie kleine Teile außerhalb der Reichweite von kleinen Kindern. Ihre Kinder könnten sie versehentlich verschlucken.
- Benutzen Sie die Kopfhörer nicht über eine längere Zeit mit zu hohen oder unangenehmen Lautstärken. Hierdurch können bleibende Hörschäden auftreten. Falls Sie Gehörverlust bemerken oder ein Klingeln im Ohr feststellen, lassen Sie sich von Ihrem Arzt beraten.

#### **Verwenden der Sitzbank (falls im Lieferumfang enthalten)**

- Versuchen bei höhenverstellbaren Sitzbänken nicht, die Höhe einzustellen, während Sie darauf sitzen, da dadurch zu große Kraft auf den Einstellungsmechanismus ausgeübt wird, was zu Beschädigungen des Mechanismus oder sogar zu Verletzungen führen kann.
- Platzieren Sie Ihre Hand nicht zwischen beweglichen Teilen. Andernfalls könnte Ihre Hand zwischen den Teilen eingeklemmt und verletzt werden.

Yamaha haftet nicht für Schäden, die auf eine nicht ordnungsgemäße Bedienung oder Änderungen am Instrument zurückzuführen sind, oder für den Verlust oder die Zerstörung von Daten.

Schalten Sie das Instrument immer aus, wenn Sie es nicht verwenden.

Auch dann, wenn sich der Schalter [ ] (Standby/On) in Bereitschaftsposition befindet (die Netzanzeige leuchtet nicht), verbraucht das Instrument geringfügig Strom. Falls Sie das Instrument längere Zeit nicht nutzen möchten, sollten Sie unbedingt das Netzkabel aus der Steckdose ziehen.

DMI-7 2/2

## <span id="page-6-0"></span>**ACHTUNG**

Um die Möglichkeit einer Fehlfunktion oder Beschädigung des Produkts, der Beschädigung von Daten oder anderem Eigentum auszuschließen, befolgen Sie die nachstehenden Hinweise.

#### **Umgang**

- Verbinden Sie dieses Produkt nicht direkt mit einem öffentlichem WLAN und/oder dem Internet. Verbinden Sie dieses Produkt nur über einen Router (Zugangsknoten) mit starkem Passwortschutz. Wenden Sie sich an den Hersteller Ihres Routers für Informationen zur besten Vorgehensweise für Ihre Sicherheit.
- Betreiben Sie das Instrument nicht in der Nähe von Fernsehgeräten, Radios, Stereoanlagen, Mobiltelefonen oder anderen elektrischen Geräten. Andernfalls können das Instrument, das Fernsehgerät oder das Radio gegenseitige Störungen erzeugen.
- Wenn Sie das Instrument zusammen mit einer App auf Ihrem Smart-Gerät wie Smartphone oder Tablet verwenden, empfehlen wir Ihnen, am Gerät den "Flugzeugmodus" zu aktivieren, um für die Kommunikation erzeugte Signale zu unterdrücken. Beim Einschalten des "Flugzeugmodus" können die WLAN- oder *Bluetooth®*- Einstellungen deaktiviert sein. Stellen Sie sicher, dass die Einstellung vor der Verwendung aktiviert ist.
- Setzen Sie das Instrument weder übermäßigem Staub oder Vibrationen noch extremer Kälte oder Hitze aus (beispielsweise direktem Sonnenlicht, in der Nähe einer Heizung oder tagsüber in einem Fahrzeug), um eine mögliche Gehäuseverformung, eine Beschädigung der eingebauten Komponenten oder Fehlfunktionen beim Betrieb zu vermeiden. (Nachgeprüfter Betriebstemperaturbereich: 5 °C–40 °C)
- Stellen Sie keine Gegenstände aus Vinyl, Kunststoff oder Gummi auf dem Instrument ab, da dieses hierdurch verfärbt werden könnte.
- Platzieren Sie Objekte, die leicht durch Magnetismus beeinflusst werden können, wie z. B. IC-Karten, nicht auf dem Gerät, da dies die Objekte beschädigen könnte.
- Bei einem Modell mit polierter Oberfläche können unsanfte Berührungen mit Metall-, Porzellan- oder anderen harten Gegenständen dazu führen, dass die Oberfläche des Instruments Sprünge bekommt oder abblättert. Seien Sie vorsichtig.

#### **Wartung**

- Benutzen Sie zur Reinigung des Instruments ein weiches und trockenes oder leicht angefeuchtetes Tuch. Verwenden Sie keine Verdünnung, keine Lösungsmittel, keinen Alkohol, keine Reinigungsflüssigkeiten oder mit chemischen Substanzen imprägnierte Reinigungstücher.
- Bei einem Modell mit polierter Oberfläche entfernen Sie Staub und Schmutz vorsichtig mithilfe eines weichen Tuchs. Wischen Sie nicht mit zu großem Druck, da die Oberfläche des Instruments durch kleine Schmutzpartikel zerkratzt werden könnte.
- Bei extremen Temperatur- oder Luftfeuchtigkeitsänderungen kann es zu Kondensation kommen, und auf der Oberfläche des Instruments kann sich Wasser sammeln. Falls dort Wasser verbleibt, können die Holzteile das Wasser absorbieren und beschädigt werden. Wischen Sie in jedem Fall jegliches Wasser sofort mit einem weichen Tuch ab.

#### **Sichern von Daten**

• Einige der Einstellungen dieses Instruments [\(Seite 20](#page-19-0)) bleiben beim Ausschalten erhalten. Die gespeicherten Einstellungen können jedoch aufgrund eines Fehlers, eines Betriebsfehlers usw. verloren gehen. Sichern Sie Ihre wichtigen Einstellungen mit der Registrierungsspeicherfunktion der Smart Device App "Smart Pianist"

## <span id="page-6-1"></span>**Informationen**

#### **Hinweise zum Urheberrecht**

- Das Urheberrecht an den in diesem Produkt installierten "Inhalten" $^{1}$ gehört der Yamaha Corporation oder deren Urheberrechtsinhabern. Außer wenn dies durch die Copyright-Gesetze und andere entsprechende Gesetze erlaubt ist, z. B. zum Kopieren für den persönlichen Gebrauch, sind "Reproduktion oder Vervielfältigung"<sup>\*2</sup> verboten, es sei denn, es liegt eine Genehmigung durch den Urheberrechtsinhaber vor. Wenden Sie sich an einen Fachmann für Urheberrecht, wenn Sie diese Inhalte verwenden.

Wenn Sie im Rahmen der ursprünglichen Verwendung des Produkts unter Nutzung der Inhalte musizieren, oder wenn Sie etwas aufnehmen und verbreiten oder etwas aufführen, ist die Erlaubnis der Yamaha Corporation nicht erforderlich, unabhängig davon, ob die Art der Verteilung kostenpflichtig oder kostenlos ist.

- \*1: Zum Begriff "Inhalt" gehören ein Computerprogramm, Audiodaten, Style-Daten, MIDI-Daten, Wellenform-Daten, Voice-Aufnahmen, Notendarstellungen, Notendaten usw.
- \*2: Der Ausdruck "Reproduktion oder Vervielfältigung" umfasst die Herausnahme des Inhalts aus diesem Produkt, oder das Aufzeichnen und Verbreiten ohne Änderungen auf ähnliche Weise.

#### **Informationen über die Funktionen/Daten, die in diesem Instrument enthalten sind**

- Die Länge bzw. das Arrangement einiger der Preset-Songs wurde bearbeitet, weshalb sie möglicherweise etwas anders klingen als die Original-Songs.
- Dieses Gerät kann verschiedene Musikdatentypen/-formate verarbeiten, indem es sie im Voraus für das richtige Musikdatenformat zum Einsatz mit dem Gerät optimiert. Demzufolge werden die Daten an diesem Gerät möglicherweise nicht genauso wiedergegeben wie vom Komponisten/Autor beabsichtigt.
- Yamaha kann die Firmware des Produkts und der zugehörigen Software von Zeit zu Zeit ohne Vorankündigung zur Verbesserung der Funktionalität und der Benutzerfreundlichkeit aktualisieren. Um alle Vorzüge dieses Instruments zu nutzen, empfehlen wir Ihnen, Ihr Instrument auf die neueste Version zu aktualisieren. Die neueste Firmware steht auf der folgenden Website zum Download bereit: https://download.yamaha.com/

#### **Über dieses Handbuch**

- Die in diesem Handbuch enthaltenen Abbildungen dienen nur anschaulichen Zwecken.
- Falls nicht anders angegeben, entsprechen die in diesem Handbuch gezeigten Abbildungen und Displays dem CSP-275.
- Windows ist in den USA und anderen Ländern ein eingetragenes Warenzeichen der Microsoft® Corporation.
- Apple, iPhone, iPad und Lightning sind in den USA und anderen Ländern als Warenzeichen von Apple, Inc. eingetragen.
- App Store ist in den USA und anderen Ländern als Dienstleistungsmarke von Apple, Inc. eingetragen.
- Android und Google Play sind Warenzeichen von Google LLC.
- Wi-Fi ist ein eingetragenes Warenzeichen der Wi-Fi Alliance®.
- Die Wortmarke und das Logo Bluetooth® sind eingetragene Warenzeichen der Bluetooth SIG, Inc. Jegliche Verwendung dieser Zeichen durch die Yamaha Corporation erfolgt unter Lizenz.
- Die Firmen- und Produktnamen in diesem Handbuch sind Marken oder eingetragene Warenzeichen der jeweiligen Unternehmen.

#### **Stimmung**

• Anders als bei einem akustischen Piano braucht dieses Instrument nicht von einem Experten gestimmt zu werden (obwohl die Tonhöhe benutzerspezifisch angepasst werden kann, um weiteren Instrumenten zu entsprechen). Der Grund hierfür ist, dass die Tonhöhe von digitalen Instrumenten stets perfekt eingestellt ist.

#### **Hinweise zur Entsorgung**

• Wenn Sie dieses Produkt entsorgen möchten, wenden Sie sich an die zuständige Behörde.

#### <span id="page-6-2"></span>**Informationen zu** *Bluetooth***®**

Bluetooth ist eine Technologie für die drahtlose Kommunikation zwischen Geräten im 2,4-GHz-Frequenzband im Umkreis von 10 Metern.

#### **Kommunikation über Bluetooth**

- Das 2,4-GHz-Band, das von Bluetooth-kompatiblen Geräten verwendet wird, ist ein Funkfrequenzband, das von vielen Geräten genutzt wird. Obwohl Bluetooth-kompatible Geräte eine Technologie verwenden, die den Einfluss anderer Komponenten auf dasselbe Funkfrequenzband gering halten, können solche Einflüsse eventuell die Geschwindigkeit bzw. die mögliche Distanz der Kommunikation verringern und in einigen Fällen eine Kommunikation sogar unterbrechen.
- Die Geschwindigkeit der Signalübertragung und die Distanz, über die eine Kommunikation möglich ist, hängt von der Entfernung zwischen den kommunizierenden Geräten, dem Vorhandensein von Hindernissen, der Qualität der Funkwellen und der Art des verwendeten Geräts ab.
- Yamaha kann nicht garantieren, dass alle drahtlosen Verbindungen zwischen diesem und anderen Bluetooth-kompatiblen Geräten funktionieren.

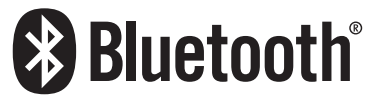

Vielen Dank für den Kauf dieses Yamaha Digitalpianos!

Bei diesem Instrument ist es möglich, mithilfe der Stream-Lights-Funktion Ihre Lieblingssongs selbst zu spielen. Wir empfehlen Ihnen, dieses Handbuch aufmerksam zu lesen, damit Sie die modernen und praktischen Funktionen des Instruments voll ausnutzen können. Außerdem empfehlen wir Ihnen, dieses Handbuch an einem sicheren und leicht zugänglichen Ort aufzubewahren, um später darin nachschlagen zu können.

## <span id="page-7-0"></span>**Über die Handbücher**

Zu diesem Instrument gehören die folgenden Dokumente und Anschauungsmaterialien.

## **Mitgelieferte Dokumente**

## **Benutzerhandbuch (diese**

#### **Anleitung)**

Beschreibt die Verwendung dieses Instruments.

#### **Online-Materialien (herunterladbar aus dem Internet)**

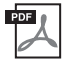

#### **Data List (Datenliste)**

Enthält Listen mit Voices und Styles sowie MIDI-relevante Informationen zu diesem Instrument.

Um diese Handbücher herunterzuladen, gehen Sie zur Yamaha-Downloads-Website, und geben Sie dann die Modellbezeichnung ein, um nach den gewünschten Dateien zu suchen.

#### <span id="page-7-2"></span>**Yamaha Downloads**

<https://download.yamaha.com/>

#### **Beim Bewegen und Platzieren des Instruments**

#### *VORSICHT*

**Halten Sie beim Bewegen des Instruments immer die Unterseite des Instruments. Heben Sie das Instrument nicht an der Tastaturabdeckung oder am Oberteil an. Ein unsachgemäßer Umgang kann zu Schäden am Instrument oder zu Verletzungen führen.**

#### *ACHTUNG*

**Bevor Sie das Instrument bewegen, drehen Sie den Feststellfuß unter dem Pedal, bis ([Seite 21\)](#page-20-0) er sich von der Bodenoberfläche löst. Der Kontakt mit dem Feststellfuß kann zu Schäden an der Bodenoberfläche führen. Achten Sie nach dem Bewegen darauf, den Feststellfuß so lange zu drehen, bis er in festen Kontakt mit der Bodenoberfläche kommt.**

<span id="page-7-1"></span>**Mitgeliefertes Zubehör**

**Netzkabel**  $\times$  **1**  $\blacksquare$  Sitzbank  $\times$  1

■ Kopfhöreraufhängung × 1, **Befestigungsschrauben × 2**  (Siehe [Seite 22](#page-21-0) für Anweisungen.)

**Benutzerhandbuch (diese Anleitung)**  $\times$  1 **Online Member Product Registration** 

**(Produktregistrierung für Online Member) × 1**

(Wird u. U. in Ihrem Gebiet nicht mitgeliefert. Wenden Sie sich bitte an Ihren Yamaha-Händler.)

> Halten Sie die Unterseite.

Bei einem Umzug können Sie das Instrument zusammen mit Ihrem sonstigen Hausrat transportieren. Transportieren Sie das Instrument horizontal. Lehnen Sie es nicht gegen eine Wand oder stellen es auf eine der Seitenflächen. Setzen Sie das Instrument keiner übermäßigen Vibration oder starken Stößen aus.

(CSP-295GP/CSP-275/CSP-255) Sie können das Instrument so bewegen, wie es ist (montiert) oder demontiert. Achten Sie beim Transportieren des montierten Instruments darauf, dass alle Schrauben fest angezogen sind und durch den Transport des Instruments nicht gelockert werden.

(CSP-295) Wir empfehlen Ihnen, das Instrument ca. 10 cm von der Wand weg zu platzieren, um den Gesamtklang noch weiter zu optimieren und zu verbessern.

# Inhaltsverzeichnis

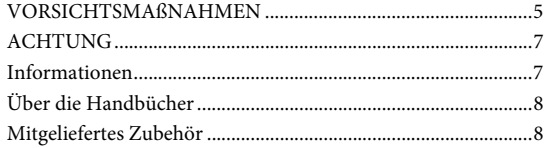

#### **[Wichtigste Merkmale](#page-9-0) – Eine Welt des Klavierspiels – und Steuerung über Smart Pianist – 10**

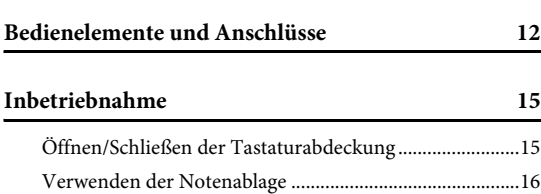

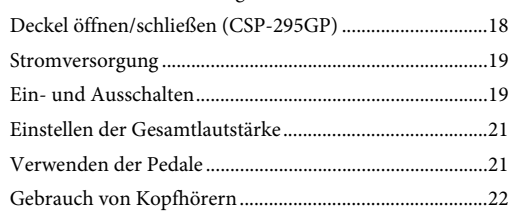

#### **[Spielen mit Smart Pianist](#page-23-0) 24**

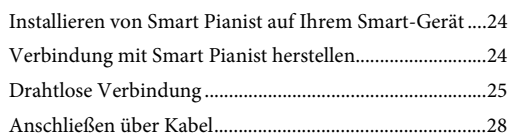

#### **[Eigenständiges Spielen auf dem Instrument 30](#page-29-0)**

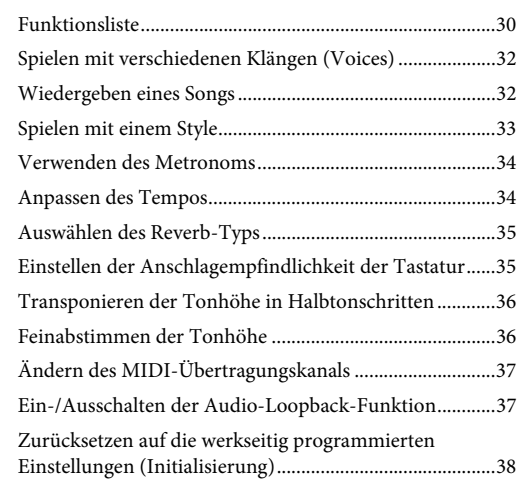

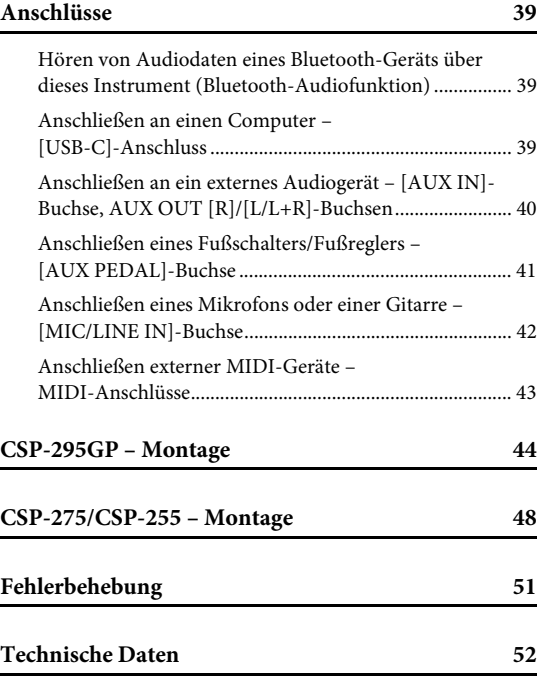

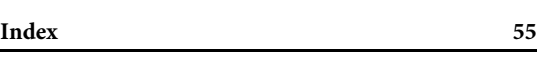

## <span id="page-9-0"></span>**Machen Sie noch mehr aus Ihrem Flügel – mit Smart Pianist**

Wenn Sie dieses Instrument zusammen mit der App "Smart Pianist" auf einem Smart-Gerät verwenden, können Sie verschiedene Funktionen nutzen, z. B. beim Spielen Ihrer Lieblings-Songs oder bei Auftritten mit einer Band oder einem Ensemble. Installieren Sie die App auf Ihrem Smart-Gerät und verbinden Sie sich mit diesem Instrument, um zusätzliche Funktionen zu nutzen. Zum Verbinden finden Sie Infos auf [Seite 24.](#page-23-3) Weitere Informationen über die App und die kompatiblen Geräte finden Sie auf der folgenden Website oder unter "Yamaha Smart Pianist" in einer Web-Suchmaschine.

<https://www.yamaha.com/kbdapps/>

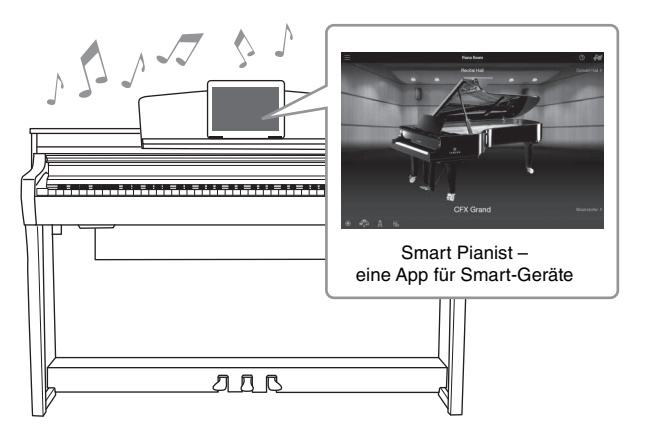

## **Spielen Sie direkt Ihre Lieblingssongs**

Verschiedene Songs, einschließlich populärer, klassischer Songs und Übungsstücken, sind auf diesem Instrument bereits installiert. Mit Smart Pianist können Sie sich die Notenschrift (Partitur) dieser Songs darstellen lassen. Für Personen, die Schwierigkeiten beim Notenlesen haben, zeigt die Stream-Lights-Funktion ([Seite 32](#page-31-2)) an, welche Taste als nächste gespielt werden soll. Drücken Sie einfach die Tasten zur richtigen Zeit, wenn die Lichter über den Tasten aufleuchten.

Darüber hinaus können Sie mithilfe der Guide-Funktion in Ihrem eigenen Tempo üben, da die Song-Wiedergabe pausiert und wartet, bis Sie die richtigen Noten spielen. Auf diese Weise können Sie auch nur das Spiel in einer Hand üben oder einen bestimmten Song-Abschnitt wiederholen.

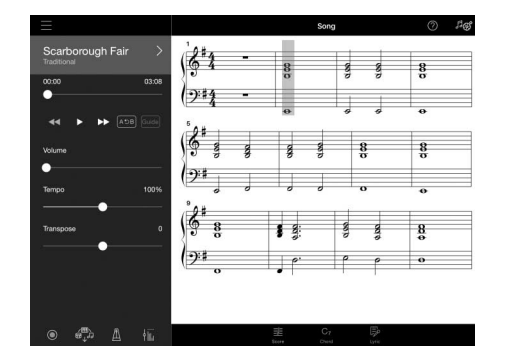

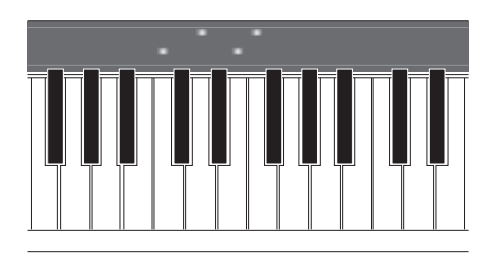

Die App enthält auch eine "Audio-to-Score"-Funktion, die aus Songs auf Ihrem Smart-Gerät automatisch einen Notensatz für die Klavierbegleitung erzeugt. Auch ohne Noten können Sie die Klavierbegleitung zu einem Song spielen.

## **Begleitung durch eine Band und Singen zu Ihrem eigenen Spiel**

Dieses Instrument bietet eine große Vielfalt von Instrumental-Voices, darunter Klavier, Orgel, Gitarre, Saxophon und vieles mehr. Sie können auch zwei Voices überlagern oder in den Bereichen für die rechte und die linke Hand verschiedene Voices spielen. Darüber hinaus bietet die Style-Funktion eine dynamische Begleitung durch eine virtuelle Band, und Sie können auch selbst dazu spielen. Es gibt viele Patterns in verschiedenen Musikrichtungen, die Ihrem Spiel entsprechen. Sie können auch ein Mikrofon anschließen und zu Ihrem eigenen Spiel singen. Das Instrument besitzt reich ausgestattete Harmony-Funktionen, mit denen Sie durch Ihren Sologesang automatisch eine Vokalbegleitung erzeugen können.

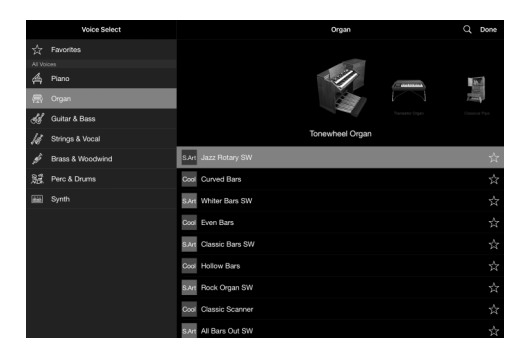

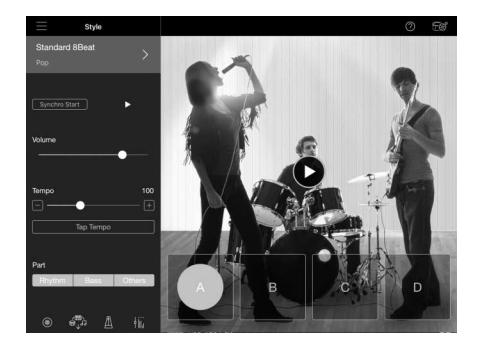

#### **Spielen mit Ihrem bevorzugten Klavierklang**

Die Piano-Voices wurden mit Samples des Flaggschiffs von Yamaha, dem CFX Konzertflügel, und dem weltweit renommierten Konzertflügel von Bösendorfer\* erstellt. Bei Smart Pianist reproduziert die Piano-Room-Funktion die Art und Weise, wie der Klang entsprechend der Umgebung (z. B. in einem Konzertsaal) wiedergegeben wird, und wie sich der Klang durch Öffnen oder Schließen des Deckels eines Flügels subtil ändert – so können Sie den Klavierklang genau gemäß Ihren Wünschen anpassen.

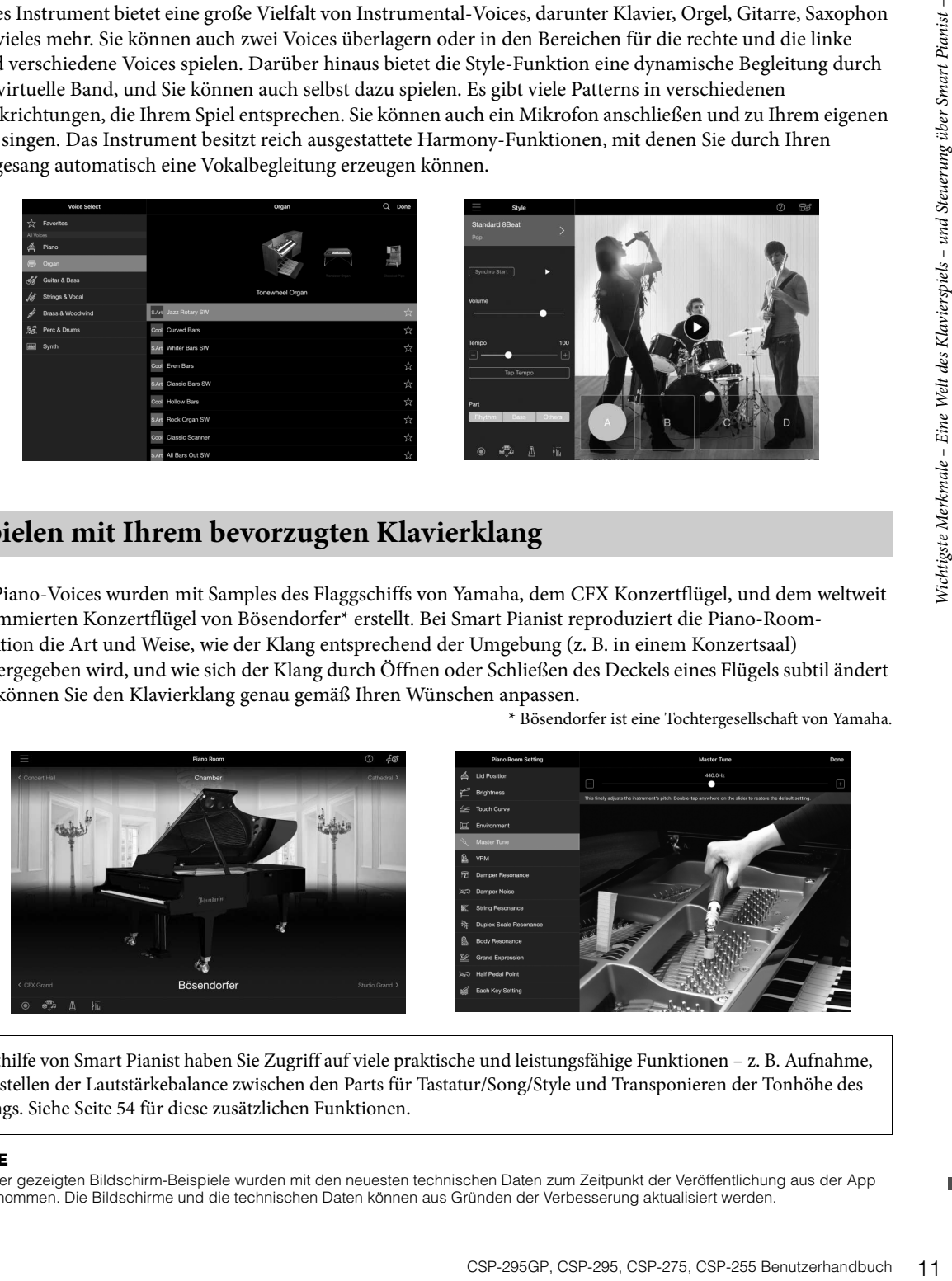

\* Bösendorfer ist eine Tochtergesellschaft von Yamaha.

Mithilfe von Smart Pianist haben Sie Zugriff auf viele praktische und leistungsfähige Funktionen – z. B. Aufnahme, Einstellen der Lautstärkebalance zwischen den Parts für Tastatur/Song/Style und Transponieren der Tonhöhe des Songs. Siehe [Seite 54](#page-53-0) für diese zusätzlichen Funktionen.

#### **NOTE**

**NOTE** Alle hier gezeigten Bildschirm-Beispiele wurden mit den neuesten technischen Daten zum Zeitpunkt der Veröffentlichung aus der App aufgenommen. Die Bildschirme und die technischen Daten können aus Gründen der Verbesserung aktualisiert werden.

# <span id="page-11-3"></span><span id="page-11-0"></span>Bedienelemente und Anschlüsse

#### <span id="page-11-1"></span>**CSP-295GP**

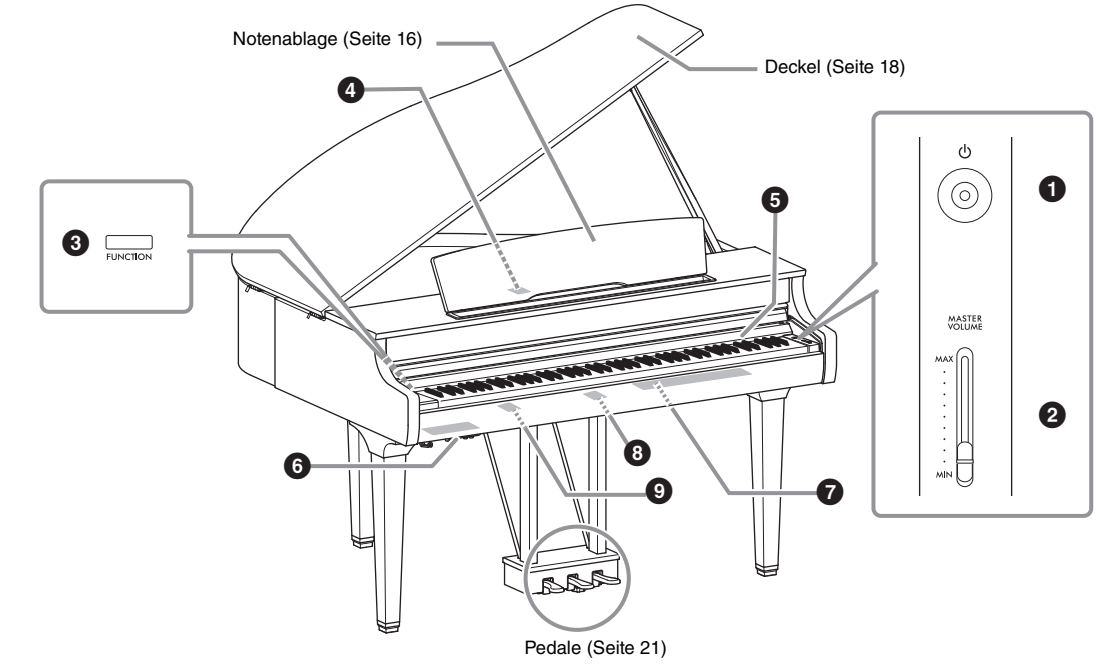

**CSP-295/CSP-275/CSP-255** 

Diese Abbildung zeigt das CSP-275.

<span id="page-11-2"></span>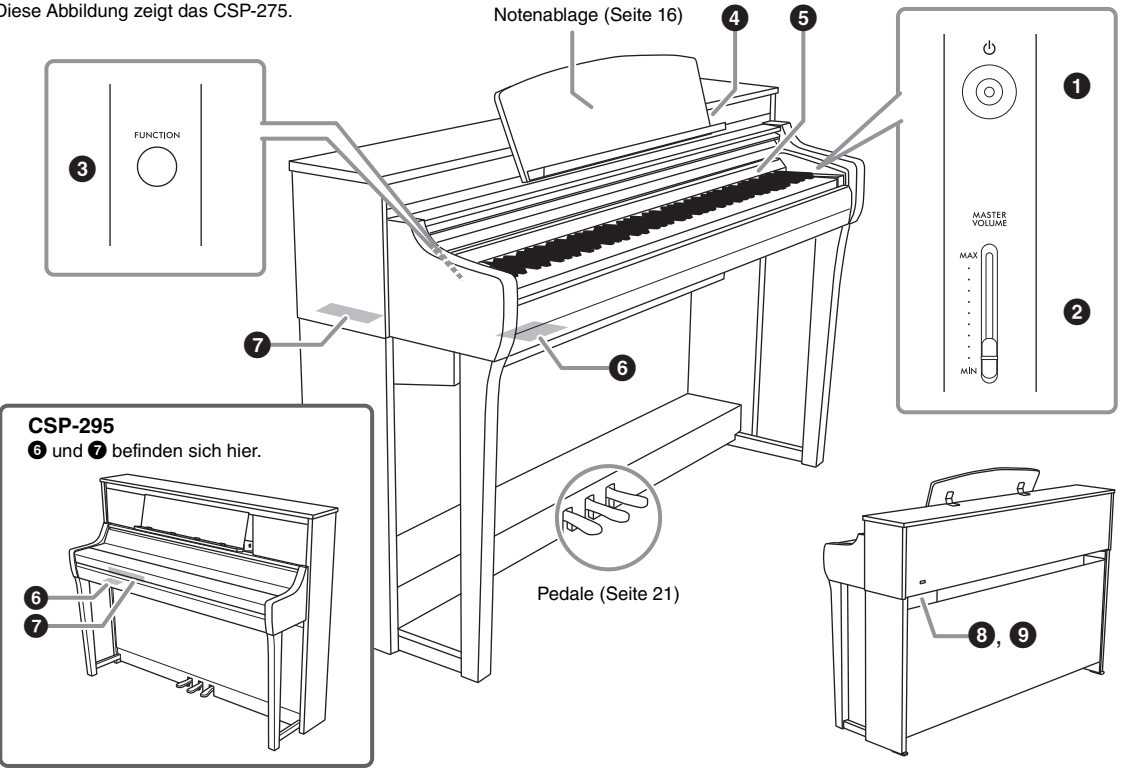

#### 1**[**P**] (Standby/On)-Schalter ([Seite 19\)](#page-18-2)**

Schaltet das Instrument ein oder versetzt es in den Standby-Modus.

#### 2**[MASTER VOLUME]-Schieberegler [\(Seite 21\)](#page-20-3)**

Zum Einstellen der Gesamtlautstärke.

#### 3**[FUNCTION]-Taste [\(Seite 30](#page-29-2))**

Wenn Sie diese FUNCTION-Taste gedrückt halten, können Sie durch Drücken einer angegebenen Taste die der Taste zugewiesene Funktion aufrufen.

#### <span id="page-12-0"></span>4**[USB-C]-Anschluss (Seiten [28,](#page-27-1) [39](#page-38-3))**

Zum Anschließen and ein Smart-Gerät oder einen Computer.

#### 5**Stream Lights ([Seite 32\)](#page-31-2)**

Es gibt vier "Stream Lights"-Lämpchen, die über jeder Taste integriert sind. Diese Lämpchen leuchten während der Song-Wiedergabe nacheinander in einem absteigenden Muster auf, um die Noten anzugeben, die Sie spielen sollten, und wann Sie sie spielen sollten.

#### 6**,** 7 **I/O-Anschlüsse ([Seite 14\)](#page-13-0)**

Zum Anschließen externer Geräte.

#### 8**AC-IN-Buchse ([Seite 19\)](#page-18-3)**

Zum Anschließen des Netzkabels.

#### 9**[PEDAL]-Buchse [\(Seite 49](#page-48-0))**

(Nicht verfügbar am CSP-295) Zum Anschließen des Pedalkabels.

#### **[USB-C]-Anschluss des CSP-295GP**

Der [USB-C]-Anschluss ist unter der Abdeckung an der Rückseite der Notenablage verborgen. Wenn Sie diesen Anschluss nutzen, heben Sie zuerst die Notenablage an ([Seite 16](#page-15-2)) und öffnen Sie dann die Abdeckung. Nachdem Sie an der [USB-C]-Buchse einen Stecker angeschlossen haben, kann die Abdeckung geschlossen werden, indem das USB-Kabel durch den Schlitz auf der Abdeckung geführt wird. Um das Smart-Gerät zu nutzen, legen Sie es vorne auf die Notenablage und schließen Sie das USB-Kabel an, das unter der Notenablage herausgeführt werden kann.

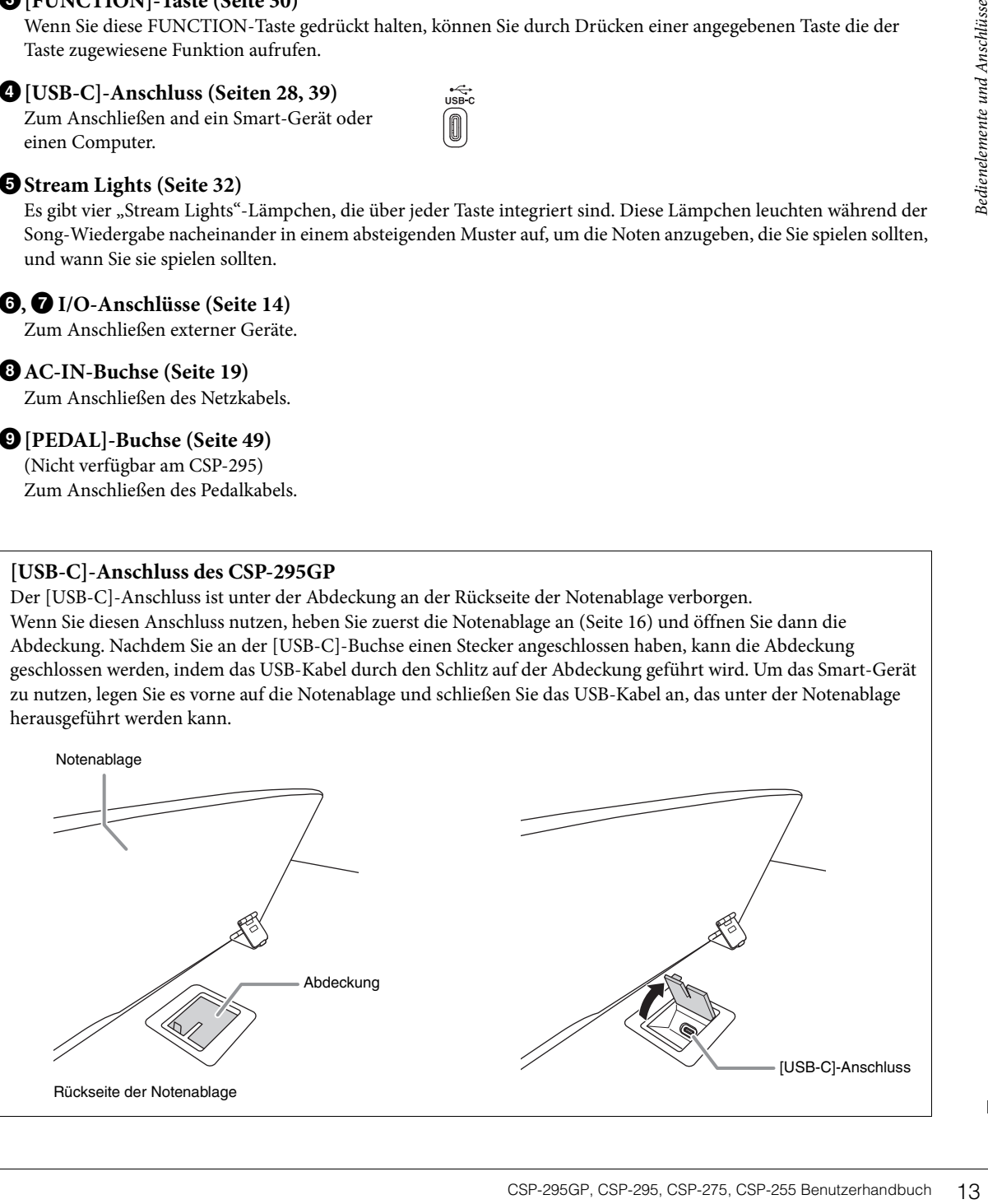

#### <span id="page-13-0"></span>6**I/O-Anschlüsse (unten links neben der Tastatur)**

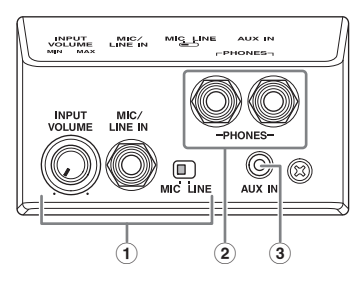

1 **[INPUT VOLUME]-Regler, [MIC/LINE IN]-Buchse, [MIC/LINE]-Schalter [\(Seite 42\)](#page-41-1)** Zum Anschließen eines Mikrofons oder einer Gitarre usw., um den Ton von den Lautsprechern dieses Instruments auszugeben.

#### 2 **[PHONES]-Buchsen ([Seite 22\)](#page-21-2)**

Zum Anschließen eines Kopfhörers.

#### 3 **[AUX IN]-Buchse ([Seite 40\)](#page-39-1)**

Für die Eingabe des Tons eines Audio-Players und das Hören durch die eingebauten Lautsprecher dieses Instruments.

#### 7**I/O-Anschlüsse (siehe [Seite 12](#page-11-1) für deren Ort an jedem Instrument)**

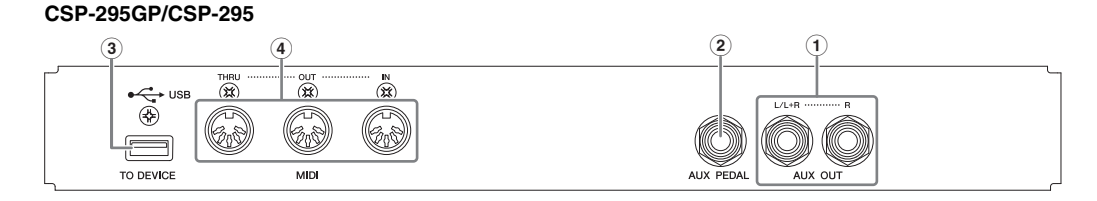

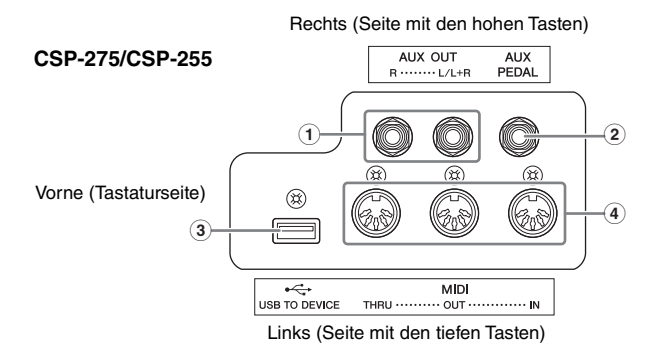

#### 1 **AUX OUT [R], [L/L+R]-Buchsen ([Seite 40\)](#page-39-1)**

Zum Anschließen von externen Audiogeräten, wie z. B. eines Aktivlautsprechers. Der Klang dieses Instruments ist von den externen Lautsprechern zu hören.

2 **[AUX PEDAL]-Buchse ([Seite 41\)](#page-40-1)**

Zum Anschließen eines separat erhältlichen Pedals.

- 3 **[USB TO DEVICE]-Anschluss [\(Seite 27\)](#page-26-0)** Zum Anschließen eines separat erhältlichen USB-Wireless-LAN-Adapters.
- 4 **MIDI-Anschlüsse [THRU], [OUT], [IN] [\(Seite 43\)](#page-42-1)** Zum Anschließen an ein externes MIDI-Gerät.

<span id="page-14-0"></span>In diesem Abschnitt wird erläutert, wie Ihr Instrument eingerichtet und verwendet wird. Die Einrichtung ist so einfach, dass Sie sofort zu spielen beginnen können.

#### <span id="page-14-1"></span>**Öffnen/Schließen der Tastaturabdeckung**

#### *VORSICHT*

- **Halten Sie die Tastaturabdeckung mit beiden Händen fest, wenn Sie sie öffnen oder schließen. Lassen Sie sie erst los, wenn sie vollständig geöffnet oder geschlossen ist. Achten Sie darauf, dass Sie zwischen der Abdeckung und dem Instrument keine Finger einklemmen (Ihre eigenen oder die Anderer, besonders die von Kindern).**
- **Legen Sie keine Gegenstände, wie z. B. Metallteile oder Papier, auf der Tastaturabdeckung ab. Kleine, auf der Tastaturabdeckung** abgelegte Gegenstände könnten in das Instrument hineinfallen, wenn die Abdeckung geöffnet wird, und sind kaum zu entfernen.<br>Mögliche Folgen sind ein elektrischer Schlag, ein Kurzschluss, Feuer oder andere schwerwiegende Sc

#### *ACHTUNG*

**Stützen Sie sich nicht mit dem Körpergewicht auf dem Instrument ab, und stellen Sie keine schweren Gegenstände darauf ab, insbesondere um die Tastaturabdeckung und die Notenablage. Dies kann zu Schäden oder Fehlfunktionen der Tastaturabdeckung führen.**

#### ■ CSP-295

Um die Tastaturabdeckung zu öffnen, heben Sie die Tastaturabdeckung mit beiden Händen an und öffnen sie sanft. Um die Tastaturabdeckung zu schließen, ziehen Sie mit beiden Händen an der Tastaturabdeckung und senken sie ab. Die Tastaturabdeckung ist mit dem speziellen SOFT-CLOSE™-Mechanismus ausgestattet, der sich langsam selbsttätig schließt.

# <span id="page-14-2"></span>und stellen Sie keine schweren Gegenstände darauf ab,<br>
mn zu Schäden oder Fehlfunktionen der<br>
eckung mit beiden Händen an und öffnen sie sanft.<br>
iden Händen an der Tastaturabdeckung und<br>
SOFT-CLOSE"-Mechanismus ausgestatte *VORSICHT* **Achten Sie darauf, sich beim Öffnen oder Schließen der Abdeckung nicht die Finger einzuklemmen.**

#### *VORSICHT*

Wenden Sie keine übermäßige Kraft an, wenn Sie die Tastaturabdeckung schließen. Das Anwenden von übermäßiger Kraft auf<br>die Tastaturabdeckung beim Schließen könnte den SOFT-CLOSE™-Mechanismus beschädigen und möglicherweise **Verletzungen an Händen und Fingern zur Folge haben, wenn diese unter der Tastaturabdeckung eingeklemmt werden.**

#### **CSP-295GP/CSP-275/CSP-255**

Um die Tastaturabdeckung zu öffnen, heben Sie die Abdeckung leicht mit beiden Händen an und schieben sie dann vollständig ans Ende.

Um die Tastaturabdeckung zu schließen, ziehen Sie mit beiden Händen an der Abdeckung und senken sie anschließend vorsichtig ab.

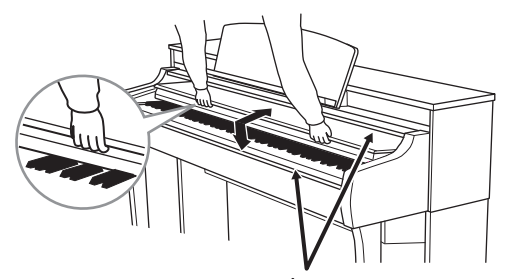

*VORSICHT* **Achten Sie darauf, sich beim Öffnen oder Schließen der Abdeckung nicht die Finger einzuklemmen.**

#### <span id="page-15-3"></span><span id="page-15-1"></span><span id="page-15-0"></span>**Verwenden der Notenablage**

Sie können ein Smart-Gerät oder Musikbücher auf Notenablage ablegen. Die Notenklammern an der Notenablage verhindern, dass das Smart-Gerät herunterfällt oder ermöglichen Ihnen, die Blätter von Notenheften zu fixieren.

#### *ACHTUNG*

**Wenn Sie ein Smart-Gerät in einer instabilen Position verwenden, kann das Smart-Gerät aus seiner Position fallen und beschädigt werden. Wenn Sie ein Smart-Gerät auf der Notenablage platzieren, stellen Sie sicher, dass es vollständig an der Notenablage angelehnt ist, und heben Sie die Notenklammern an, um es zu fixieren.**

#### <span id="page-15-2"></span>■ CSP-295GP

#### **So klappen Sie den Notenständer auf:**

- 1 **Heben Sie die Notenablage an, und ziehen Sie sie so weit wie möglich zu sich heran.**
- 2 **Klappen Sie die beiden Metallstützen links und rechts an der Rückseite der Notenablage herunter.**
- 3 **Senken Sie die Notenablage ab, bis die Metallstützen einrasten.**
- 4 **Falls erforderlich, klappen Sie die Notenklammern hoch.**

#### **So klappen Sie die Notenablage zusammen:**

- 1 **Ziehen Sie die Notenablage so weit wie möglich zu sich heran.**
- 2 **Heben Sie die beiden Metallstützen an der Rückseite der Notenablage nach oben.**
- 3 **Senken Sie die Notenablage langsam nach hinten ab, bis sie aufliegt.** Klappen Sie die Notenklammern herunter, wenn Sie

sie nicht verwenden.

# <span id="page-15-4"></span>**Notenklammerr**

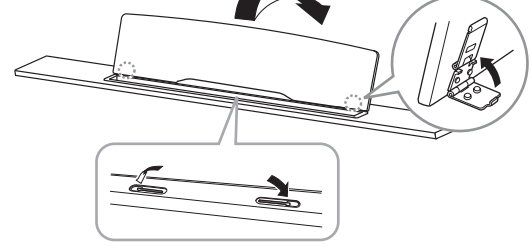

Notenklammern

#### **CSP-295**

Wir empfehlen Ihnen, die Tastaturabdeckung zu schließen, um das Halten der Notenablage zu vereinfachen.

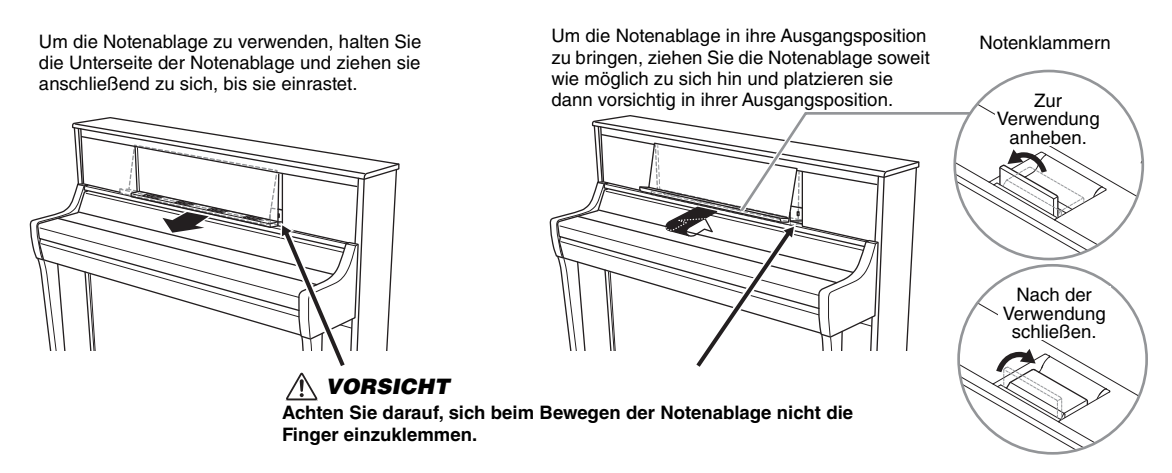

Um die Notenklammern zu verwenden, heben Sie sie so weit wie möglich zu sich selbst an. Schließen Sie diese wieder, wenn Sie sie nicht verwenden.

#### ■ CSP-275/CSP-255

Bevor Sie die Notenablage verwenden, stellen Sie sicher, dass die Notenablage richtig befestigt ist und die Schrauben sicher angezogen sind (Schritt 8 auf [Seite 50\)](#page-49-0).

#### *VORSICHT*

**Wenn übermäßige Kraft auf die Notenablage ausgeübt wird, können die Notenablage und Schrauben gelöst oder abgebrochen werden, was zu Sach- oder sogar Personalschäden führen kann. Wenn sich die Notenablage löst, befestigen Sie sie erneut (siehe [Seite 50\)](#page-49-0). Wenn sich die Schrauben lösen, ziehen Sie sie wieder fest.**

Um die Notenklammern zu verwenden, heben Sie sie so weit wie möglich zu sich selbst an. Schließen Sie diese wieder, wenn Sie sie nicht verwenden.

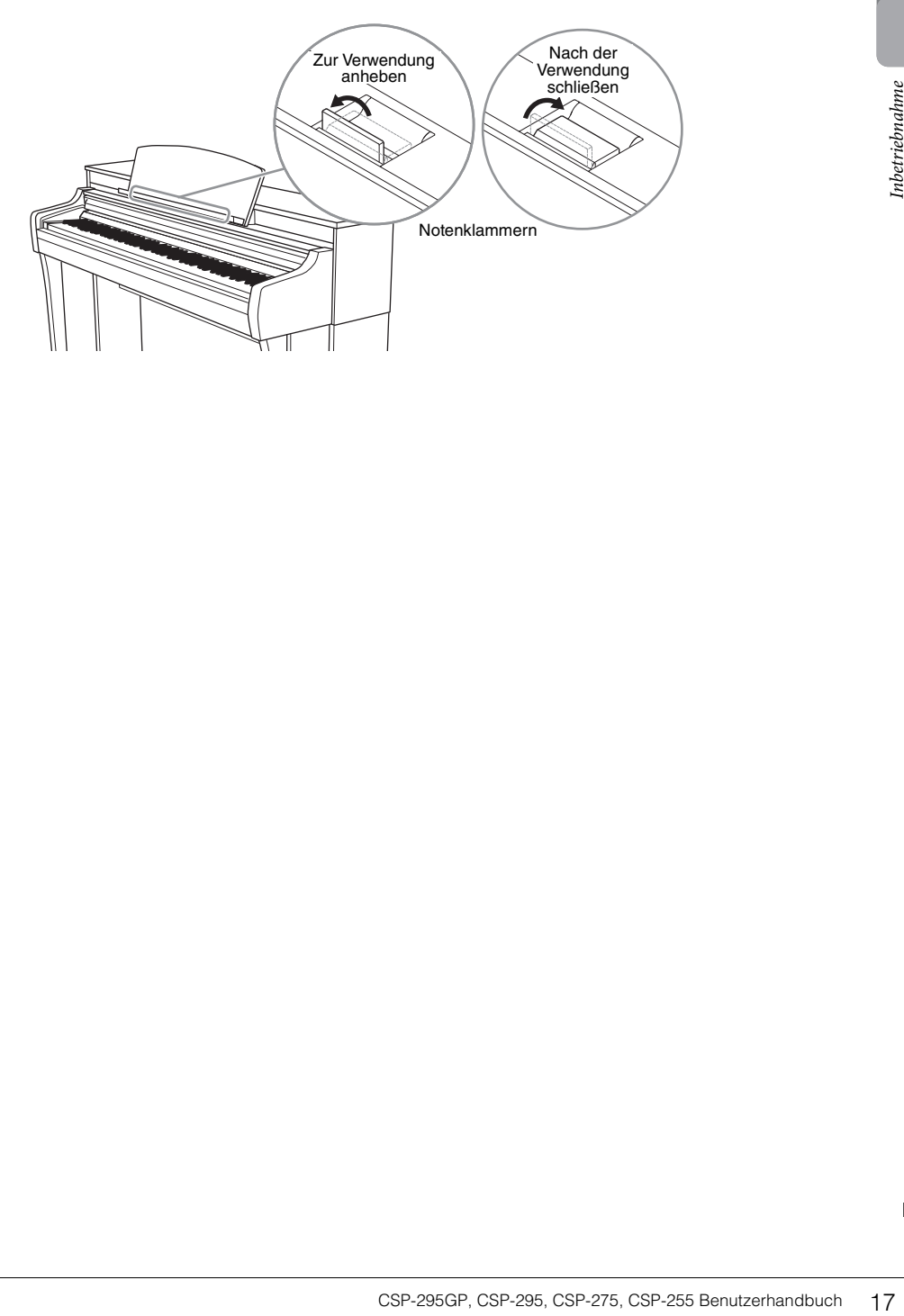

## <span id="page-17-2"></span><span id="page-17-1"></span><span id="page-17-0"></span>**Deckel öffnen/schließen (CSP-295GP)**

#### *WARNUNG*

**Lassen Sie den Deckel nicht von Kindern öffnen oder schließen. Achten Sie auch darauf, dass Sie beim Anheben oder Absenken des Deckels keine Finger einklemmen (Ihre eigenen oder die anderer, achten Sie besonders auf Kinder).**

#### **So öffnen Sie den Deckel:**

- 1 **Heben Sie den Deckel rechts an (von der Tastaturseite des Instruments gesehen) und halten Sie ihn hoch.**
- 2 **Richten Sie die Deckelablage auf und senken Sie den Deckel vorsichtig ab, bis er mit der vorgesehenen Aussparung auf der Ablage einrastet.**

#### *WARNUNG*

- **Vergewissern Sie sich, dass das Ende der Ablage fest in der vorgesehen Aussparung im Deckel sitzt. Ist dies nicht der Fall, kann der Deckel unerwartet zuklappen und Verletzungen oder Schäden verursachen.**
- **Achten Sie darauf, dass niemand an die Ablage stößt, während der Deckel geöffnet ist. Die Ablage könnte sonst aus der Aussparung herausrutschen, so dass der Deckel herunterfällt.**

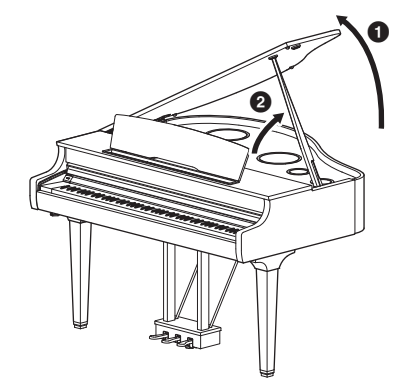

Für die längere Ablage benutzen Sie die innere Aussparung, für die kürzere Ablage die äußere Aussparung, um den Deckel abzulegen.

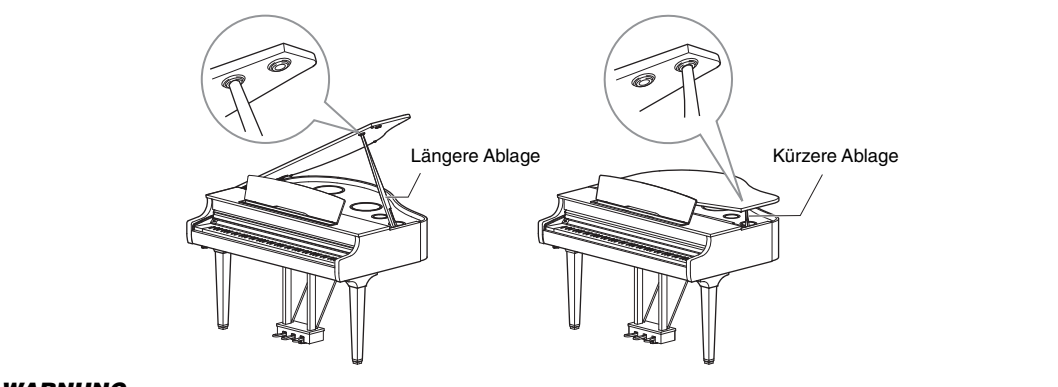

#### *WARNUNG*

**Verwenden Sie für die längere Ablage nicht die äußere Aussparung. Dadurch wird der Deckel instabil und kann zuklappen, was zu Beschädigungen oder Verletzungen führen kann.**

#### **Schließen des Deckels:**

- 1 **Halten Sie die Deckelablage fest und heben Sie vorsichtig den Deckel an.**
- 2 **Halten Sie den Deckel hoch und klappen Sie die Deckelablage ein.**
- 3 **Senken Sie den Deckel vorsichtig ab.**

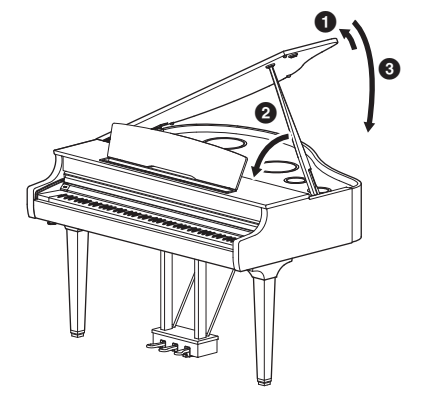

## <span id="page-18-3"></span><span id="page-18-0"></span>**Stromversorgung**

Schließen Sie die Stecker des Netzkabels gemäß der in der Abbildung gezeigten Reihenfolge an. In manchen Ländern wird u. U. ein Steckeradapter passend zur dort üblichen Steckernorm mitgeliefert.

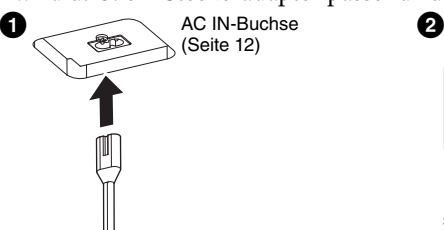

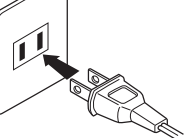

Die Formen von Stecker und Buchse unterscheiden sich je nach den örtlichen Normen.

#### *WARNUNG*

**Verwenden Sie ausschließlich das mitgelieferte Netzkabel. Verwenden Sie das Netzkabel nicht für andere Produkte.** 

#### *VORSICHT*

**Achten Sie beim Aufstellen des Produkts darauf, dass die verwendete Netzsteckdose leicht erreichbar ist. Sollten Probleme auftreten oder es zu einer Fehlfunktion kommen, schalten Sie das Instrument sofort aus, und ziehen Sie den Stecker aus der Steckdose.**

#### **HINWEIS**

**HINWEIS** Um das Netzkabel zu trennen, schalten Sie das Gerät erst aus, und führen dann diese Schritte in umgekehrter Reihenfolge aus.

## <span id="page-18-2"></span><span id="page-18-1"></span>**Ein- und Ausschalten**

- 1 Regeln Sie den [MASTER VOLUME]-Schieberegler auf "MIN".
- 2 **Drücken Sie den [**P**] (Standby/On)-Schalter, um das Instrument einzuschalten.**

Die Netzanzeige des  $[\mathcal{O}]$  (Standby/On)-Schalters leuchtet. Danach blinken die Stream Lights [\(Seite 32\)](#page-31-2) über der höchsten Taste für ein paar Sekunden, und das Instrument startet.

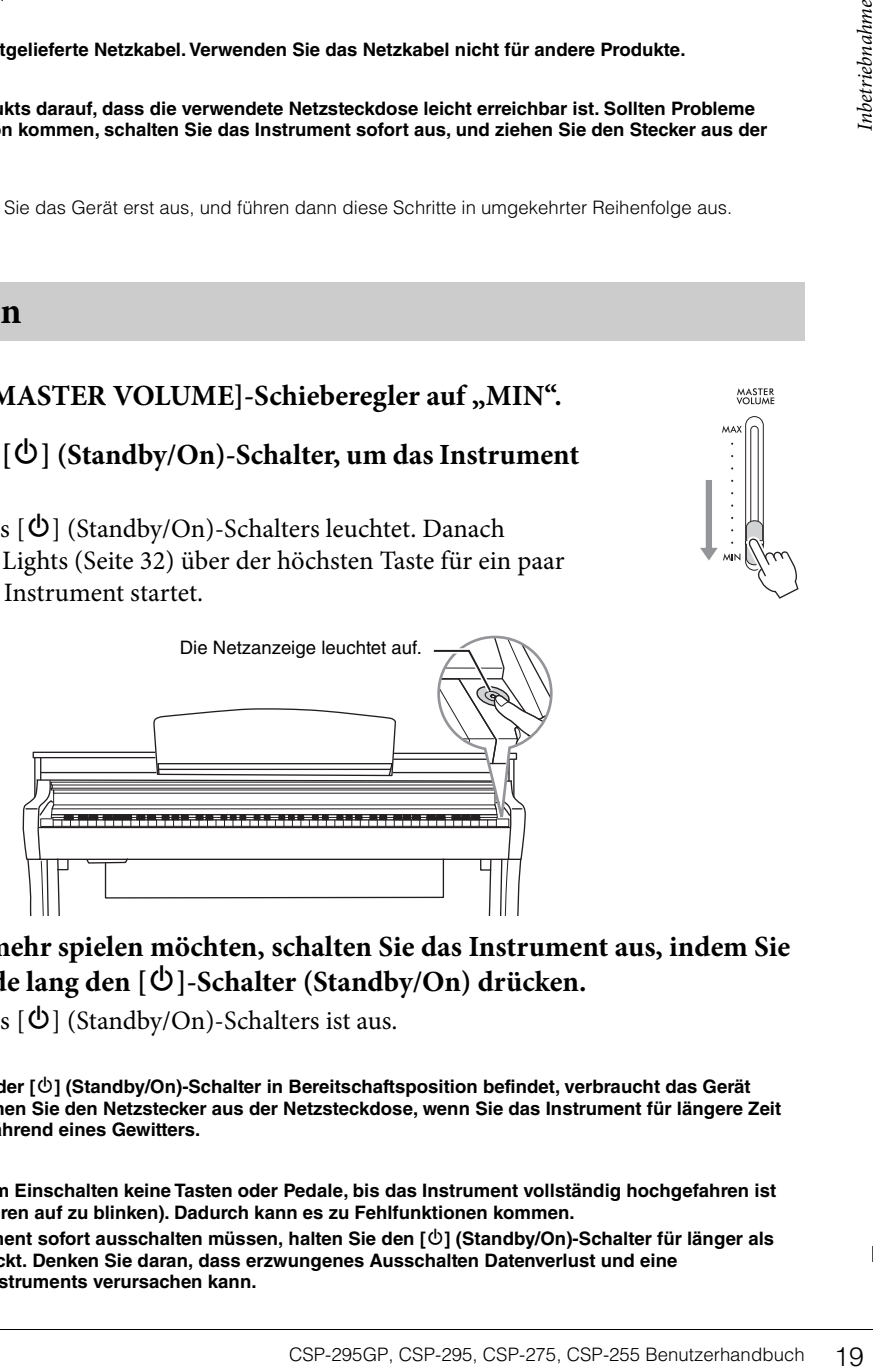

3 **Wenn Sie nicht mehr spielen möchten, schalten Sie das Instrument aus, indem Sie etwa eine Sekunde lang den [**P**]-Schalter (Standby/On) drücken.**

Die Netzanzeige des  $[\mathbf{\Theta}]$  (Standby/On)-Schalters ist aus.

#### *VORSICHT*

**Auch dann, wenn sich der [**P**] (Standby/On)-Schalter in Bereitschaftsposition befindet, verbraucht das Gerät geringfügig Strom. Ziehen Sie den Netzstecker aus der Netzsteckdose, wenn Sie das Instrument für längere Zeit nicht benutzen oder während eines Gewitters.**

#### *ACHTUNG*

- **Drücken Sie nach dem Einschalten keine Tasten oder Pedale, bis das Instrument vollständig hochgefahren ist (die Stream Lights hören auf zu blinken). Dadurch kann es zu Fehlfunktionen kommen.**
- **Wenn Sie das Instrument sofort ausschalten müssen, halten Sie den [**P**] (Standby/On)-Schalter für länger als drei Sekunden gedrückt. Denken Sie daran, dass erzwungenes Ausschalten Datenverlust und eine Beschädigung des Instruments verursachen kann.**

#### <span id="page-19-3"></span><span id="page-19-0"></span>**Daten, die auch beim Ausschalten des Geräts beibehalten werden (Datensicherung)**

Die folgenden Einstellungen bleiben auch beim Ausschalten erhalten.

- Stimmung ([Seite 36](#page-35-2))
- Einstellen der Anschlagsempfindlichkeit ([Seite 35\)](#page-34-2)
- Metronomlautstärke ([Seite 34](#page-33-2))
- Verstrichene Zeit für Auto Power Off-Funktion (Automatische Abschaltung; siehe unten)
- Bluetooth Ein/Aus ([Seite 26\)](#page-25-0)
- Audio-Loopback-Funktion Ein/Aus ([Seite 37\)](#page-36-2)
- Grand Expression Modeling-Typ (Flügel-Anschlagsimulation) \*
- Einstellung für Einzeltasten \*
	- \* Diese Einstellungen sind auf [Piano Room] von Smart Pianist verfügbar.

**HINWEIS** Wenn Sie andere Einstellungen beibehalten möchten, verwenden Sie den Registrierungsspeicher auf Smart Pianist.

#### <span id="page-19-4"></span><span id="page-19-2"></span>**Was ist Grand Expression Modeling (Flügel-Anschlagsimulation)?**

<sup>22</sup> Diese Einstellungen sind auf [Piano Room] von Sm<br>
20 Mean Sie andere Einstellungen beibehalten möchten, verwonder<br>
20 Mas **ist Grand Expression Modeling (Flütter**<br>
20 Mas **ist Grand Expression Modeling (Flütter**<br>
20 M Auf einem echten akustischen Klavier können subtile Änderungen im Klang erzeugt werden, indem Sie Ihren Anschlag ändern – ab dem Zeitpunkt, an dem Sie eine Taste anschlagen, bis Sie sie loslassen. Wenn Sie z. B. eine Taste bis ganz nach unten anschlagen, trifft die Taste das darunter liegende Tastaturbett und das Geräusch gelangt zu den Saiten, wodurch sich der Klang leicht ändert. Darüber hinaus ändert sich der Klang, wenn der Dämpfer auf die Saiten abgesenkt wird, um den Klang abzudämpfen, je nachdem, wie schnell Sie die Taste loslassen. Die Grand Expression Modeling-Technologie erzeugt diese subtilen Klangänderungen, die auf Ihre Berührung reagieren. Dies ermöglicht es Ihnen, Akzente hinzuzufügen, indem Sie stark spielen oder Resonanz hinzufügen, indem Sie sanft spielen, um einen besonders ausdrucksstarken Klang zu erzeugen. Ein knackiger Ton ist beim Spielen von Staccato zu hören, ebenso wie ein anhaltender Ton, der beim langsamen Loslassen der Tasten erzeugt wird. Auf diesem Instrument ist Grand Expression Modeling (Flügel-Anschlagsimulation) nur für die Voices von "CFX Grand" und "Bösendorfer" wirksam.

#### <span id="page-19-1"></span>**Automatische Abschaltfunktion (Auto Power Off)**

Um unnötigen Stromverbrauch zu vermeiden, besitzt dieses Instrument eine automatische Abschaltfunktion, die das Instrument automatisch ausschaltet, wenn es für eine gewisse Zeit nicht benutzt wird. Die Zeit bis zum automatischen Ausschalten beträgt in der Standardeinstellung etwa 30 Minuten, Sie können die Einstellung jedoch mit [Utility] → [System] in Smart Pianist ändern.

#### *ACHTUNG*

**Daten, die nicht gespeichert wurden, gehen verloren, wenn sich das Instrument automatisch ausschaltet.**

#### **Die automatische Abschaltung (Auto Power Off) deaktivieren (einfache Methode)**

Schalten Sie das Instrument ein, während Sie die tiefste Taste auf der Tastatur gedrückt halten. Das Instrument wird mit deaktivierter automatischer Abschaltfunktion (Auto-Power-Off) gestartet.

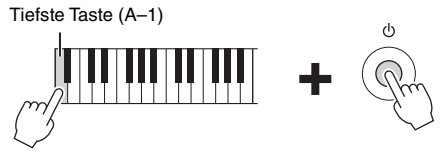

**HINWEIS** Die automatische Abschaltung lässt sich auch mit der [FUNCTION]-Taste deaktivieren [\(Seite 30\)](#page-29-3).

## <span id="page-20-6"></span><span id="page-20-3"></span><span id="page-20-1"></span>**Einstellen der Gesamtlautstärke**

Verwenden Sie zum Einstellen der Lautstärke den [MASTER VOLUME]- Schieberegler rechts vom Bedienfeld. Spielen Sie beim Einstellen auf der Tastatur, um die Lautstärke zu prüfen.

#### *VORSICHT*

**Verwenden Sie das Instrument nicht über eine längere Zeit mit hoher Lautstärke, um Hörschäden zu vermeiden.**

#### <span id="page-20-5"></span>**Intelligent Acoustic Control (IAC; Intelligente Akustiksteuerung)**

IAC (Intelligent Acoustic Control) ist eine Funktion, bei der Klangeigenschaften je nach Lautstärke des Instruments automatisch eingestellt und geregelt werden. Auch dann, wenn Sie auf dem Instrument spielen, während die Gesamtlautstärke herunter geregelt ist, können sowohl Bässe als auch Höhen deutlicher hörbar eingestellt werden. IAC ist nur für die Ausgabe über die Lautsprecher dieses Instruments wirksam. Diese Funktion ist standardmäßig aktiviert; Sie können diese Funktion jedoch ein- oder ausschalten und die Intensität unter [Utility] → [Sound Setting] in Smart Pianist einstellen.

#### <span id="page-20-7"></span><span id="page-20-2"></span><span id="page-20-0"></span>**Verwenden der Pedale**

Dieses Instrument ist mit drei Fußpedalen ausgestattet. Bevor Sie das Instrument verwenden, drehen Sie den Feststellfuß unter dem Pedal, bis er in festen Kontakt mit der Bodenoberfläche kommt, sodass der Pedalkasten nicht klappert oder nachgibt, wenn Sie auf die Pedale treten. Standardmäßig sind den einzelnen Pedalen die folgenden Funktionen zugewiesen. Sie können den Pedalen mit [Utility] → [Pedal Setting] in Smart Pianist auch andere Funktionen zuweisen, z. B. "Style Start/Stop".

#### *ACHTUNG*

**Bevor Sie das Instrument bewegen, drehen Sie den Feststellfuß unter dem Pedal, bis er sich von der Bodenoberfläche löst.**

#### **HINWEIS**

**HINWEIS** Die Pedale sind bei Auslieferung durch Vinylabdeckungen geschützt. Entfernen Sie vor dem Spiel die Abdeckungen von den Pedalen, damit Sie die Pedal-Effekte optimal anwenden können.

#### **Dämpferpedal (rechtes Pedal)**

Wenn Sie das Dämpferpedal drücken, werden die von Ihnen gespielten Noten länger ausgehalten.

Wenn Sie beim Spielen einer VRM-Voice [\(Seite 23](#page-22-0)) dieses Pedal betätigen, wird die charakteristische Saitenresonanz eines echten Klaviers/Flügels reproduziert. Mit diesem Pedal können Sie die Halbpedal-Funktion nutzen.

#### <span id="page-20-4"></span>**Halbpedal-Funktion**

Mit der Halbpedal-Funktion können Sie Halbdämpfertechniken verwenden, bei denen die Dämpfer in Zwischenstellungen ganz nach unten und wieder ganz nach oben bewegt werden. Beim Halbdämpfer-Spiel (bei einem echten Flügel/Klavier) dämpfen die Filze die Saiten nur teilweise. Mit dieser Funktion können Sie die Dämpfer-Stummschaltung feinfühlig und ausdrucksvoll steuern und subtile Nuancen in Ihrem Spiel erzeugen, indem Sie an dem Punkt, an dem die Dämpfer beginnen sich auf die Saiten zu legen, die Stärke der Dämpfung sehr fein steuern. Der Punkt wird als "Halbpedalpunkt" bezeichnet und kann im [Piano Room] oder unter [Utility] → [Pedal Setting] in Smart Pianist eingestellt werden.

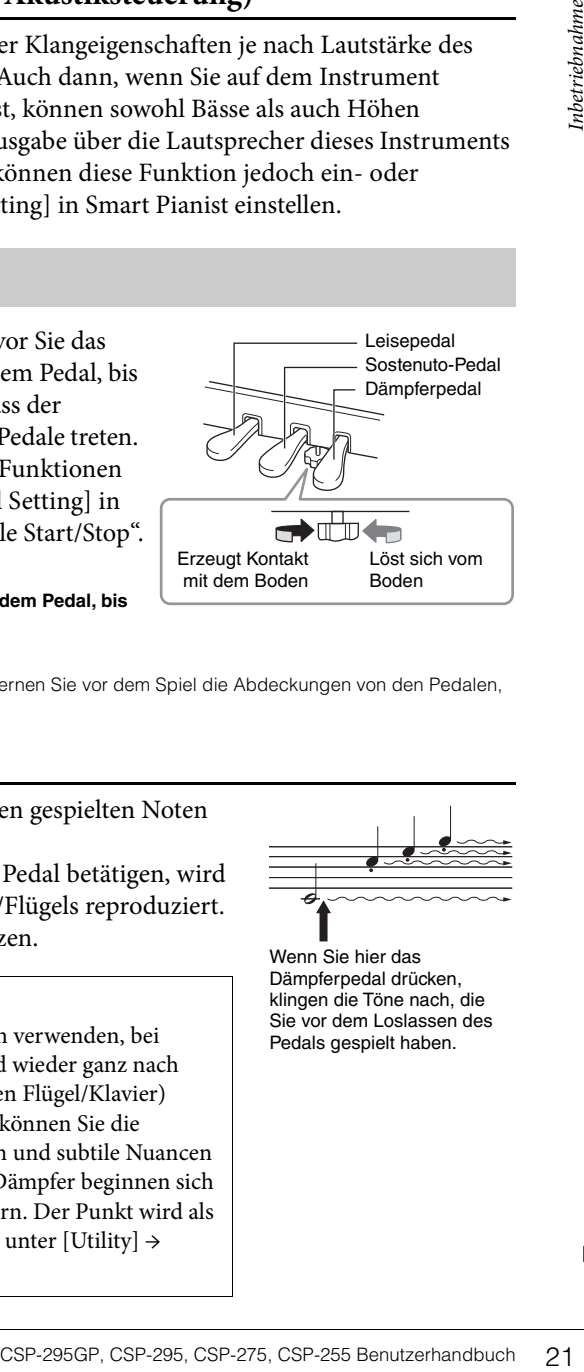

Leisepedal

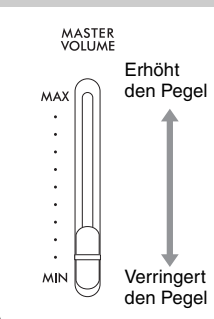

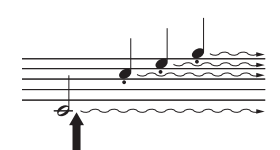

Wenn Sie hier das Dämpferpedal drücken, klingen die Töne nach, die Sie vor dem Loslassen des Pedals gespielt haben.

#### <span id="page-21-3"></span>**GP-Response-Damper-Pedal (nur CSP-295GP/CSP-295)**

Das Dämpferpedal des CSP-295GP/CSP-295 wurde darauf ausgelegt, eine verbesserte taktile Erfahrung zu schaffen. Wenn es gedrückt wird, vermittelt es sehr viel besser das Gefühl, das ein Pedal bei einem echten Flügel erzeugt. Damit wird es leichter, den halben Pedalweg physisch zu erkennen und den Halbpedal-Effekt einfacher anzuwenden als mit anderen Pedalen.

#### **Sostenuto-Pedal (mittleres Pedal)**

Wenn Sie eine Note oder einen Akkord auf dem Instrument spielen, und Sie drücken das Sostenuto-Pedal, während die Note noch gespielt wird, dann wird die Note so lange ausgehalten, wie das Pedal gedrückt wird. Alle nachfolgenden Noten werden nicht ausgehalten.

-----------<br>Während das Sostenuto-Pedal (Mitte) gehalten wird, kann eine gehaltene (nicht abklingende) Voice wie Orgel oder Streichinstrumente nach dem Loslassen der Noten kontinuierlich ohne Abklingen erklingen.

## Wenn Sie hier das Sostenuto-Pedal drücken, während die Taste gehalten wird, klingen

die Töne so lange nach, wie das Pedal gedrückt ist.

#### **Leisepedal (linkes Pedal)**

Das Leisepedal reduziert die Lautstärke und ändert geringfügig die Klangfarbe der Noten, die gespielt werden, wenn das Pedal gedrückt wird. Das Leisepedal hat keine Auswirkung auf Tasten, die vor dessen Betätigung angeschlagen wurden.

**HINWEIS** Wenn eine andere als eine Klavier/Flügel-Voice (wie z. B. eine Jazz Organ) ausgewählt ist, wird dem linken Pedal automatisch eine für die jeweilige Voice geeignete Sonderfunktion zugewiesen.

## <span id="page-21-4"></span><span id="page-21-2"></span><span id="page-21-1"></span>**Gebrauch von Kopfhörern**

**Example 122 CSP-2025 CSP-2025**<br>
We were the consistent of the Consistent of the Consistent of the Consistent of the Consistent of the Consistent in the Consistent in the Consistent of the Lautstärke und and<br>
Das Leisepeda Schließen Sie an einer der [PHONES]-Buchsen einen Kopfhörer an. Da dieses Instrument mit zwei [PHONES]-Buchsen ausgestattet ist, können Sie zwei Stereokopfhörer anschließen. Wenn Sie nur einen Kopfhörer verwenden, schließen Sie diesen an einer der beiden Buchsen an.

#### *VORSICHT*

**Benutzen Sie die Kopfhörer nicht über eine längere Zeit mit zu hohen oder unangenehmen Lautstärken. Hierdurch können bleibende Hörschäden auftreten.**

**HINWEIS** Wenn ein Stecker an die [PHONES]-Buchse angeschlossen ist, werden die Lautsprecher des Instruments keinen Ton ausgeben. Wenn Sie einen Adapterstecker verwenden, achten Sie darauf, diesen auch zu entfernen, wenn Sie den Kopfhörer trennen.

#### <span id="page-21-5"></span><span id="page-21-0"></span>**Verwendung der Kopfhöreraufhängung**

Zum Lieferumfang des Instruments gehört eine Kopfhöreraufhängung, mit der Sie den Kopfhörer am Instrument aufhängen können. Befestigen Sie den Kopfhörerbügel mit den mitgelieferten zwei Schrauben (4 × 10 mm) an der linken Vorderseite, wie in der Abbildung dargestellt.

#### *ACHTUNG*

**Hängen Sie nichts anderes als den Kopfhörer an die Aufhängung. Andernfalls kann das Instrument oder die Aufhängung beschädigt werden.**

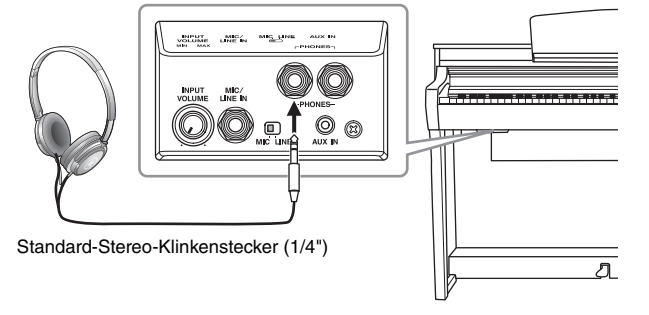

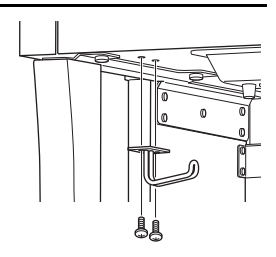

#### **Wiedergabe des natürlichen Entfernungseindrucks (auch über Kopfhörer)**

Dieses Instrument bietet zwei fortschrittliche Technologien, mit denen Sie einen außergewöhnlich realistischen, natürlichen Klang erleben können, auch dann, wenn Sie über Kopfhörer hören.

#### <span id="page-22-1"></span>**Binaurales Sampling**

Binaurales Sampling ist eine Methode, bei der zwei spezielle Mikrofone an den Ohrpositionen eines Spielers verwendet werden und den Klang von einem Klavier aufnehmen, wie er tatsächlich gehört werden würde. Wenn Sie den Klang mit diesem Effekt über Kopfhörer hören, erhalten Sie einen Klangeindruck, bei dem Sie völlig in den Klang eintauchen, so als ob er direkt vom Flügel käme. Darüber hinaus können Sie den natürlichen Klang für längere Zeit ohne Hörermüdung genießen. Wenn "CFX Grand" oder "Bösendorfer" ([Seite 30\)](#page-29-4) ausgewählt ist, wird durch Anschließen des Kopfhörers automatisch der Klang des binauralen Samplings aktiviert.

**Sampling** Eine Technologie, bei der die Klänge eines akustischen Instruments aufgezeichnet und im Klangerzeuger gespeichert werden. Diese Audiosignale mit dem Klang einzelner Noten werden dann gemäß Ihres Spiels auf der Tastatur wiedergegeben.

#### <span id="page-22-2"></span>■ Stereophonic Optimizer

Der Stereophonic Optimizer (Raumklangoptimierung) ist ein Effekt, der ähnlich wie beim binauralen Sampling den natürlichen Hörabstand reproduziert, auch beim Hören über Kopfhörer. Wenn eine der VRM-Voices außer "CFX Grand" oder "Bösendorfer" ausgewählt ist, wird durch Anschließen des Kopfhörers automatisch der Stereophonic Optimizer aktiviert.

Um zu sehen, welche der Voices VRM-Voices sind, beachten Sie die Data List auf der Website.

#### <span id="page-22-3"></span><span id="page-22-0"></span>**Was ist VRM?**

exichnet und im Klangerzeuger gespeichert werden. Diese<br>
Siels auf der Tastatur wiedergegeben.<br>
ein Effekt, der ähnlich wie beim binauralen<br>
beim Hören über Kopfhörer. Wenn eine der<br>
gewählt ist, wird durch Anschließen des Bei einem echten akustischen Klavier/Flügel schwingen beim Anschlagen einer Taste bei gehaltenem Dämpferpedal nicht nur die Saite(n) der gespielten Taste, sondern auch andere Saiten sowie der Resonanzboden, und alle anregenden und angeregten Schwingungen beeinflussen sich gegenseitig, so dass eine volle und brillante Resonanz entsteht, die sich aufbaut und lange anhält. Die in diesem Instrument integrierte VRM-Technik (Virtual Resonance Modeling) reproduziert die komplizierte Interaktion von Saiten und Resonanzboden-Resonanz originalgetreu mittels eines virtuellen Musikinstruments (gestaltet über Physical Modeling) und bildet den Klang eines echten akustischen Klaviers oder Flügels nach. Da die Resonanz sofort beim Betätigen des Pedals je nach Status von Tastatur und Pedal erzeugt wird, können Sie den Klang ausdrucksvoll variieren, indem Sie das Timing Ihres Tastenanschlags und Zeitpunkt und Stärke Ihres Drucks auf das Pedal kontrollieren.

# <span id="page-23-6"></span><span id="page-23-3"></span><span id="page-23-0"></span>Spielen mit Smart Pianist

Sie können dieses Instrument besser nutzen und noch mehr Freude daran haben, indem Sie es mit Ihrem Smart-Gerät verbinden und die App "Smart Pianist" verwenden. Smart Pianist bietet Ihnen bequemen und leistungsfähigen Zugriff auf zusätzliche Funktionen wie Aufnahme und Registration Memory. Darüber hinaus bietet Ihnen das Display eine außergewöhnlich intuitive visuelle Steuerung, wodurch es noch einfacher ist, das Instrument zu bedienen.

**HINWEIS** Um zu sehen, was Sie am Instrument selbst tun können, oder in Verbindung mit Smart Pianist, schauen Sie in der Liste auf [Seite 54](#page-53-0) nach.

#### <span id="page-23-1"></span>**Installieren von Smart Pianist auf Ihrem Smart-Gerät**

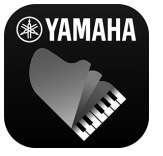

- <span id="page-23-5"></span>Holen Sie sich die App "Smart Pianist", und installieren Sie sie auf Ihrem Smart-Gerät! • iPadOS/iOS: Verfügbar im App Store
- Android: Verfügbar bei Google Play

Weitere Informationen über die App und die kompatiblen Geräte finden Sie auf der folgenden Website. <https://www.yamaha.com/kbdapps/>

#### <span id="page-23-4"></span><span id="page-23-2"></span>**Verbindung mit Smart Pianist herstellen**

Dieses Instrument kann über WLAN [\(Seite 27](#page-26-1)) oder über ein USB-Kabel ([Seite 28](#page-27-0)) mit einem Smart-Gerät verbunden werden. Für Anweisungen zum Anschließen des Instruments an ein Smart-Gerät erhalten Sie Hilfe durch den "Connection Wizard" (Verbindungsassistenten) von Smart Pianist; je nach Status des verwendeten Instruments. Wenn Sie eine Verbindung über Bluetooth herstellen möchten, lesen Sie vorher auf [Seite 25](#page-24-1) "Bluetooth-Verbindung", und gehen Sie dann zu den nachstehenden Anweisungen.

#### *ACHTUNG*

- **Alle Einstellungen am Instrument werden durch die Einstellungen in Smart Pianist ersetzt, wenn das Instrument mit Smart Pianist verbunden ist.**
- **Stellen Sie Ihr Smart-Gerät niemals in einer unsicheren Position auf. Dadurch könnte das Geräte zu Boden fallen und beschädigt werden.**

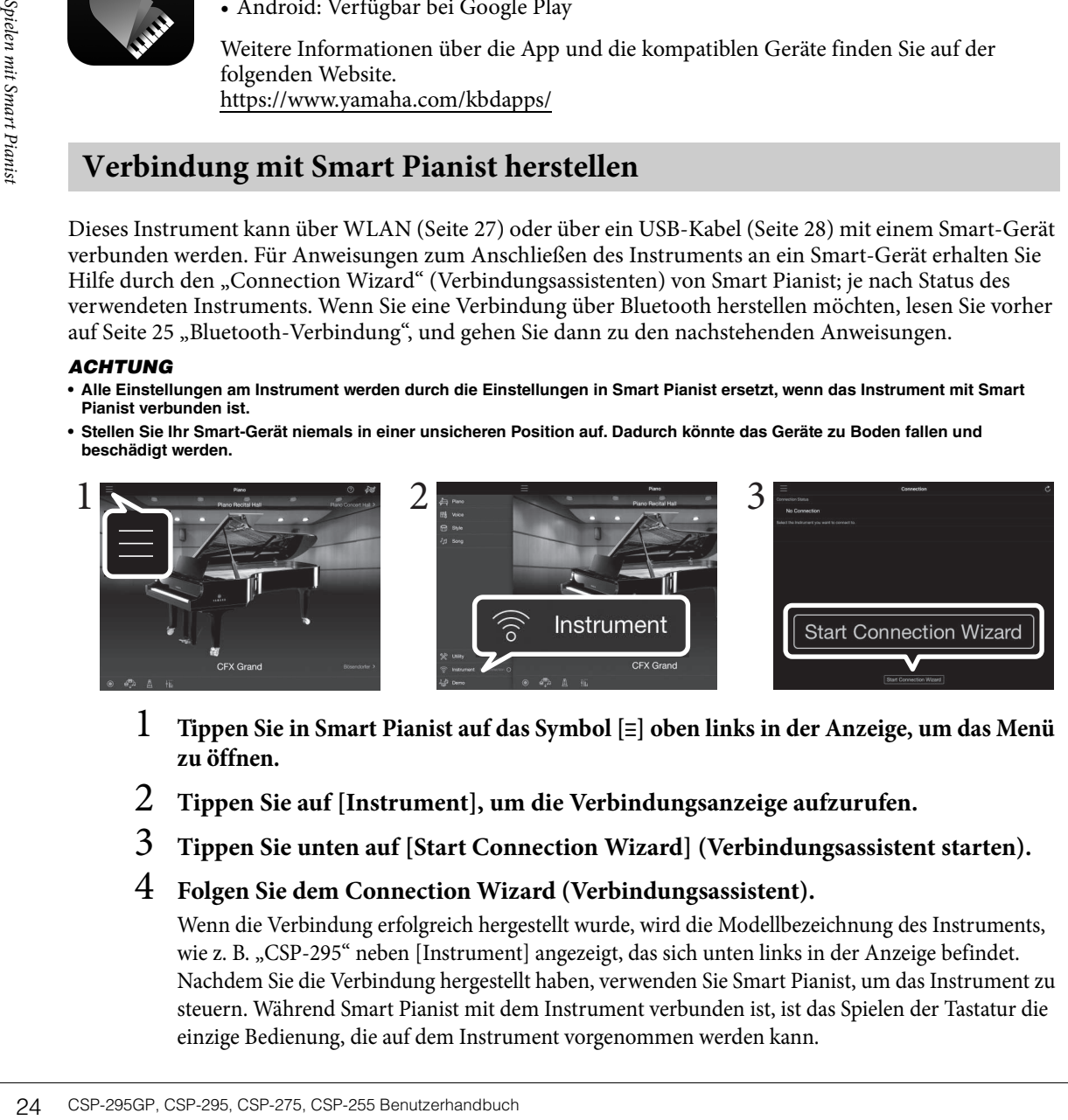

- 1 **Tippen Sie in Smart Pianist auf das Symbol [**ⲷ**] oben links in der Anzeige, um das Menü zu öffnen.**
- 2 **Tippen Sie auf [Instrument], um die Verbindungsanzeige aufzurufen.**
- 3 **Tippen Sie unten auf [Start Connection Wizard] (Verbindungsassistent starten).**
- 4 **Folgen Sie dem Connection Wizard (Verbindungsassistent).**

Wenn die Verbindung erfolgreich hergestellt wurde, wird die Modellbezeichnung des Instruments, wie z. B. "CSP-295" neben [Instrument] angezeigt, das sich unten links in der Anzeige befindet. Nachdem Sie die Verbindung hergestellt haben, verwenden Sie Smart Pianist, um das Instrument zu steuern. Während Smart Pianist mit dem Instrument verbunden ist, ist das Spielen der Tastatur die einzige Bedienung, die auf dem Instrument vorgenommen werden kann.

#### <span id="page-24-2"></span>**Verbindung zu Smart Pianist trennen**

Wenn Sie Smart Pianist auf dem Smart-Gerät schließen, wird das Instrument von der App getrennt. Durch Drücken der [FUNCTION]-Taste auf dem Instrument kann das Instrument auch von der App getrennt werden. Auch dann, wenn Smart Pianist nicht angeschlossen ist, können Sie das Instrument mit den Einstellungen verwenden, die Sie in der App beibehalten haben, bis die Stromversorgung des Instruments ausgeschaltet wird.

#### **Verbindung mit Smart Pianist wieder herstellen:**

Tippen Sie im Menü von Smart Pianist auf [Instrument], um die Verbindungsanzeige aufzurufen (Schritte 1 – 2 auf [Seite 24](#page-23-2)), und wählen Sie dann die Modellbezeichnung (z. B. CSP-295) aus. Wenn die Modellbezeichnung nicht in der Verbindungsanzeige angezeigt wird, starten Sie den Verbindungsassistenten erneut.

#### <span id="page-24-0"></span>**Drahtlose Verbindung**

<span id="page-24-4"></span>Verbinden Sie das Instrument mit einem Smart-Gerät über Bluetooth (siehe unten) oder Wi-Fi [\(Seite 27\)](#page-26-1).

#### <span id="page-24-1"></span>**Bluetooth-Verbindung**

Wenn Sie eine Verbindung über Bluetooth herstellen, nehmen Sie zuerst die Bluetooth Audio-Funktionseinstellungen auf dem Instrument vor, um den Empfang von Audiodaten zu ermöglichen. Danach verwenden Sie Smart Pianist, um eine Verbindung über Bluetooth MIDI herzustellen, um MIDI-Daten zu übertragen/empfangen. Achten Sie darauf, vor Verwendung der Bluetooth-Funktion den Abschnitt "Informationen zu Bluetooth" auf [Seite 7](#page-6-2) zu lesen.

#### **Bluetooth-Funktion**

Je nach Land, in dem Sie das Gerät erworben haben, bietet das Instrument möglicherweise keine Bluetooth-Funktion. Das Instrument verfügt nicht über die Bluetooth-Funktion, wenn auf dem Aufkleber an der Unterseite ein "Y"-Symbol unten rechts in der Ecke des Namenschilds aufgedruckt ist.

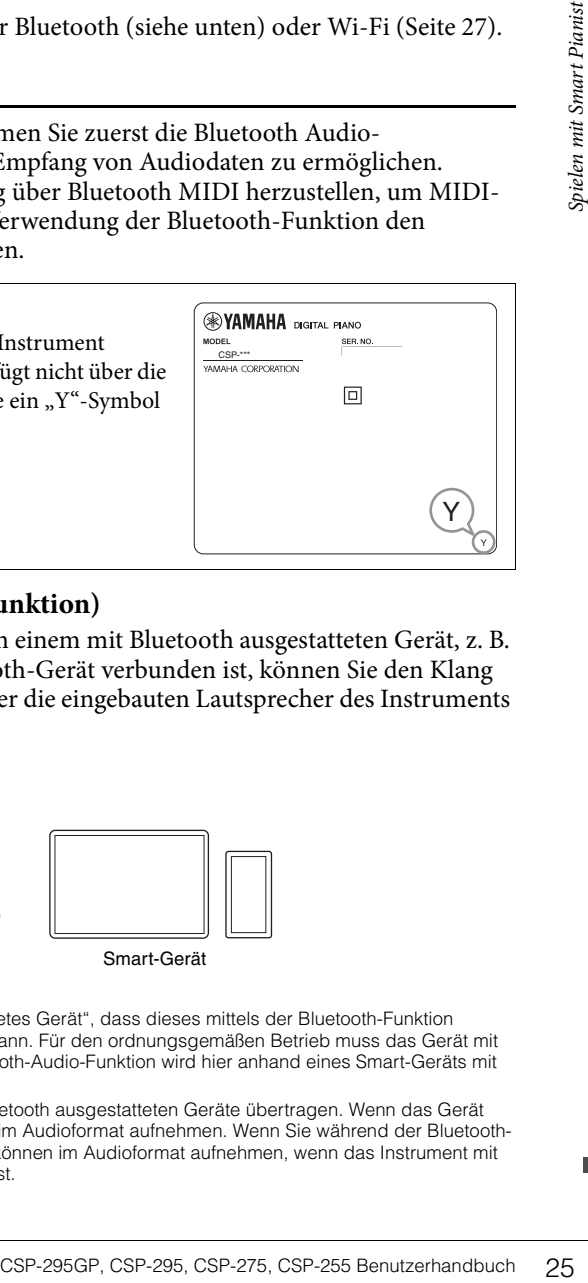

#### <span id="page-24-3"></span>**Verbindung über Bluetooth (Bluetooth-Audiofunktion)**

In diesem Abschnitt wird erläutert, wie Sie Audiodaten von einem mit Bluetooth ausgestatteten Gerät, z. B. einem Smartphone, empfangen werden. Wenn ein Bluetooth-Gerät verbunden ist, können Sie den Klang der Audiodaten hören, die auf dem verbundenen Gerät über die eingebauten Lautsprecher des Instruments wiedergegeben werden.

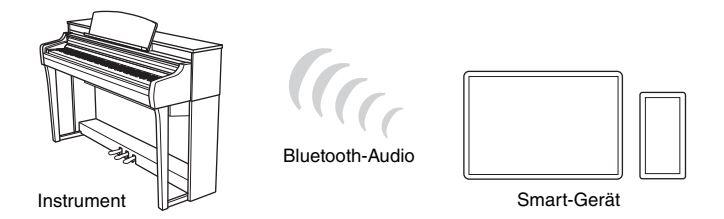

#### **HINWEIS**

- **HINWEIS** In diesem Handbuch bedeutet der Begriff "ein mit Bluetooth ausgestattetes Gerät", dass dieses mittels der Bluetooth-Funktion (drahtlose Kommunikation) Audiodaten an das Instrument übertragen kann. Für den ordnungsgemäßen Betrieb muss das Gerät mit A2DP (Advanced Audio Distribution Profile) kompatibel sein. Die Bluetooth-Audio-Funktion wird hier anhand eines Smart-Geräts mit Bluetooth beispielhaft erläutert.
- Dieses Instrument kann keine Audiodaten über Bluetooth an die mit Bluetooth ausgestatteten Geräte übertragen. Wenn das Gerät über Bluetooth verbunden ist, können Sie daher nicht mit Smart Pianist im Audioformat aufnehmen. Wenn Sie während der Bluetooth-Verbindung aufnehmen möchten, nehmen Sie im MIDI-Format auf. Sie können im Audioformat aufnehmen, wenn das Instrument mit einer anderen Methode als Bluetooth mit dem Smart-Gerät verbunden ist.

<span id="page-25-0"></span>1 **Drücken Sie beim Halten der [FUNCTION]-Taste die höchste Taste (C7), um das Instrument mit einem Smart-Gerät zu koppeln.** 

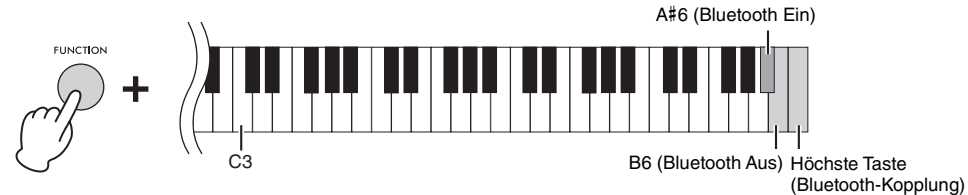

Die Stream Lights (blau) der ganz rechten schwarzen Taste blinken beim Koppeln nacheinander nach unten. Sie können die Kopplung abbrechen, indem Sie die [FUNCTION]-Taste drücken.

#### **HINWEIS**

- -----------<br>• "Pairing" (Koppeln) bedeutet, dass mit Bluetooth ausgestattete Geräte bei diesem Instrument registriert werden und eine gegenseitige Erkennung der drahtlosen Kommunikation zwischen den beiden Geräten eingerichtet wird.
- Die Bluetooth-Funktion des Geräts sollte eingeschaltet sein, um mit dem Pairing (Koppeln) zu beginnen. Standardmäßig ist sie eingeschaltet. Um die Bluetooth-Funktion ein-/auszuschalten, drücken Sie die Taste A#6 oder B6, während Sie die [FUNCTION]-Taste gedrückt halten.
- Es kann jeweils nur ein mit Bluetooth ausgestattetes Gerät mit diesem Instrument verbunden werden (jedoch können bis zu 8 Geräte mit diesem Instrument gekoppelt werden). Wenn mit dem neunten Smart-Gerät ein Pairing (Koppeln) ausgeführt wird, werden die Pairing-Daten für das Gerät mit der ältesten Verbindung gelöscht.

#### 2 **Schalten Sie auf dem Smart-Gerät die Bluetooth-Funktion ein und wählen Sie in**  der Verbindungsliste "CSP-\*\*\* (Modellbezeichnung) AUDIO" aus.

Nachdem das Pairing abgeschlossen ist, blinken die Stream Lights (blau) der schwarzen Taste ganz rechts für etwa drei Sekunden.

Wenn die Stream-Lights nicht blinken, schalten Sie die Bluetooth-Funktion aus, indem Sie die Taste B6 drücken, während Sie die [FUNCTION]-Taste gedrückt halten. Danach aktivieren Sie die Bluetooth-Funktion, indem Sie die Taste A#6 drücken während Sie die [FUNCTION]-Taste gedrückt halten, und versuchen Sie dann die Verfahren aus Schritt 1 erneut.

- **HINWEIS** Achten Sie darauf, die Einstellungen am Smart-Gerät innerhalb von 5 Minuten abzuschließen.
- Wenn Sie gebeten werden, ein Passwort einzugeben, geben Sie die Ziffern "0000" ein.
- 3 **Spielen Sie Audiodaten auf Ihrem Smart-Gerät ab, um zu prüfen, ob die eingebauten Lautsprecher dieses Instruments das Audiosignal ausgeben können.**

Wenn Sie dieses Instrument beim nächsten Mal einschalten, wird automatisch das zuletzt verbundene Smart-Gerät mit diesem Instrument verbunden, wenn die Bluetooth-Funktion sowohl am Smart-Gerät als auch am Instrument eingeschaltet ist. Wenn keine automatische Verbindung erfolgt, wählen Sie die Modellbezeichnung des Instruments aus der Verbindungsliste am Smart-Gerät aus.

#### **Bluetooth MIDI-Verbindung**

Um eine Verbindung zu einem Smart-Gerät über Bluetooth MIDI herzustellen, folgen Sie der Anleitung des Verbindungsassistenten auf Smart Pianist (Schritte 1–4 auf [Seite 24](#page-23-2)). Wählen Sie in der Verbindungsliste "CSP-\*\*\* (Modellbezeichnung) MIDI" aus.

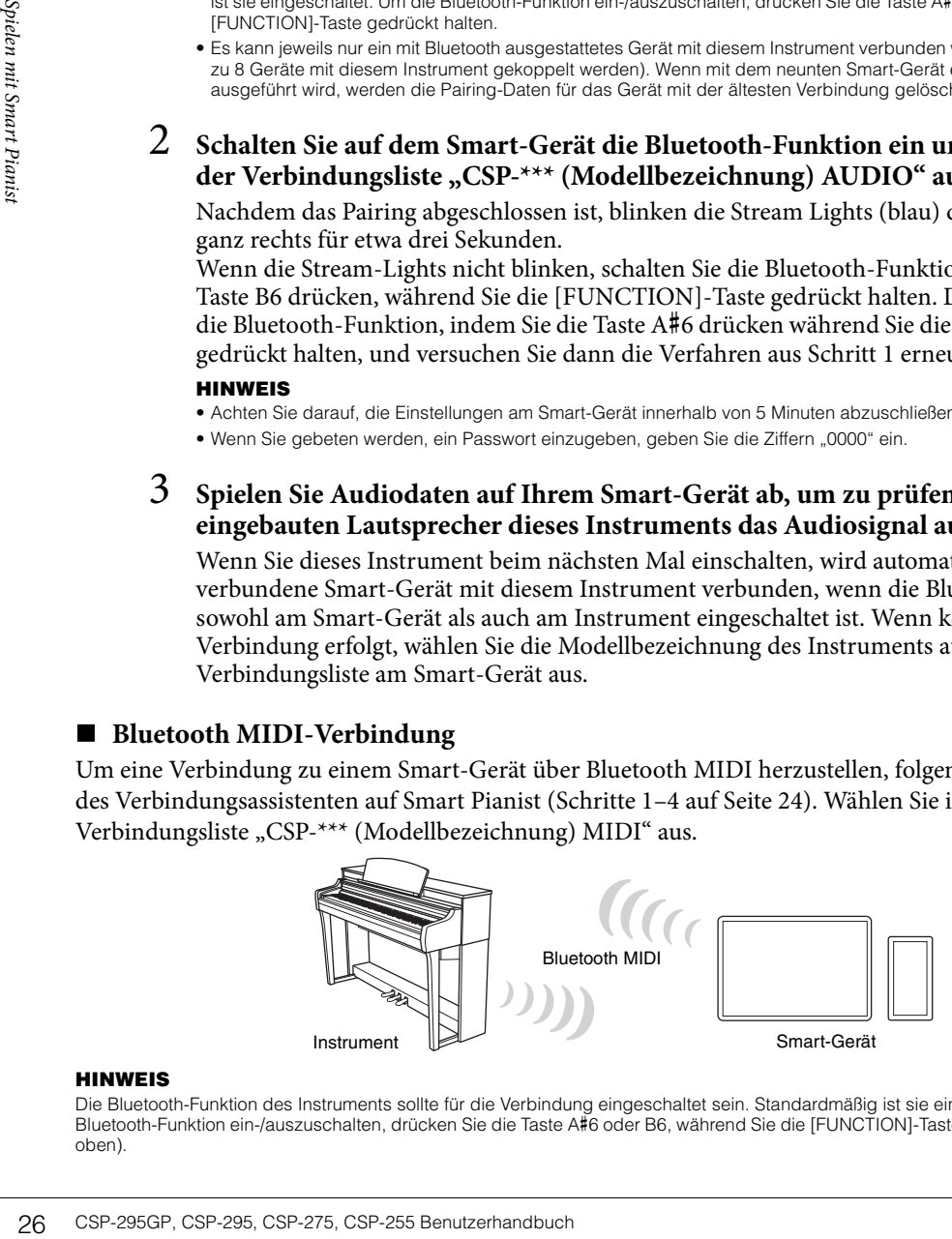

**HINWEIS** Die Bluetooth-Funktion des Instruments sollte für die Verbindung eingeschaltet sein. Standardmäßig ist sie eingeschaltet. Um die Bluetooth-Funktion ein-/auszuschalten, drücken Sie die Taste A#6 oder B6, während Sie die [FUNCTION]-Taste gedrückt halten (Schritt 1 oben).

#### <span id="page-26-1"></span><span id="page-26-0"></span>**Wireless-LAN-Verbindung**

Für die WLAN-Verbindung benötigen Sie einen separat erhältlichen Wireless-LAN-Adapter (UD-WL01). Lesen Sie vor Verwendung des Wireless-LAN-Adapters unbedingt den folgenden Abschnitt "Vorsichtsmaßnahmen bei Verwendung des [USB TO DEVICE]-Anschlusses".

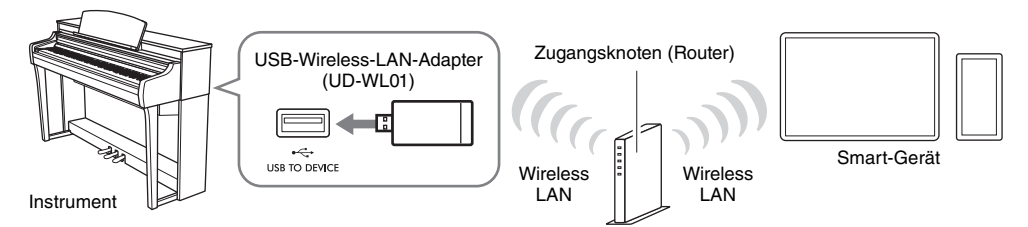

#### *ACHTUNG*

**Verbinden Sie dieses Produkt nicht direkt mit einem öffentlichem WLAN und/oder einem Internetdienst. Verbinden Sie dieses Produkt nur über einen Router (Zugangsknoten) mit starkem Passwortschutz. Wenden Sie sich an den Hersteller Ihres Routers für Informationen zur besten Vorgehensweise für Ihre Sicherheit.** 

#### **HINWEIS**

**HINWEIS** Das Instrument kann direkt über WLAN angeschlossen werden, ohne dass ein Zugangsknoten benötigt wird. In diesem Zustand ist der Internet-Zugriff jedoch auf Ihrem Smart-Gerät deaktiviert, und bestimmte Funktionen können eingeschränkt sein, z. B. Mailempfang, Suche und einige Funktionen von Smart Pianist.

#### **Stream Lights-Verhalten beim Herstellen einer Verbindung über WPS**

Während der Einrichtung mithilfe eines Zugriffsknotens, der die WPS-Verbindung per WLAN unterstützt, blinken die Stream Lights (blau) der ganz linken schwarzen Taste nacheinander nach unten.

Wenn die Verbindung aufgebaut ist, blinken die vier Stream Lights für etwa drei Sekunden zusammen, und Sie können die Verbindung auf Smart Pianist überprüfen. Wenn die Verbindung fehlschlägt, blinken die Stream Lights nicht.

wPS bezieht sich auf Struktur, um nur durch Drücken der WPS-Taste einfach Einstellungen eines Wireless LAN zu machen. Auf diese Weise sparen Sie Zeit und Mühe bei der Erstellung der Einstellungen, die für die Verbindung mit einem Netzwerk erforderlich sind.

#### <span id="page-26-2"></span>**Vorsichtsmaßnahmen bei Verwendung des [USB TO DEVICE]-Anschlusses**

ein Zugangsknolen benötigt wird. In diesem Zustand ist der anklotenen können eingeschränkt sein, z. B. Mailempfang,<br>
Erbindung über WPS<br>
WPS-Verbindung piber WPS<br>
WPS-Verbindung piber WPS<br>
Ers mach unten.<br>
Ers mach unten.<br> Dieses Instrument ist mit einem eingebauten [USB TO DEVICE]-Anschluss ausgestattet. Behandeln Sie das USB-Gerät mit Vorsicht, wenn Sie es an diesen Anschluss anschließen. Beachten Sie die nachfolgend aufgeführten wichtigen Vorsichtsmaßnahmen.

#### **HINWEIS**

**HINWEIS** Weitere Informationen zur Bedienung von USB-Geräten finden Sie im Benutzerhandbuch des jeweiligen USB-Geräts.

#### **Kompatible USB-Geräte**

- USB-Wireless-LAN-Adapter (UD-WL01; separat erhältlich)
- USB-Flash-Laufwerk (kann nur verwendet werden, um die Software zu aktualisieren; nicht zum Speichern von Dateien, Lesen von Daten oder für Aufnahme und Wiedergabe)

Andere Geräte wie beispielsweise ein USB-Hub, eine Computertastatur oder Maus können nicht benutzt werden. *ACHTUNG*

**Der [USB TO DEVICE]-Anschluss ist für maximal 5 V/500 mA ausgelegt. Schließen Sie keine USB-Geräte mit höherer Spannung/Stromstärke an, da dies eine Beschädigung des Instruments verursachen kann.**

#### **Anschließen von USB-Geräten**

Stellen Sie beim Anschließen eines USB-Geräts am [USB TO DEVICE]-Anschluss sicher, dass der Gerätestecker geeignet und richtig herum angeschlossen ist.

#### *ACHTUNG*

- **Vermeiden Sie beim Zugriff auf das USB-Gerät ein USB-Gerät anzuschließen oder vom Instrument zu trennen. Nichtbeachtung kann zum "Einfrieren" des Vorgangs am Instrument oder Beschädigung des USB-Geräts und der darauf befindlichen Daten führen.**
- **Wenn Sie das USB-Gerät anschließen und wieder abziehen (oder umgekehrt), achten Sie darauf, zwischen den beiden Vorgängen einige Sekunden zu warten.**
- **Verwenden Sie keine Verlängerungskabel beim Anschließen von USB-Geräten.**

#### <span id="page-27-1"></span><span id="page-27-0"></span>**Anschließen über Kabel**

Schließen Sie das Smart-Gerät über ein USB-Kabel am [USB-C]-Anschluss an. Stellen Sie sicher, dass das USB-Kabel (und der USB-Adapter, falls verwendet) über die entsprechenden Anschlüsse verfügt. Am CSP-295GP befindet sich die [USB-C]-Buchse an der Rückseite der Notenablage; bei den anderen Modellen befindet sie sich rechts neben der Notenablage. Das an diesem Anschluss angeschlossene Gerät wird während des Gebrauchs automatisch aufgeladen.

**HINWEIS** (CSP-295GP) Weitere Informationen über den [USB-C]-Anschluss finden Sie auf [Seite 13](#page-12-0). (CSP-295) Beim Anschließen oder Trennen eines Kabels empfehlen wir, dass Sie die Notenablage zu sich ziehen und festhalten, um die Buchse leichter zu erreichen.

#### **Geräte mit USB-Typ-C-Anschluss**

Schließen Sie ein USB-Kabel (Typ C-Stecker – Typ C-Stecker) gemäß der in der Abbildung gezeigten Reihenfolge an.

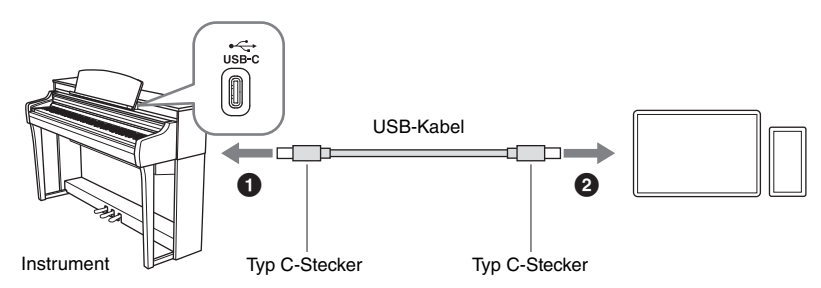

#### **Geräte mit Lightning-Anschluss**

Schließen Sie ein USB-Kabel (Typ C-Stecker – Typ C-Stecker) und einen USB-Umwandlungsadapter (Typ C-Buchse – Lightning) gemäß der in der Abbildung gezeigten Reihenfolge an.

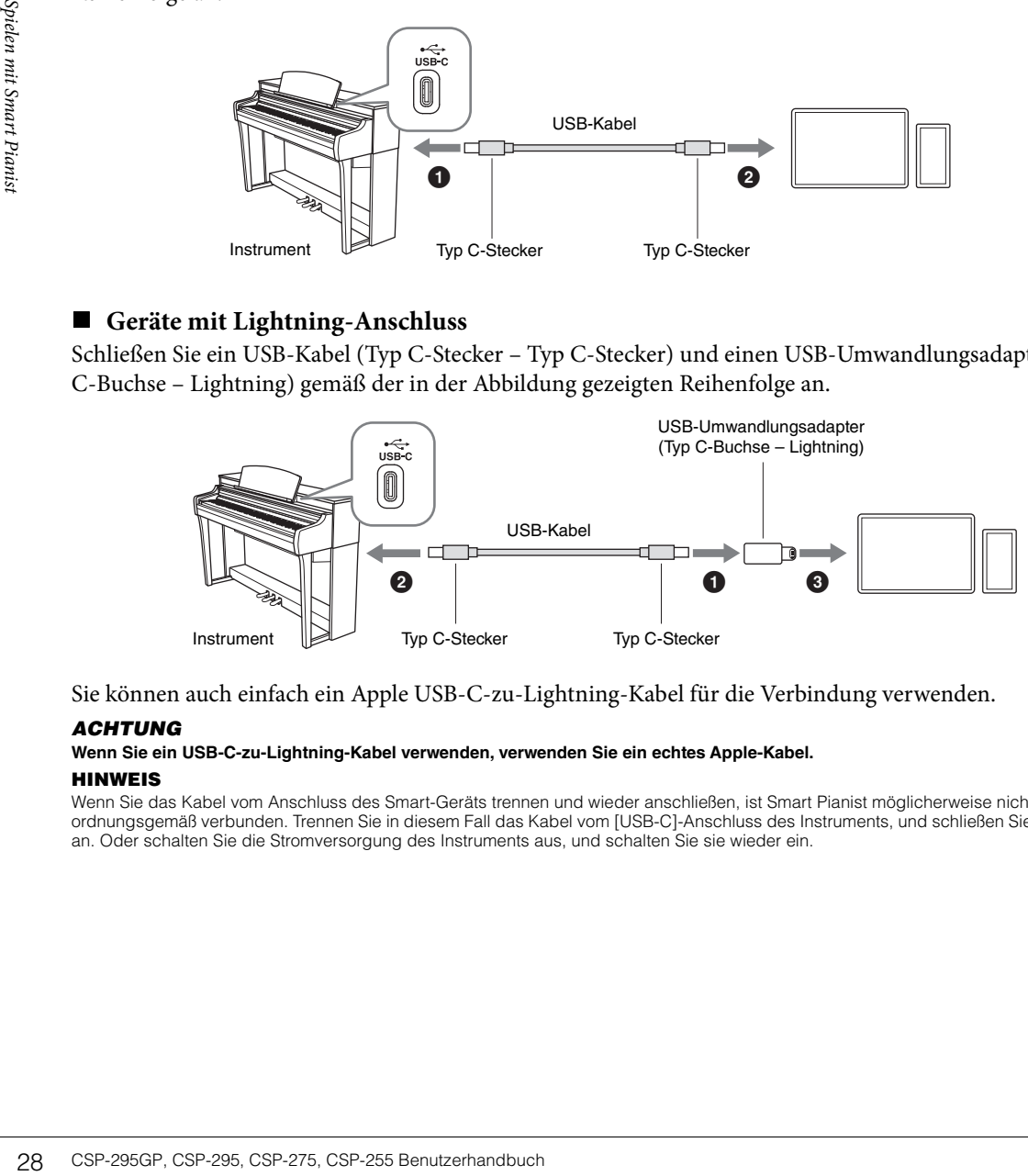

Sie können auch einfach ein Apple USB-C-zu-Lightning-Kabel für die Verbindung verwenden.

#### *ACHTUNG*

## **Wenn Sie ein USB-C-zu-Lightning-Kabel verwenden, verwenden Sie ein echtes Apple-Kabel.**

**HINWEIS** Wenn Sie das Kabel vom Anschluss des Smart-Geräts trennen und wieder anschließen, ist Smart Pianist möglicherweise nicht ordnungsgemäß verbunden. Trennen Sie in diesem Fall das Kabel vom [USB-C]-Anschluss des Instruments, und schließen Sie es erneut an. Oder schalten Sie die Stromversorgung des Instruments aus, und schalten Sie sie wieder ein.

#### <span id="page-28-0"></span>**Vorsichtsmaßnahmen bei Verwendung des [USB-C]-Anschlusses**

Wenn Sie ein Smart-Gerät oder einen Computer am [USB-C]-Anschluss anschließen, beachten Sie die folgenden Punkte, um ein Einfrieren des Smart-Geräts, Computers oder Instruments und die Beschädigung oder den Verlust von Daten zu verhindern.

#### *ACHTUNG*

- **Verwenden Sie ein USB-Kabel des Typs CC oder AC [\(Seite 39](#page-38-3)) mit einer Länge von weniger als 3 Metern. USB 3.0-Kabel können nicht verwendet werden.**
- **Führen Sie Folgendes aus, bevor Sie das Instrument ein-/ausschalten oder das USB-Kabel am [USB-C]-Anschluss einstecken oder abziehen.**
- **Beenden Sie jegliche geöffnete App auf dem Smart-Gerät.**
- **Vergewissern Sie sich, dass vom Instrument keine Daten übertragen werden. (Jedes Mal, wenn Sie Tasten anschlagen, einen Song wiedergeben usw., werden Daten übertragen.)**
- **Während das Smart-Gerät am Instrument angeschlossen ist, sollten Sie zwischen diesen Vorgängen mindestens sechs Sekunden warten: (1) Wenn Sie das Instrument aus- und wieder einschalten oder (2) wenn Sie das USB-Kabel einstecken und wieder abziehen oder umgekehrt.**

Starten Sie bei einem Systemabsturz/Einfrieren des Smart-Geräts, Computers oder Instruments die App oder das Smart-Gerät/Computer neu, oder schalten Sie das Instrument aus und wieder ein.

<span id="page-29-2"></span><span id="page-29-0"></span>Dieses Kapitel beschreibt die Funktionen, die allein mit diesem Instrument (ohne Smart Pianist) bedient/ gesteuert werden können. Wenn das Instrument mit Smart Pianist verbunden ist, können Sie nicht mit dem Instrument steuern. Trennen Sie die Verbindung zwischen Instrument und Smart Pianist [\(Seite 25](#page-24-2)), um über das Instrument zu steuern.

## <span id="page-29-3"></span><span id="page-29-1"></span>**Funktionsliste**

Wenn Sie die [FUNCTION]-Taste gedrückt halten, können Sie durch Drücken einer angegebenen Taste die der Taste zugewiesene Funktion aufrufen.

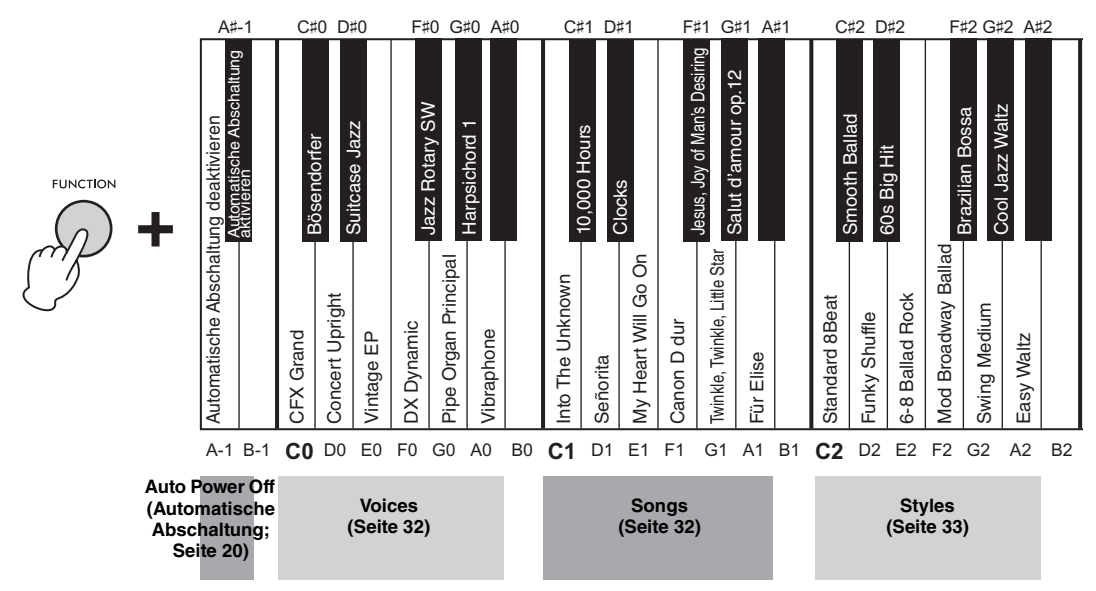

#### <span id="page-29-5"></span><span id="page-29-4"></span>**Voice-Liste**

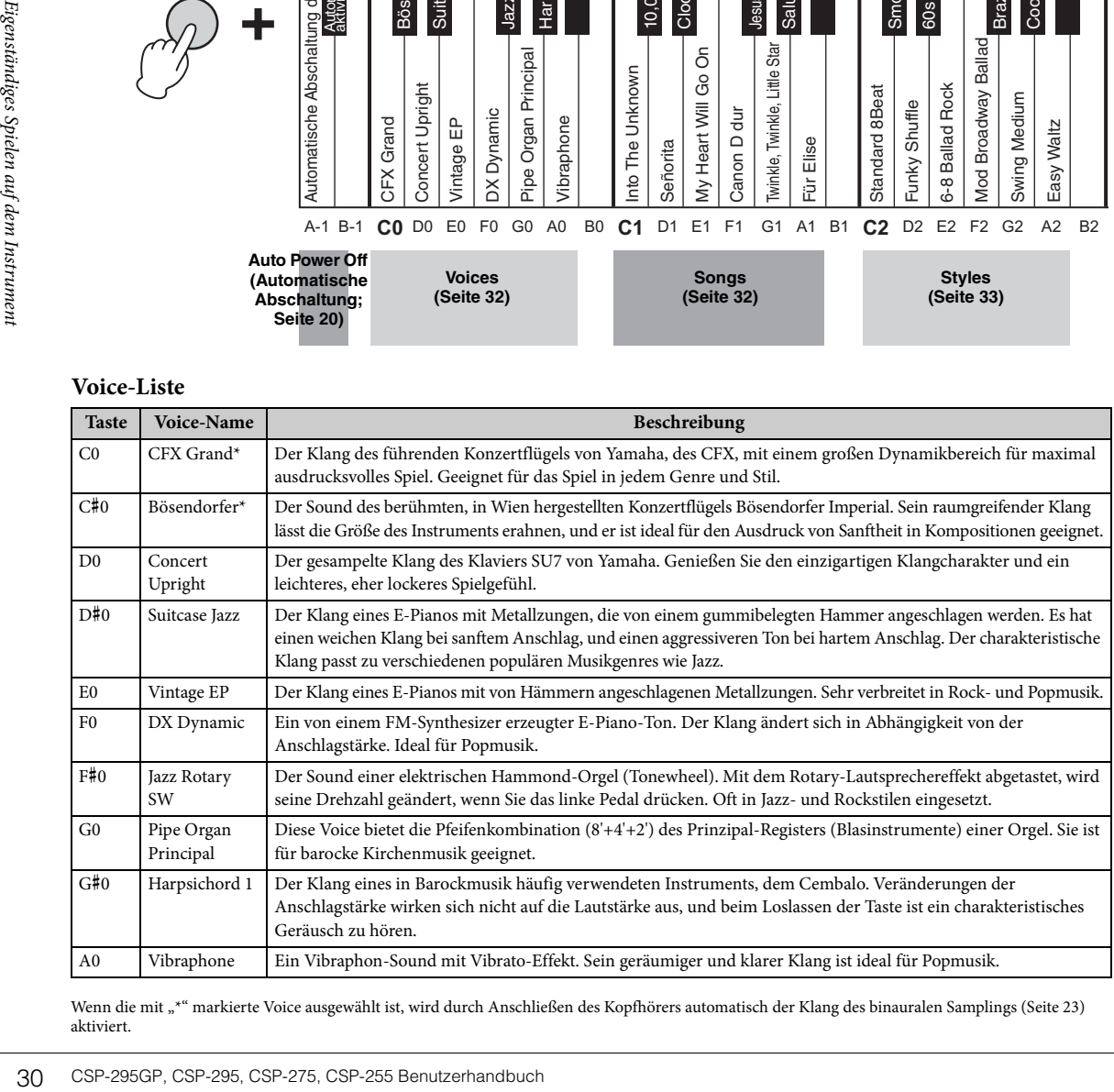

Wenn die mit "\*" markierte Voice ausgewählt ist, wird durch Anschließen des Kopfhörers automatisch der Klang des binauralen Samplings [\(Seite 23\)](#page-22-1) aktiviert.

**Voice:** Instrumentenklang zum Spielen auf der Tastatur.

**Song:** Daten von Liedern.

**Style:** Automatische Begleitung und rhythmisches Hintergrundmuster.

#### **HINWEIS**

**HINWEIS** Während der Bluetooth-Kopplung oder Wiedergabe des Song/Style/Metronoms können Sie durch Drücken der [FUNCTION]-Taste die verwendete Funktion anhalten. In anderen Fällen ruft das Drücken der [FUNCTION]-Taste die Voice "CFX Grand" auf.

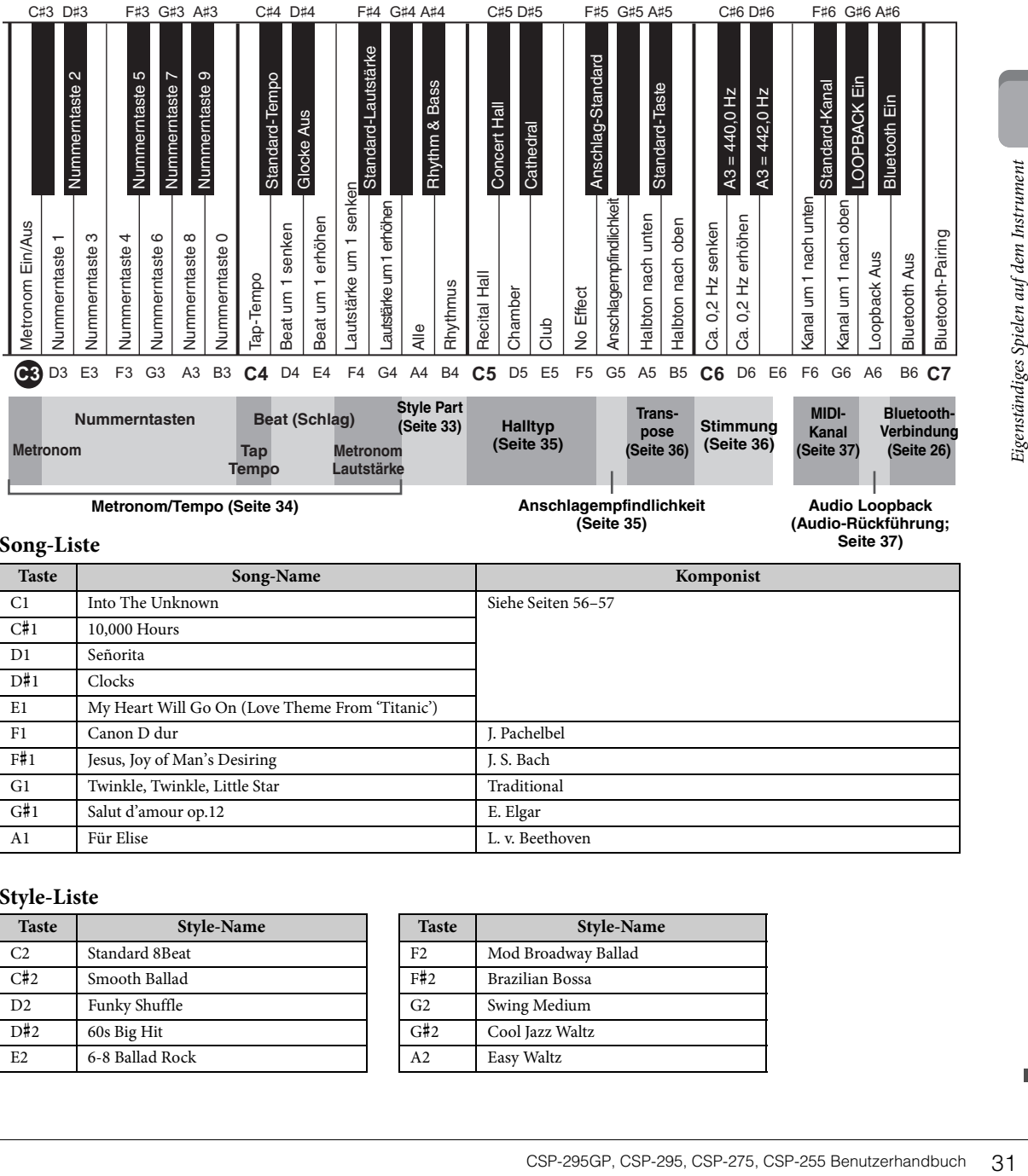

#### <span id="page-30-2"></span><span id="page-30-0"></span>**Song-Liste**

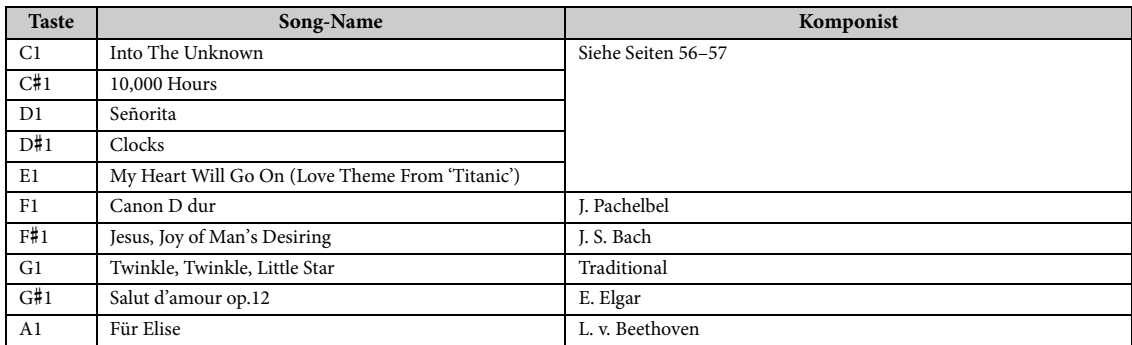

#### <span id="page-30-3"></span><span id="page-30-1"></span>**Style-Liste**

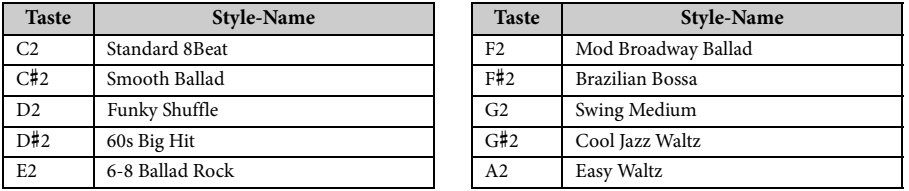

## <span id="page-31-0"></span>**Spielen mit verschiedenen Klängen (Voices)**

Sie können auf der Tastatur mit vielen verschiedenen Instrumenten-Voices spielen. Halten Sie die [FUNCTION]-Taste gedrückt, und schlagen Sie eine der Tasten C0–A0 an, um die gewünschte Voice ([Seite 30\)](#page-29-5) auszuwählen. Um zur Standard-Voice (CFX Grand) zurückzukehren, drücken Sie die [FUNCTION]-Taste.

<span id="page-31-4"></span>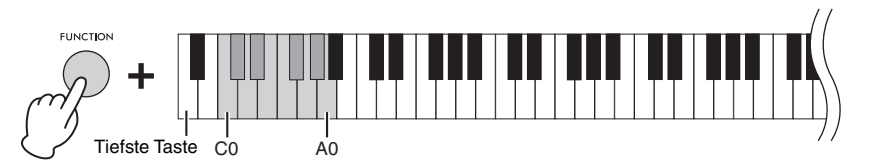

-----------<br>Wenn Sie Smart Pianist verwenden, können die Voices in drei Parts (Tastaturbereichen) gespielt werden: Main, Layer und Left. Diese Spielmodi ermöglichen Ihnen nur eine einzelne Voice (Main-Part) über die gesamte Tastatur zu spielen, eine zusätzliche Voice (Layer-Part) übereinander gelagert mit der Voice des Main-Parts zu spielen oder zwei verschiedene Voices in den Bereichen für die linke und die rechte Hand der Tastatur zu spielen (Main/Layer und Left). Wenn der Left-Part eingeschaltet ist, leuchten die Stream Lights derjenigen Taste (auch Split Point genannt), welche die Tastatur in die Bereiche für die linke und die rechte Hand unterteilt.

## <span id="page-31-2"></span><span id="page-31-1"></span>**Wiedergeben eines Songs**

In diesem Abschnitt wird erläutert, wie die Preset-Songs abgespielt werden ([Seite 31](#page-30-0)).

<span id="page-31-3"></span>1 **Halten Sie die [FUNCTION]-Taste gedrückt und schlagen Sie eine der Tasten C1– A1 an.**

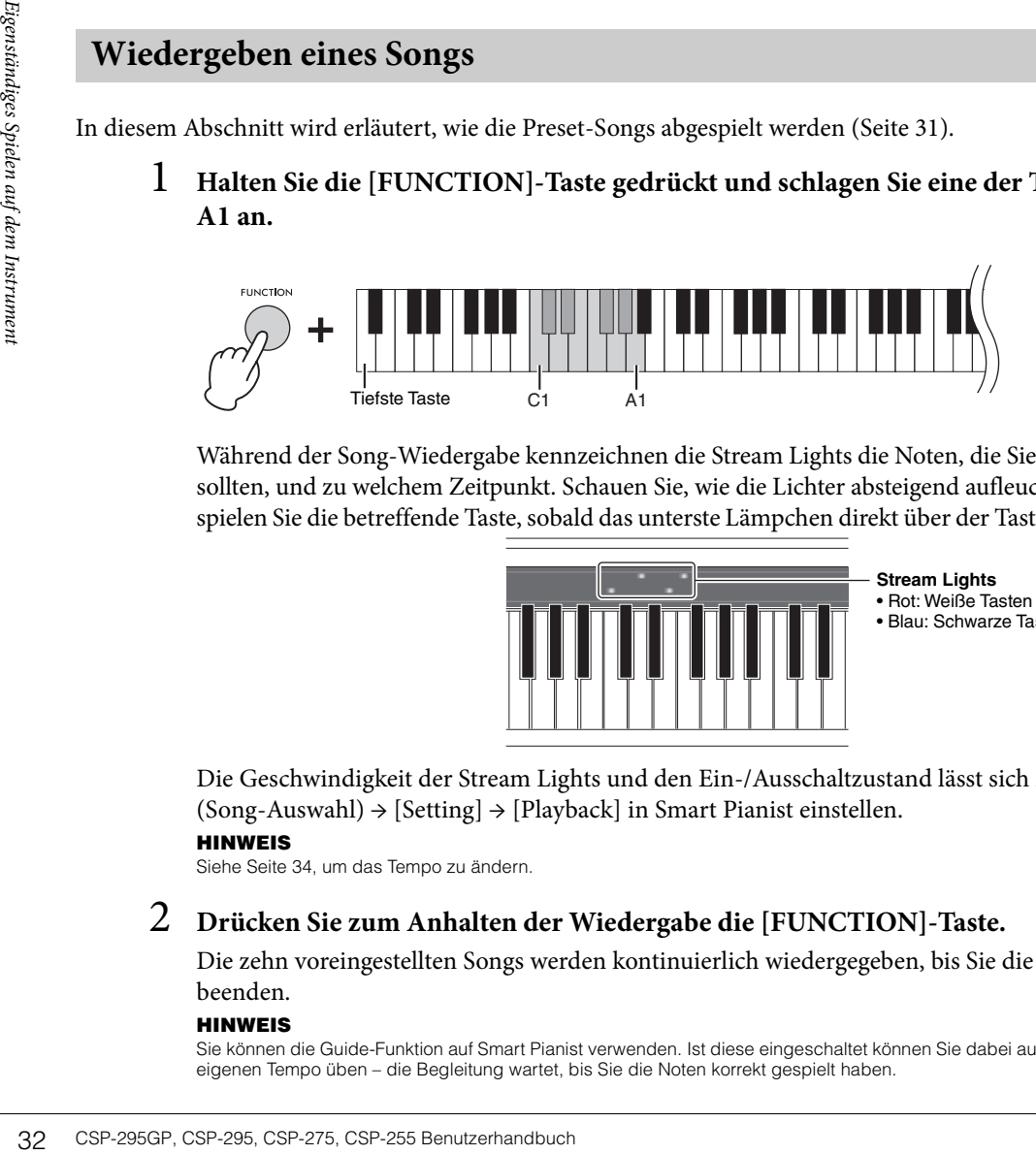

Während der Song-Wiedergabe kennzeichnen die Stream Lights die Noten, die Sie spielen sollten, und zu welchem Zeitpunkt. Schauen Sie, wie die Lichter absteigend aufleuchten, und spielen Sie die betreffende Taste, sobald das unterste Lämpchen direkt über der Taste aufleuchtet.

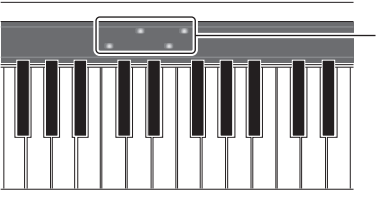

**Stream Lights** • Rot: Weiße Tasten • Blau: Schwarze Tasten

Die Geschwindigkeit der Stream Lights und den Ein-/Ausschaltzustand lässt sich mit [Song] →  $(Song-Auswahl) \rightarrow [Setting] \rightarrow [Playback]$  in Smart Pianist einstellen.

**HINWEIS** Siehe [Seite 34,](#page-33-1) um das Tempo zu ändern.

#### 2 **Drücken Sie zum Anhalten der Wiedergabe die [FUNCTION]-Taste.**

Die zehn voreingestellten Songs werden kontinuierlich wiedergegeben, bis Sie die Wiedergabe beenden.

**HINWEIS** Sie können die Guide-Funktion auf Smart Pianist verwenden. Ist diese eingeschaltet können Sie dabei auch in Ihrem ganz eigenen Tempo üben – die Begleitung wartet, bis Sie die Noten korrekt gespielt haben.

#### <span id="page-32-1"></span><span id="page-32-0"></span>**Spielen mit einem Style**

Dieses Instrument verfügt über "Styles", die automatische Begleitungs-Wiedergabe als Reaktion auf Ihr Spielen auf der Tastatur produzieren.

#### 1 **Halten Sie die [FUNCTION]-Taste gedrückt und schlagen Sie eine der Tasten C2– A2 an.**

Der Rhythmusteil des ausgewählten Styles ([Seite 31\)](#page-30-1) startet die Wiedergabe.

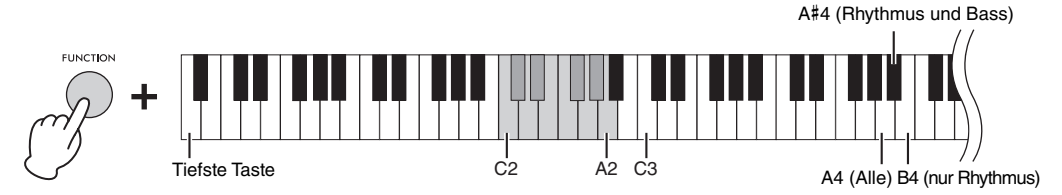

#### **HINWEIS**

**HINWEIS** Siehe [Seite 34,](#page-33-1) um das Tempo anzupassen.

#### 2 **Spielen Sie zum Rhythmus-Part auf der Tastatur.**

Sobald Sie eine Taste spielen, beginnen der Bass-Part und andere Parts zu spielen. Nur durch Spielen auf der Tastatur erkennt das Instrument die Akkorde und spielt automatisch die Begleitung zusammen mit Ihrem Spiel.

**CONFIGURER CONFIGURER SE SPIEL SUR SURFER SURFER SURFER SURFER SURFER SURFER SURFER SURFER SURFER SURFER SURFER SURFER SURFER SURFER SURFER SURFER SURFER SURFER SURFER SURFER SURFER SURFER SURFER SURFER SURFER SURFER SURF** Ein Style besteht aus Rhythmus-, Bass- und anderen Parts. Alle Teile werden standardmäßig wiedergegeben, Sie können jedoch auch auswählen, welche abgespielt werden sollen. Halten Sie die [FUNCTION]-Taste gedrückt und schlagen Sie eine der Tasten A4–B4 an.

wenn Sie den Chord Detection Area (Akkorderkennungsbereich) in Smart Pianist auf "Lower" einstellen, werden die Akkorde in dem für die linke Hand festgelegten Tastaturbereich angegeben. Die in diesem Bereich gespielten Akkorde werden automatisch erkannt und als Basis für eine vollautomatische Begleitung mit dem gewählten Style verwendet. Um die Standardeinstellung wiederherzustellen, wählen Sie "Full" als Akkorderkennungsbereich.

#### 3 **Nachdem Sie Ihr Spiel beendet haben, drücken Sie die [FUNCTION]-Taste, um die Wiedergabe zu stoppen.**

Ein Ende wird wiedergegeben, bevor der Style angehalten wird.

#### <span id="page-33-4"></span><span id="page-33-2"></span><span id="page-33-0"></span>**Verwenden des Metronoms**

Durch die Verwendung des Metronoms können Sie mit einem genauen Tempo üben, und das tatsächliche Tempo durch Hören bestätigen. Drücken Sie die Taste C3 während Sie die [FUNCTION]-Taste gedrückt halten, um das Metronom ein- und auszuschalten. Sie können das Metronom auch stoppen, während es wiedergegeben wird, indem Sie einfach die [FUNCTION]-Taste drücken.

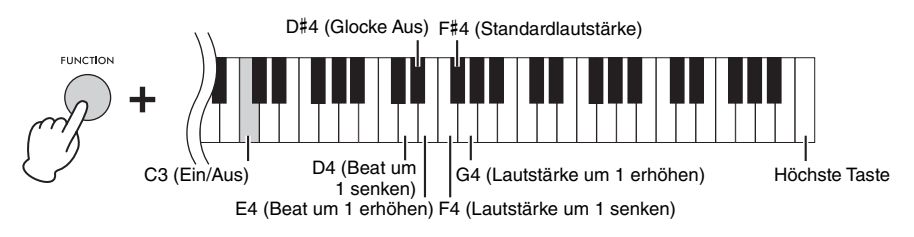

#### <span id="page-33-3"></span>**Um die Lautstärke einzustellen:**

Die Lautstärke kann über einen Bereich von 0–127 eingestellt werden. Drücken Sie beim Halten der [FUNCTION]-Taste die Taste F4 oder G4. Um auf die Standard-Lautstärke (100) zurückzusetzen, halten Sie gleichzeitig die [FUNCTION]-Taste gedrückt und drücken die Taste F#4.

#### **Um den Beat zu ändern:**

Sie gleichzeitig die [FUNCTION]-Taste gedrückt<br>
Der Beat kann aus 0, 2, 3, 4, 5 und 6 ausgewählt<br>
der Rest mit Kicks akzentuiert. Standardmäßig is<br>
Beats zu hören. Drücken Sie beim Halten der [FU<br>
oben oder unten zu änder Der Beat kann aus 0, 2, 3, 4, 5 und 6 ausgewählt werden. Der erste Beat wird mit einem Glockenklang und der Rest mit Klicks akzentuiert. Standardmäßig ist es auf 0 (Glocke Aus) eingestellt und Klicks sind in allen Beats zu hören. Drücken Sie beim Halten der [FUNCTION]-Taste die Taste E4 oder D4, um den Beat nach oben oder unten zu ändern. Um auf die Standardwerte zurückzusetzen, halten Sie gleichzeitig die [FUNCTION]-Taste gedrückt und drücken die Taste D#4.

**HINWEIS** Siehe unten, um das Tempo anzupassen.

#### <span id="page-33-1"></span>**Anpassen des Tempos**

Sie können das Tempo der Songs, Styles oder Metronom über einen Bereich von 5–500 Beats pro Minute anpassen.

<span id="page-33-5"></span>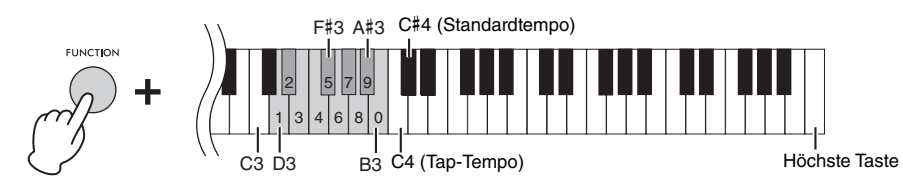

#### **Durch Eingabe eines dreistelligen Wertes**

Drücken Sie beim Halten der [FUNCTION]-Taste die entsprechende Taste D3–B3 nacheinander in der Reihenfolge.

Um z. B. "95" anzugeben, während Sie die [FUNCTION]-Taste gedrückt halten, drücken Sie die Tasten B3 (0), A#3 (9) und F#3 (5) in der Reihenfolge.

#### ■ Durch Tippen im gewünschten Tempo (Tap-Tempo)

Sie können das Tempo auch ändern, während Sie die [FUNCTION]-Taste gedrückt halten, indem Sie auf die Taste C4 im gewünschten Tempo tippen (zweimal oder häufiger).

Um auf das Standard-Tempo zurückzusetzen, halten Sie gleichzeitig die [FUNCTION]-Taste gedrückt und drücken die Taste C#4. Das Standard-Tempo hängt vom ausgewählten Song bzw. Style ab.

#### <span id="page-34-4"></span><span id="page-34-0"></span>**Auswählen des Reverb-Typs**

Ein tatsächliches Klavier klingt je nach dem Raum, in dem es gespielt wird, verschieden. Sie können den Hall-Effekttyp (Reverb) auswählen, der den Nachhall in den verschiedenen Räumen simuliert. Halten Sie die [FUNCTION]-Taste gedrückt, und schlagen Sie eine der Tasten C5–F5 an, um den Hall-Effekttyp auszuwählen. Der ausgewählte Hall wird auf alle Audiosignale angewendet, einschließlich dem des Tastaturspiels, der Song/Style-Wiedergabe und dem MIDI-Wiedergabeeingang von einem externen MIDI-Gerät.

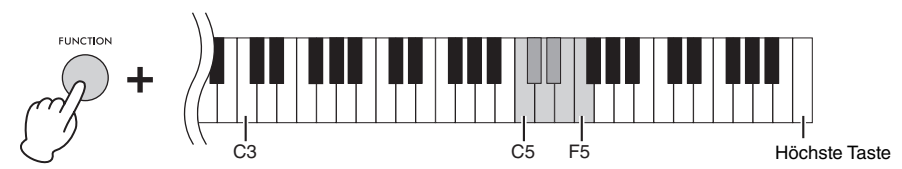

#### **Liste der Hall-Effekttypen**

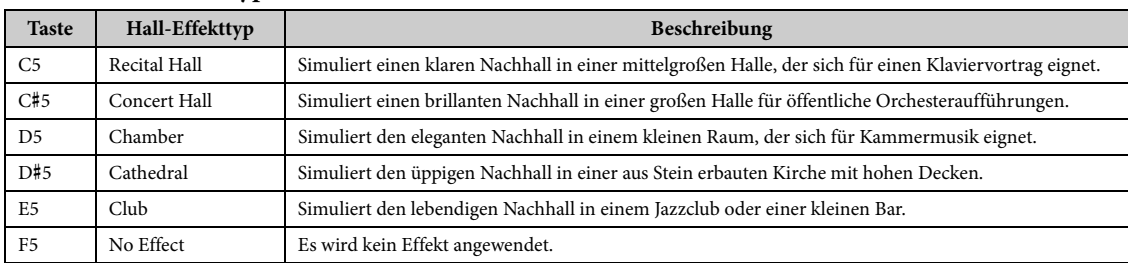

#### **HINWEIS**

**HINWEIS** Wenn Sie einen Style oder Song auswählen, wird automatisch der ideale Hall-Effekttyp aufgerufen. Aus diesem Grund kann ein Typ aufgerufen werden, der von den oben genannten Typen nicht verfügbar ist.

#### <span id="page-34-3"></span><span id="page-34-2"></span><span id="page-34-1"></span>**Einstellen der Anschlagempfindlichkeit der Tastatur**

Die Anschlagsempfindlichkeit bestimmt, wie sehr sich die Lautstärke mit Ihrer Anschlagstärke ändert. Diese Einstellung wirkt sich nicht auf die Wichtung der Tastatur aus. Um zwischen den verschiedenen Einstellungen umzuschalten, halten Sie gleichzeitig die [FUNCTION]-Taste gedrückt und drücken die G5 Taste. Medium, Hard1, Hard2, Fixed, Soft2, Soft1 und Medium. Um auf die Standardeinstellung (Medium) zurückzusetzen, halten Sie gleichzeitig die [FUNCTION]-Taste gedrückt und drücken die Taste F#5 .

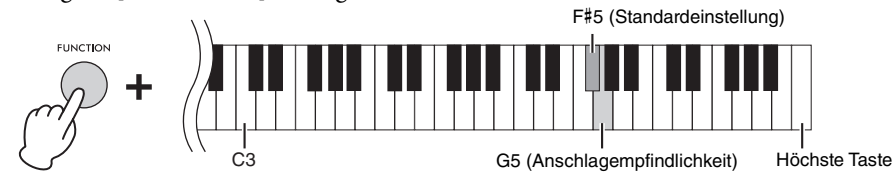

#### **Liste der Anschlagempfindlichkeiten**

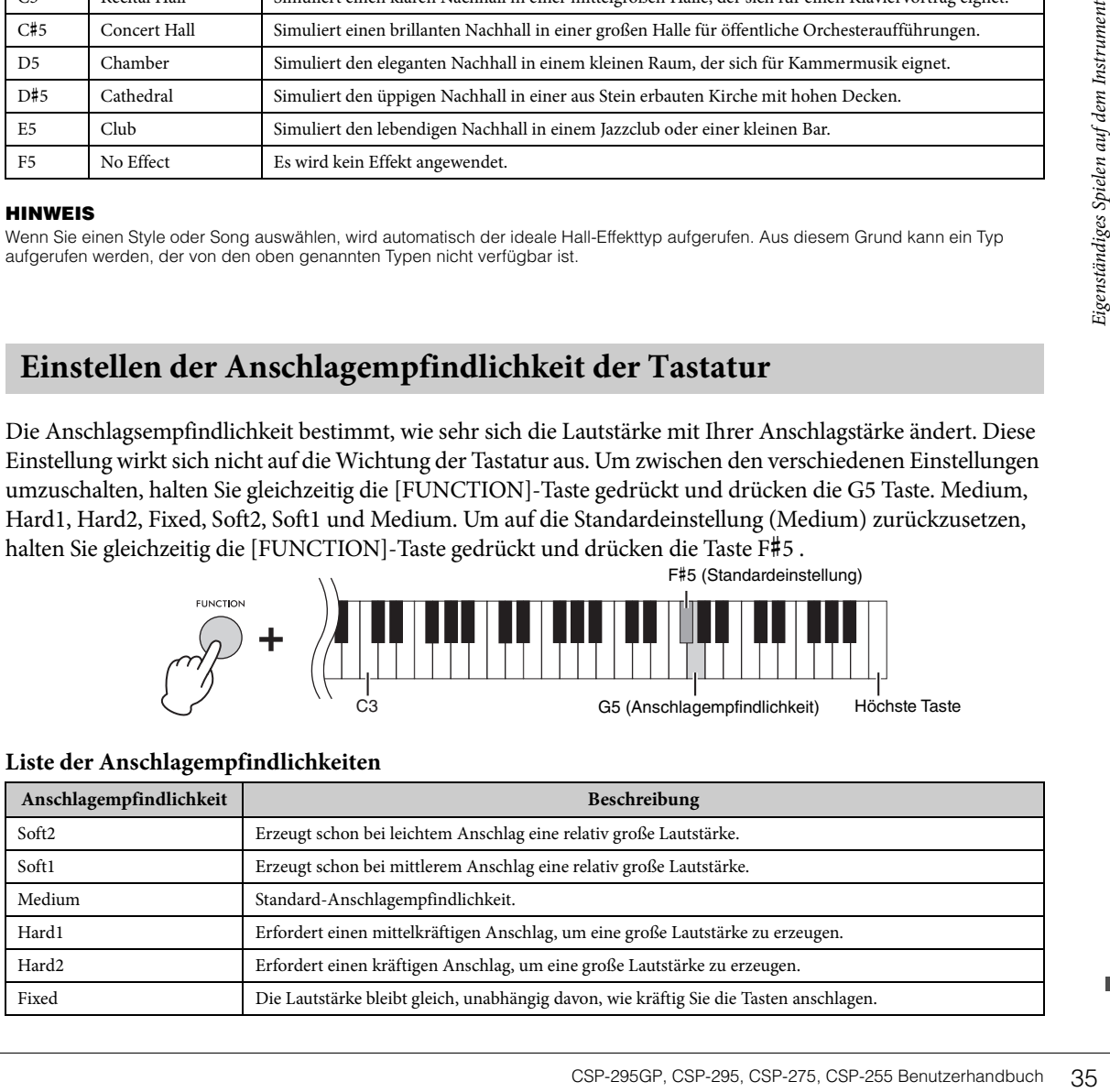

#### <span id="page-35-4"></span><span id="page-35-3"></span><span id="page-35-0"></span>**Transponieren der Tonhöhe in Halbtonschritten**

Sie können die Tonhöhe der gesamten Tastatur in Halbtonschritten nach oben oder unten verschieben (transponieren). Dies erleichtert das Spielen in schwierigen Tonarten sowie das Anpassen der Tonart an den Tonumfang eines Sängers oder anderer Instrumente.

Drücken Sie beim Halten der [FUNCTION]-Taste die Taste A5 oder B5, um die Tonhöhe über einen Bereich von –12 bis +12 zu verschieben. Um die Standardeinstellung (normale Tonhöhe = 0) wiederherzustellen, halten Sie gleichzeitig die [FUNCTION]-Taste gedrückt und drücken die Taste A#5.

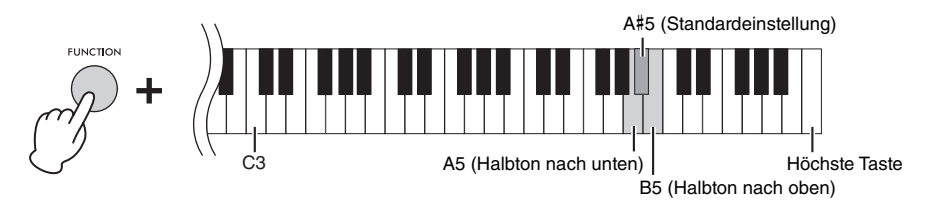

#### <span id="page-35-2"></span><span id="page-35-1"></span>**Feinabstimmen der Tonhöhe**

Sie können die Tonhöhe des gesamten Instruments in Schritten von etwa 0,2 Hz feinabstimmen. Dadurch können Sie die Tonhöhe des Instruments auf einfache Weise an andere Instrumente oder aufgenommene Musik anpassen.

Drücken Sie beim Halten der [FUNCTION]-Taste die Taste C6 oder D6, um die Tonhöhe über einen Bereich von 414,8 bis +466,8 Hz (=A3) zu erhöhen oder zu senken.

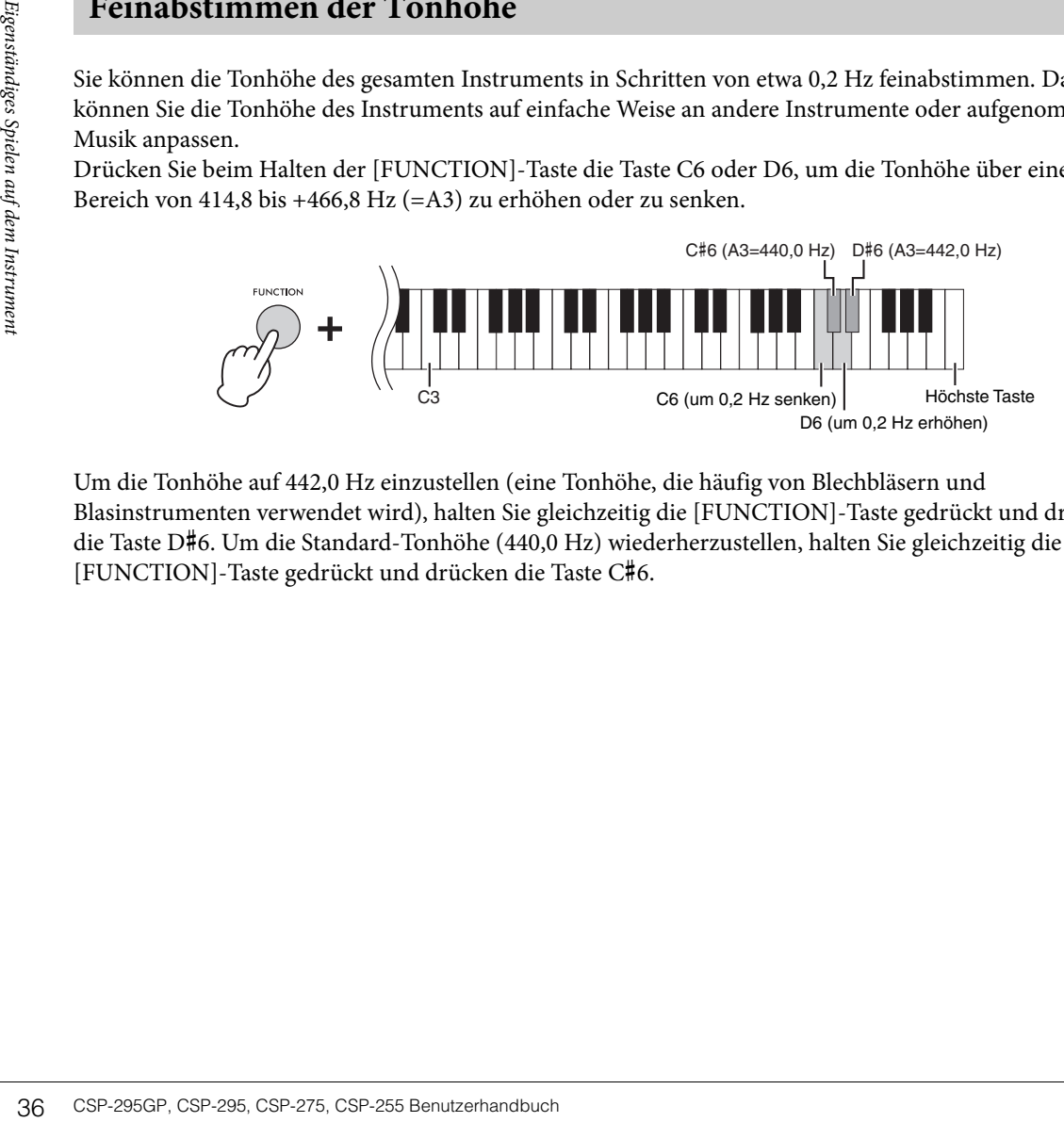

Um die Tonhöhe auf 442,0 Hz einzustellen (eine Tonhöhe, die häufig von Blechbläsern und Blasinstrumenten verwendet wird), halten Sie gleichzeitig die [FUNCTION]-Taste gedrückt und drücken die Taste D#6. Um die Standard-Tonhöhe (440,0 Hz) wiederherzustellen, halten Sie gleichzeitig die [FUNCTION]-Taste gedrückt und drücken die Taste C#6.

## <span id="page-36-4"></span><span id="page-36-0"></span>**Ändern des MIDI-Übertragungskanals**

Sie können den MIDI-Kanal für die Übertragung von MIDI-Meldungen Ihres Tastaturspiels vom MIDI-Anschluss [OUT] auf ein angeschlossenes MIDI-Gerät ändern. Die drei Tastatur-Parts werden in Verbindung geändert.

Die Standardeinstellungen lauten wie folgt:

- Main Part: MIDI-Anschluss 1, Kanal 1
- Layer-Part: MIDI-Anschluss 1, Kanal 2
- Left-Part: MIDI-Anschluss 1, Kanal 3

Drücken Sie beim Halten der [FUNCTION]-Taste die Taste F6 oder G6, um die Kanäle um je einen Kanal nach oben oder unten zu ändern. Um die Standardeinstellungen wiederherzustellen, halten Sie gleichzeitig die [FUNCTION]-Taste gedrückt und drücken die Taste F#6.

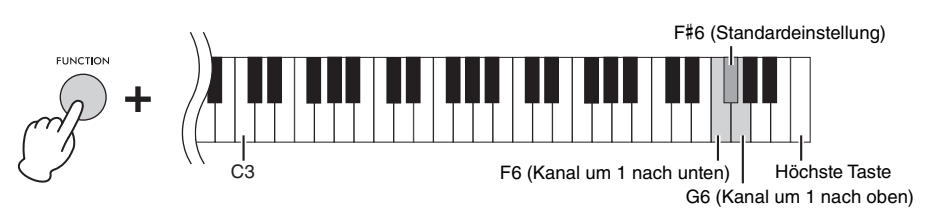

Beispiel

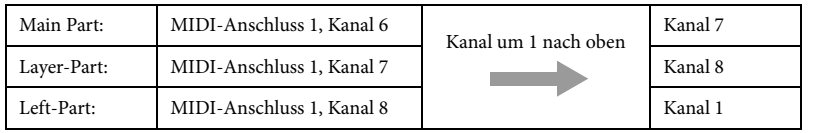

#### **HINWEIS**

-----------<br>Der Kanal des Main-Parts ist die Basis und kann über einen Bereich von 1 bis 8 geändert werden. Wenn der Kanal des Main-Parts 8 ist, ändert die Eingabe von "Kanal um 1 nach oben" (drücken Sie die G6-Taste, während Sie die [FUNCTION]-Taste gedrückt halten), nicht die Kanäle aller drei Parts. Wenn der Kanal des Left-Parts 8 ist (Main-Part ist 6), wird durch Drücken von "Kanal um 1 nach oben" der Kanal des Left-Parts auf 1 wiederhergestellt.

#### <span id="page-36-3"></span><span id="page-36-2"></span><span id="page-36-1"></span>**Ein-/Ausschalten der Audio-Loopback-Funktion**

F6 (Kanal um 1 nach unten)<br>
Hockste Taste<br>
C6 (Kanal um 1 nach oben)<br>
Kanal 7<br>
Kanal 8<br>
Is a geandert werden. Wenn der Kanal des Main-Parts 8 ist,<br>
the sheared Sie die [FUNCTION]-Taste gedrückt halten), nicht<br>
st 6), wird Mit der Audio-Loopback-Funktion können Sie einstellen, ob das Audio-Eingangssignal vom Smart-Gerät oder Computer zusammen mit den auf dem Instrument gespielten Noten an ein Smart-Gerät oder einen Computer ausgegeben wird oder nicht. Für die Ausgabe des Audio-Eingangssignals schalten Sie Audio-Loopback ein. Wenn Sie beispielsweise das Audio-Eingangssignal sowie den auf dem Instrument gespielten Sound mit dem angeschlossenen Computer oder Smart-Gerät aufnehmen möchten, schalten Sie dies ein. Wenn Sie lediglich die auf diesem Instrument gespielten Audiosignale auf dem Computer oder dem Smart-Gerät aufnehmen möchten, schalten Sie dies aus.

Um diese Funktion ein-/auszuschalten, halten Sie gleichzeitig die [FUNCTION]-Taste gedrückt und drücken die Taste G#6 oder A6.

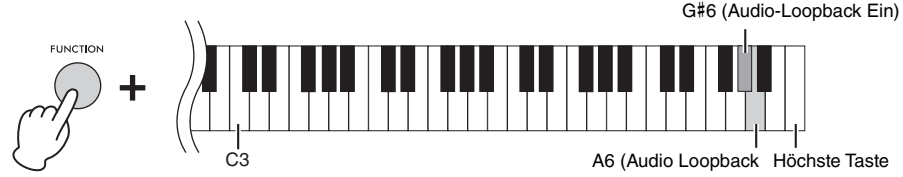

**HINWEIS** • Das Audio-Eingangssignal über die Bluetooth-Audiofunktion ([Seite 25](#page-24-3)), die USB-Audio-Schnittstellenfunktion [\(Seite 40](#page-39-2)) oder die WLAN-Verbindung mit Smart Pianist ([Seite 27\)](#page-26-0) kann ausgegeben werden. Der Ton wird an das Smart-Gerät oder den über die USB-Audio-Schnittstellenfunktion oder Smart Pianist über WLAN angeschlossenen Computer ausgegeben. Der Ton kann nicht an ein Bluetooth-Gerät ausgegeben werden.

• Bei der Audioaufnahme in Smart Pianist wird das Audio-Eingangssignal vom angeschlossenen Computer oder Smart-Gerät aufgenommen, wenn hier "On" (Ein) eingestellt ist, und es wird nicht aufgezeichnet, wenn "Off" (Aus) eingestellt ist.

## <span id="page-37-1"></span><span id="page-37-0"></span>**Zurücksetzen auf die werkseitig programmierten Einstellungen (Initialisierung)**

Schalten Sie die Stromversorgung einmal aus, und halten Sie dann gleichzeitig die Taste C7 (die höchste) gedrückt und drücken Sie den [ $\Phi$ ] (Standby/On)-Schalter, um die Stromversorgung einzuschalten. Dadurch werden alle Einstellungen ([Seite 20\)](#page-19-0) auf den Werksstandard zurückgesetzt (oder initialisiert), mit Ausnahme der Informationen für die Schlüsseleinstellung [\(Seite 20\)](#page-19-0) und den Informationen des Bluetooth-Pairing ([Seite 26\)](#page-25-0).

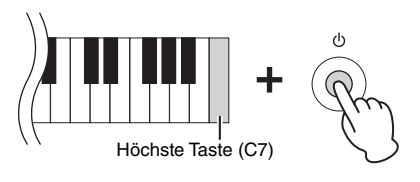

# <span id="page-38-4"></span><span id="page-38-0"></span>Anschlüsse

Externe Geräte können an die Buchsen und Anschlüsse dieses Geräts angeschlossen werden. Informationen zum Standort dieser Anschlüsse finden Sie unter "Bedienelemente und Anschlüsse" auf [Seite 12](#page-11-3). Sie können auch ein mit Bluetooth ausgestattetes Gerät, z. B. einen Audioplayer, über die Bluetooth-Funktion\* verbinden.

\*Informationen dazu, ob Bluetooth-Funktionalität enthalten ist oder nicht, finden Sie auf [Seite 25](#page-24-4).

#### *VORSICHT*

**Bevor Sie das Instrument mit anderen elektronischen Geräten verbinden, schalten Sie bitte alle Geräte aus. Achten Sie auch darauf, alle Lautstärkeregler auf Minimum (0) einzustellen, bevor Sie die Geräte ein- oder ausschalten. Andernfalls können Stromschläge, Beschädigung von Komponenten oder dauerhafte Hörminderung die Folge sein.**

#### *ACHTUNG*

**Stellen Sie externe Geräte nicht in unsicheren Positionen auf. Dadurch könnte das Geräte zu Boden fallen und beschädigt werden.**

## <span id="page-38-1"></span>**Hören von Audiodaten eines Bluetooth-Geräts über dieses Instrument (Bluetooth-Audiofunktion)**

Dieses Instrument ist mit der Bluetooth-Audio-Funktion ausgestattet. Sie können das Audiosignal von Audiodaten, die in einem mit Bluetooth ausgestattetem Gerät gespeichert sind, über dieses Instrument wiedergeben und über die eingebauten Lautsprecher dieses Instruments hören. Genauere Informationen finden Sie auf [Seite 25](#page-24-3).

#### <span id="page-38-3"></span><span id="page-38-2"></span>**Anschließen an einen Computer – [USB-C]-Anschluss**

Indem Sie einen Computer am [USB-C]-Anschluss anschließen, können Sie Audiodaten oder MIDI-Daten zwischen dem Instrument und dem Computer austauschen.

Um eine Verbindung über den [USB-C]-Anschluss herzustellen, verwenden Sie ein USB-Kabel mit den richtigen Anschlüssen, wie unten gezeigt. Lesen Sie vor Verwendung des [USB-C]-Anschlusses unbedingt den Abschnitt "Vorsichtsmaßnahmen bei Verwendung des [USB-C]-Anschlusses" auf [Seite 29.](#page-28-0)

<span id="page-38-5"></span>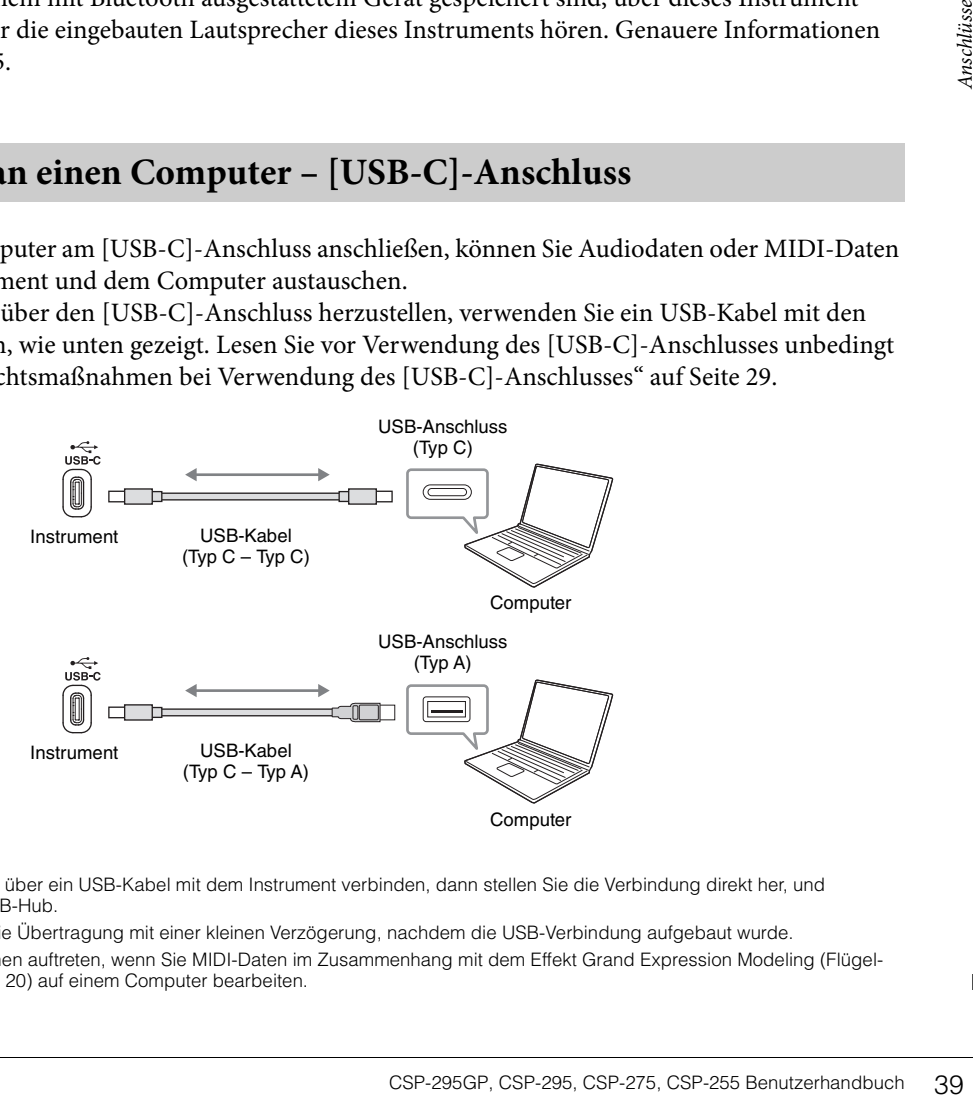

#### **HINWEIS**

- **HINWEIS** Wenn Sie Ihren Computer über ein USB-Kabel mit dem Instrument verbinden, dann stellen Sie die Verbindung direkt her, und verwenden Sie keinen USB-Hub.
- Das Instrument beginnt die Übertragung mit einer kleinen Verzögerung, nachdem die USB-Verbindung aufgebaut wurde.
- Unerwartete Sounds können auftreten, wenn Sie MIDI-Daten im Zusammenhang mit dem Effekt Grand Expression Modeling (Flügel-Anschlagsimulation; [Seite 20](#page-19-2)) auf einem Computer bearbeiten.

#### <span id="page-39-4"></span><span id="page-39-2"></span>**Senden und Empfangen von Audiodaten (USB-Audio-Schnittstellenfunktion)**

Indem Sie einen Computer oder ein Smart-Gerät am [USB-C]-Anschluss über ein USB-Kabel, können digitale Audiodaten übertragen/empfangen werden. Diese USB-Audio-Schnittstellenfunktion bietet die folgenden Vorteile:

#### **Wiedergabe von Audiodaten mit hoher Klangqualität**

Dies verleiht Ihnen einen direkten, klaren Klang mit weniger Rauschen und geringerer Signalbeeinträchtigung als über die [AUX IN]-Buchse.

#### **Sie können Ihr Spiel auf diesem Instrument mit Aufnahme- oder**

#### **Musikproduktionssoftware als Audiodaten aufnehmen**

Die aufgenommenen Audiodaten können auf einem Computer oder Smart-Gerät wiedergegeben werden.

#### *VORSICHT*

**Wenn Sie eine DAW-Anwendung (Digital Audio Workstation) zusammen mit diesem Instrument verwenden, schalten Sie die Audio-Rückführung (Loopback; [Seite 37\)](#page-36-2) aus. Anderenfalls kann es je nach den Einstellungen am Computer oder der Anwendungs-Software zu einem extrem lauten Signal (Rückkopplung) kommen.** 

- **HINWEIS** Wenn Sie Audiosignale mithilfe eines Computers unter Windows senden oder empfangen, sollte der Yamaha Steinberg USB-Treiber auf dem Computer installiert sein. Laden Sie den Treiber von Yamaha Downloads [\(Seite 8\)](#page-7-2) herunter und installieren Sie ihn auf dem Computer.
- Sehen Sie sich zuerst den Abschnitt "Anschluss über Kabel" auf [Seite 28](#page-27-1) an und fahren Sie dann mit den Schritten auf [Seite 24](#page-23-4) fort, um weitere Anweisungen zum Anschließen eines Smart-Geräts zu erhalten.

#### **Ein-/Ausschalten der Audio-Loopback-Funktion**

Sie können festlegen, ob die Audio-Wiedergabe vom verbundenen Computer oder Smart-Gerät zusammen mit dem Spieldaten vom Instrument zum Computer/Smart-Gerät zurückgeführt wird oder nicht. Genauere Informationen finden Sie auf [Seite 37.](#page-36-2)

## <span id="page-39-3"></span><span id="page-39-1"></span><span id="page-39-0"></span>**Anschließen an ein externes Audiogerät – [AUX IN]-Buchse, AUX OUT [R]/[L/L+R]-Buchsen**

#### **Anhören der Wiedergabe von einem externen Audiogerät über die Lautsprecher des Instruments**

Sie können die Kopfhörerbuchse eines Audioplayers, wie z. B. eines Smartphones oder tragbaren Audioplayers, an die [AUX IN]-Buchse des Instruments anschließen und den Klang dieses Audioplayers über die eingebauten Lautsprecher des Instruments wiedergeben.

#### *ACHTUNG*

**Um mögliche Schäden an den Geräten zu vermeiden, schalten Sie zuerst das externe Gerät und danach das Instrument ein. Beim Ausschalten gehen Sie in umgekehrter Reihenfolge vor: Schalten Sie zuerst das Instrument und danach das externe Gerät aus.**

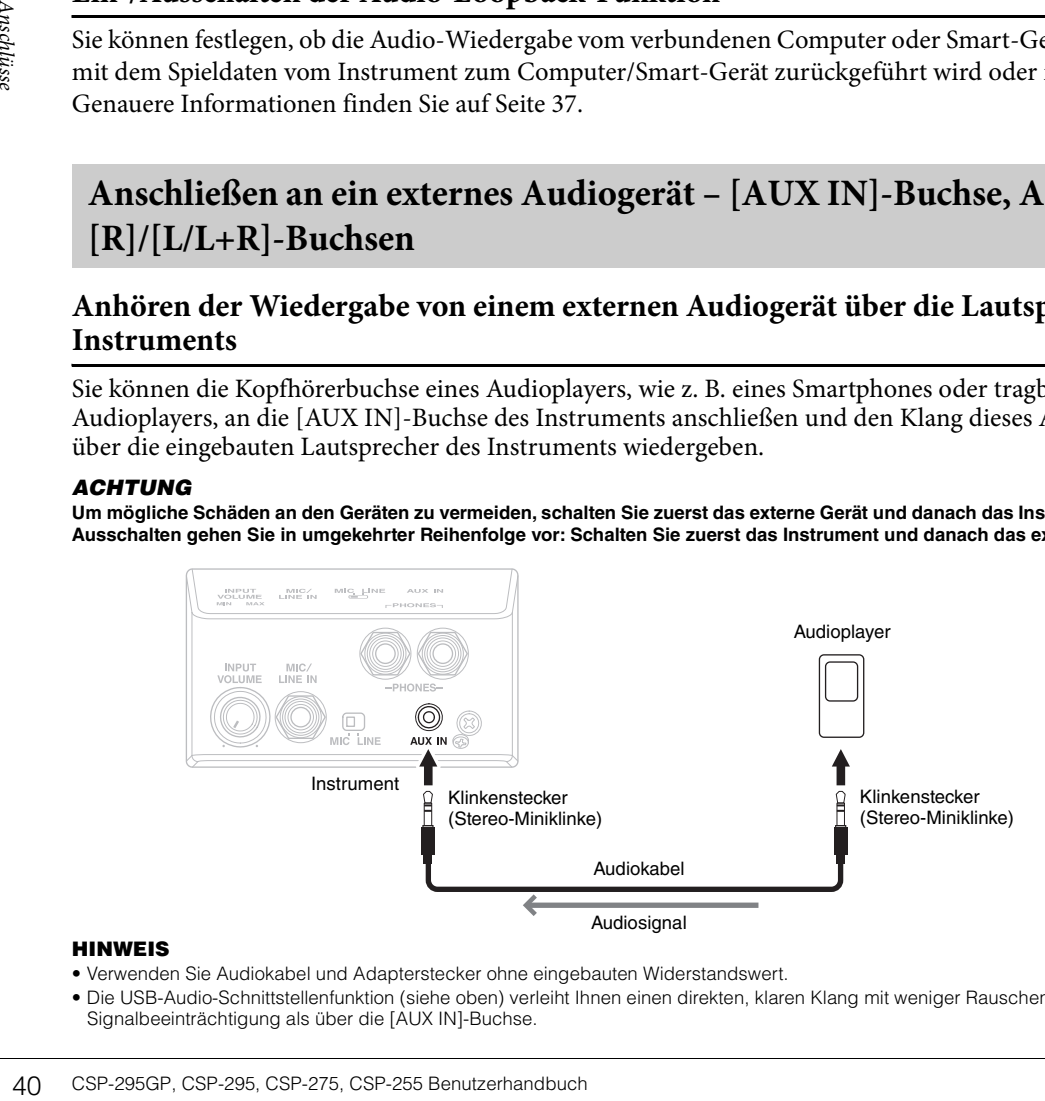

- **HINWEIS** Verwenden Sie Audiokabel und Adapterstecker ohne eingebauten Widerstandswert.
- Die USB-Audio-Schnittstellenfunktion (siehe oben) verleiht Ihnen einen direkten, klaren Klang mit weniger Rauschen und geringerer Signalbeeinträchtigung als über die [AUX IN]-Buchse.

#### **Verwenden einer externen Stereoanlage zum Hören des Instrumentklangs**

An den AUX OUT [R]/[L/L+R]-Buchsen können Sie eine Stereoanlage anschließen, um den Klang des Instruments zu verstärken. Das Eingangssignal, das von der [AUX IN]-Buchse und der [MIC/LINE IN]- Buchse empfangen wird, wird gleichzeitig ausgegeben.

#### *ACHTUNG*

- **Um mögliche Schäden an den Geräten zu vermeiden, schalten Sie zuerst das Instrument und dann das externe Gerät ein. Beim Ausschalten gehen Sie in umgekehrter Reihenfolge vor: Schalten Sie zuerst das externe Gerät und danach das Instrument aus.**
- **Da das Instrument möglicherweise aufgrund der automatischen Abschaltungsfunktion (Auto Power Off) automatisch ausgeschaltet wird ([Seite 20](#page-19-1)), schalten Sie das externe Gerät aus, oder deaktivieren Sie die Auto-Power-Off-Funktion, wenn Sie das Instrument nicht benötigen.**
- **Leiten Sie die Ausgabe der AUX OUT-Buchsen nicht auf die [AUX IN]-Buchse um. Falls Sie diese Verbindung herstellen, wird das Signal von der [AUX IN]-Buchse am Ausgang der AUX OUT-Buchsen ausgegeben. Eine derartige Verbindung kann zu einer Rückkopplungsschleife führen, die einen extrem hochpegeligen Pfeifton erzeugt und die angeschlossenen Komponenten beschädigen kann.**

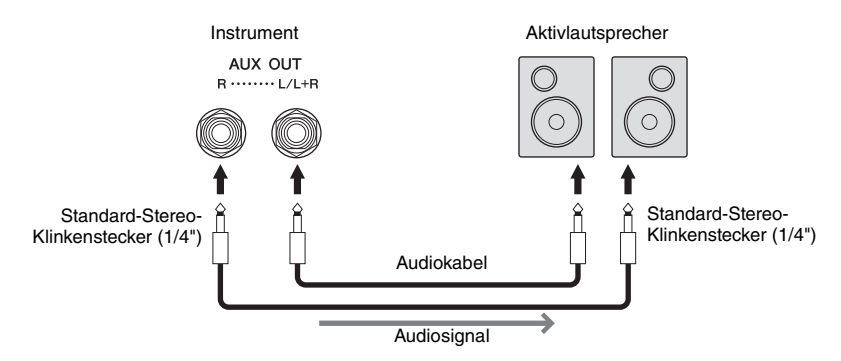

- **HINWEIS** Verwenden Sie zum Anschluss an ein Monogerät nur die [L/L+R]-Buchse.
- Verwenden Sie einen geeigneten Adapterstecker, falls die Eingangsbuchse des Aktivlautsprechers keinen Klinkeneingang für das Audio-Klinkenkabel besitzt.
- Verwenden Sie Audiokabel und Adapterstecker ohne eingebauten Widerstandswert.
- Wenn Sie die Tonausgabe an den AUX OUT-Buchsen über angeschlossene Kopfhörer abhören, empfehlen wir Ihnen, die Funktionen Binaural Sampling und Stereophonic Optimizer [\(Seite 23](#page-22-2)) zu deaktivieren. Sie können diese Funktionen über [Utility] > [Sound Setting]  $\rightarrow$  [Binaural] in Smart Pianist ein- oder ausschalten.

## <span id="page-40-3"></span><span id="page-40-1"></span><span id="page-40-0"></span>**Anschließen eines Fußschalters/Fußreglers – [AUX PEDAL]-Buchse**

Der Fußschalter FC4A/FC5 oder der Fußregler FC7 (separat erhältlich) kann an der [AUX PEDAL]- Buchse angeschlossen werden. Ein Fußschalter kann zum Ein- und Ausschalten von Funktionen verwendet werden, während ein Fußregler kontinuierlich Parameter regelt, wie z. B. die Lautstärke. Sie können die Funktion des angeschlossenen Pedals mit  $[Utility] \rightarrow [Pedal Setting]$  in Smart Pianist ändern.

<span id="page-40-2"></span>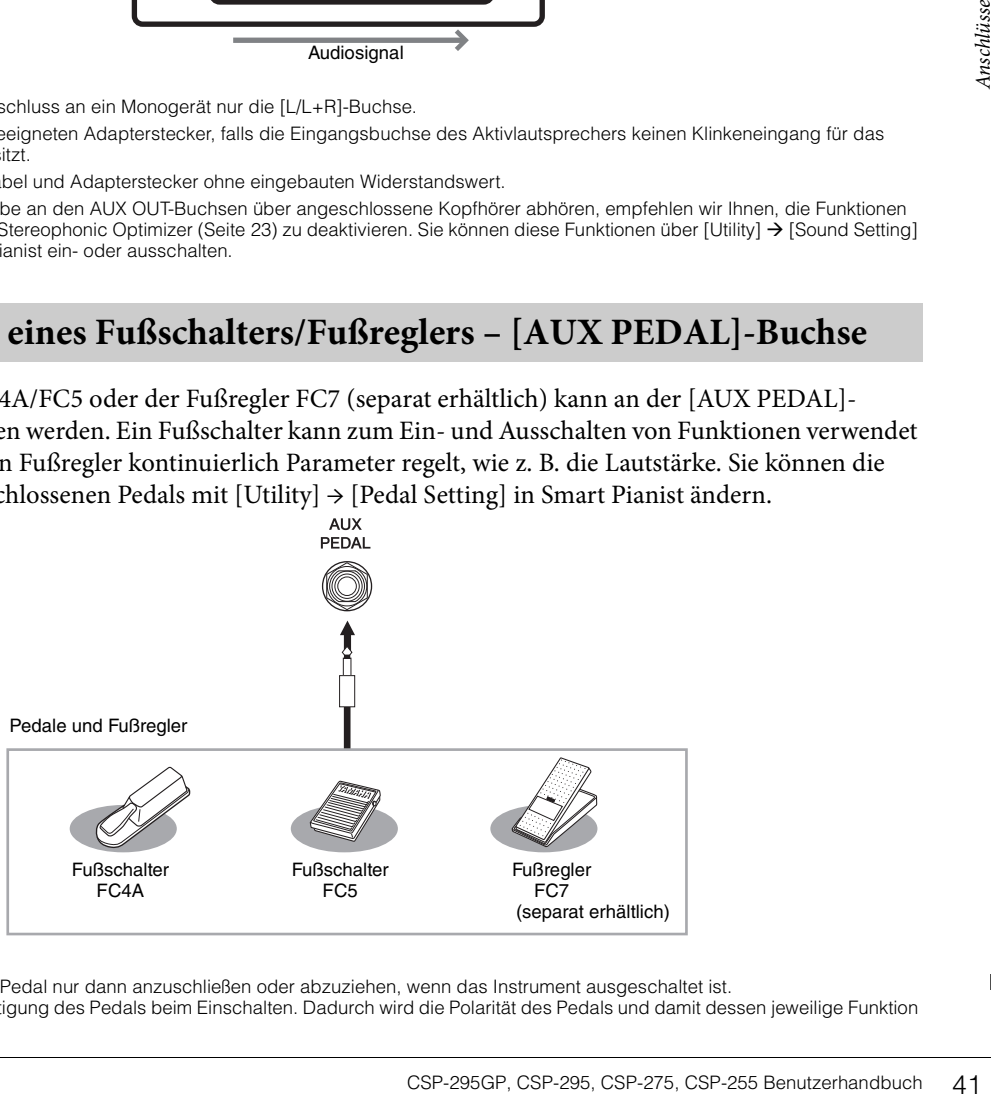

#### **HINWEIS**

- **HINWEIS** Achten Sie darauf, das Pedal nur dann anzuschließen oder abzuziehen, wenn das Instrument ausgeschaltet ist.
- Vermeiden Sie die Betätigung des Pedals beim Einschalten. Dadurch wird die Polarität des Pedals und damit dessen jeweilige Funktion umgekehrt.

<span id="page-41-1"></span><span id="page-41-0"></span>An die [MIC/LINE IN]-Buchse (Standard-1/4"-Klinkenbuchse) können ein Mikrofon, eine Gitarre oder andere Audiogeräte angeschlossen werden.

- <span id="page-41-3"></span>1 **Drehen Sie vor dem Einschalten des Instruments den [INPUT VOLUME]- Drehregler auf Minimalpegel.**
- 2 **Schließen Sie das Mikrofon oder die Gitarre an der [MIC/LINE IN]-Buchse an.**

**HINWEIS** Achten Sie darauf, ein herkömmliches dynamisches Mikrofon zu verwenden.

- 3 **Stellen Sie den [MIC/LINE]-Schalter je nach**  angeschlossenem Instrument auf "MIC" oder **"LINE" ein.**
	- **MIC:** Zum Anschluss eines Geräts mit niedrigem Ausgangspegel (z. B. Mikrofon, Gitarre, Bass)
	- **LINE:** Zum Anschluss eines Geräts mit hohem Ausgangspegel (z. B. Synthesizer, Keyboard, CD-Player)

#### 4 **Schalten Sie das Instrument ein.**

42 CSP-295GP, CSP-295, CSP-275, CSP-255 Benutzerhandbuch **Anschlusser Constant Constant Constant Constant Constant Constant Constant Constant Constant Constant Constant Constant Constant Constant Constant Constant Constant** 5 **Stellen Sie den [INPUT VOLUME]-Drehregler ein, während Sie in das Mikrofon singen oder auf der Gitarre spielen.**

Die mikrofonbezogenen Einstellungen wie Harmonie und Hall können unter [Utility] → [Mic Setting] in Smart Pianist vorgenommen werden.

#### **Trennen des Mikrofons oder der Gitarre vom Instrument**

Stellen Sie den [INPUT VOLUME]-Drehregler auf Minimalpegel, und ziehen Sie dann das Mikrofon/ die Gitarre aus der [MIC/LINE IN]-Buchse heraus.

<span id="page-41-2"></span>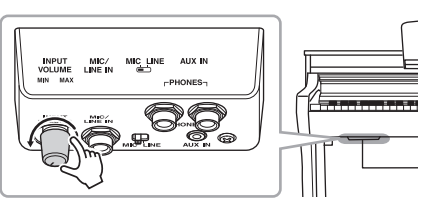

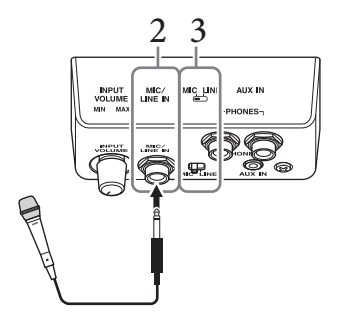

## <span id="page-42-1"></span><span id="page-42-0"></span>**Anschließen externer MIDI-Geräte – MIDI-Anschlüsse**

Schließen Sie externe MIDI-Geräte (Keyboards, Sequenzer usw.) über Standard-MIDI-Kabel an den MIDI-Anschlüssen an.

**MIDI [IN]:** Empfängt MIDI-Meldungen von einem anderen MIDI-Gerät.

**MIDI [OUT]:** Sendet vom Instrument erzeugte MIDI-Meldungen an ein anderes MIDI-Gerät.

**MIDI [THRU]:** Leitet die am MIDI-Anschluss [IN] empfangenen MIDI-Meldungen unverändert weiter.

<span id="page-42-2"></span>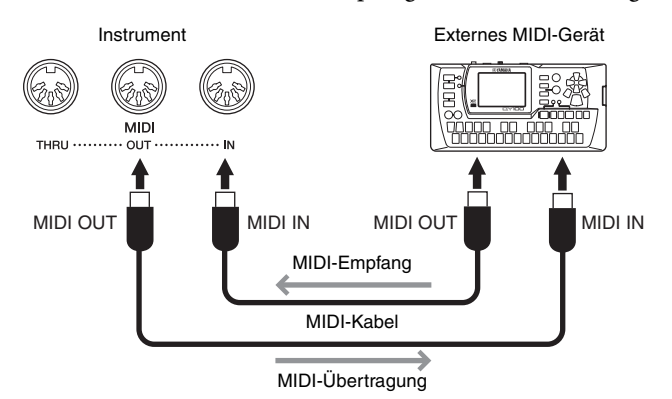

- **HINWEIS** Nähere Informationen über MIDI finden Sie unter "MIDI Basics" (MIDI-Grundlagen) unter Yamaha Downloads [\(Seite 8\)](#page-7-2).
- undiagen ) unter Yamaha Downloads (Seite 8).<br>
ungen nicht vom MIDI OUT-Anschluss ausgegeben werden.<br>
The NIDI-Gerät können unerwartete Geräusche aufgrund von<br>
-Anschlägsimulation) zusammenhängen (Seite 20).<br>
CSP-295GP, CSP • Wenn das Instrument mit Smart Pianist verbunden ist, können MIDI-Meldungen nicht vom MIDI OUT-Anschluss ausgegeben werden. • Bei der Übertragung von MIDI-Daten von diesem Instrument an ein externes MIDI-Gerät können unerwartete Geräusche aufgrund von Daten auftreten, die mit dem Effekt "Grand Expression Modeling" (Flügel-Anschlagsimulation) zusammenhängen ([Seite 20](#page-19-2)).

# <span id="page-43-1"></span><span id="page-43-0"></span>CSP-295GP – Montage

#### *VORSICHT*

- **Die Montage sollte von mindestens vier Personen durchgeführt werden.**
- **Montieren Sie die Einheit auf einer stabilen und geraden Bodenfläche mit ausreichend Platz.**
- **Achten Sie darauf, dass Sie keine Teile verwechseln und dass Sie alle Teile richtig herum anbringen. Bitte führen Sie die Montage des Instruments in der unten angegebenen Reihenfolge aus.**
- **Verwenden Sie nur die mitgelieferten Schrauben der angegebenen Größen. Verwenden Sie keine anderen Schrauben. Die Verwendung falscher Schrauben kann eine Beschädigung oder eine Funktionsstörung des Produkts zur Folge haben.**
- **Achten Sie darauf, nach der Montage des Instruments alle Schrauben nochmals nachzuziehen.**
- **Für eine Demontage des Instruments führen Sie die nachstehend erläuterte Montagesequenz in umgekehrter Reihenfolge aus.**

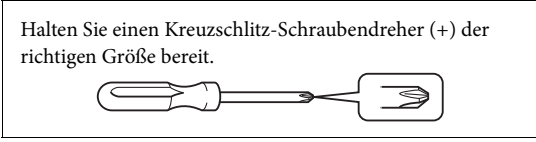

Entnehmen Sie der Verpackung alle Teile, und vergewissern Sie sich, dass alles vorhanden ist.

#### Haupteinheit

Um Schäden an den Anschlussfeldern und den Lautsprechern zu vermeiden, die sich an der Unterseite der Haupteinheit befinden, stellen Sie sicher, die Haupteinheit auf den Styroporpolstern zu platzieren. Stellen Sie außerdem sicher, dass die Polster nicht die Anschlussfelder und die Lautsprecher berühren.

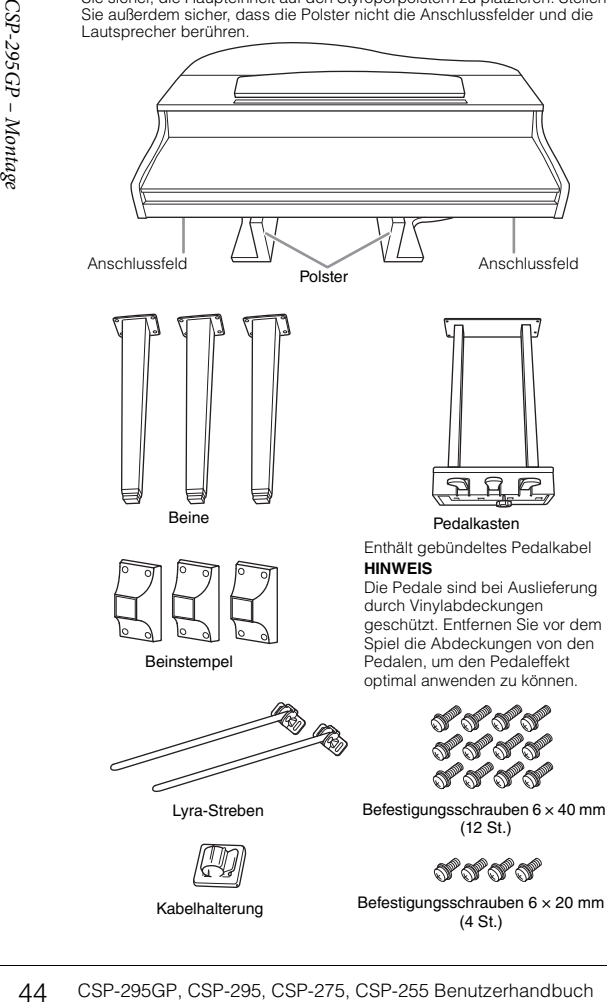

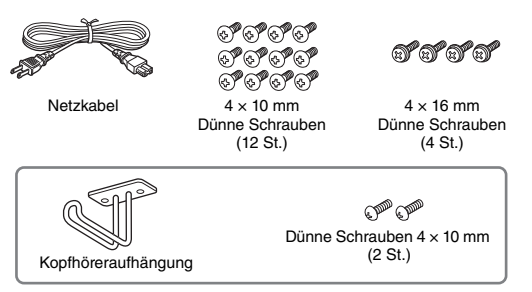

#### **1. Lehnen Sie die Haupteinheit an eine Wand, wie unten gezeigt.**

#### *VORSICHT*

**Klemmen Sie sich nicht Ihre Finger.**

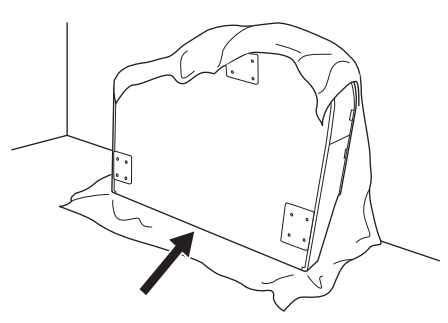

- 1-1. **Breiten Sie wie abgebildet ein großes weiches Tuch, z. B. eine Decke, aus, um Boden und Wandflächen zu schützen.**
- 1-2. **Lehnen Sie die Haupteinheit bei geschlossener Tastaturabdeckung mit der Tastaturseite nach unten an die Wand.**

#### *ACHTUNG*

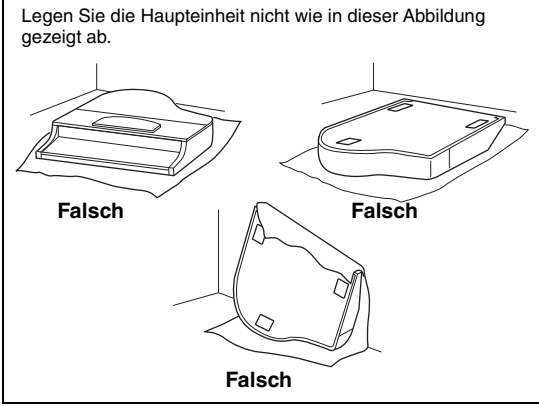

**2. Bringen Sie die drei Beine und die drei Beinstempel an.**

> Benutzen Sie die folgende Abbildung, um die korrekte Ausrichtung der Beine zu prüfen.

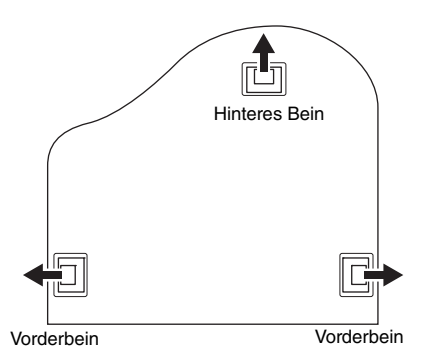

2-1. **Ziehen Sie an jedem Bein vier Schrauben fest, und beginnen Sie dabei mit einem der vorderen Beine.**

Befestigungsschrauben 6 × 40 mm

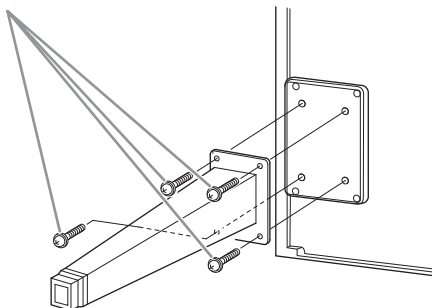

2-2. **Schieben Sie die Beinstempel über die Beine, und befestigen Sie diese an jedem der Beine mit vier dünnen Schrauben (4 x 10 mm).** Achten Sie darauf, dass die abgestuft angeschrägte Seite des Standfußes zur Innenseite weist, wie gezeigt.

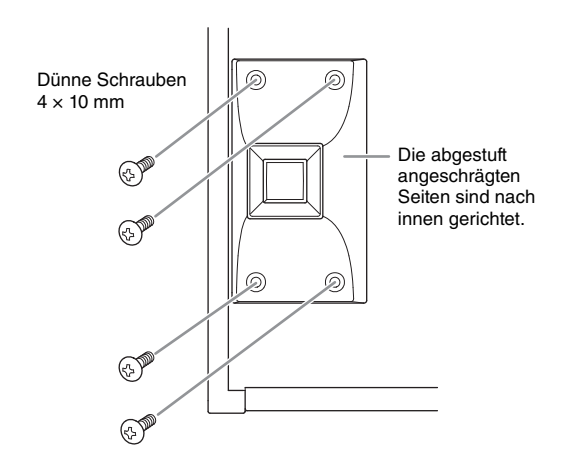

**3. Befestigen Sie die Lyra-Streben.**

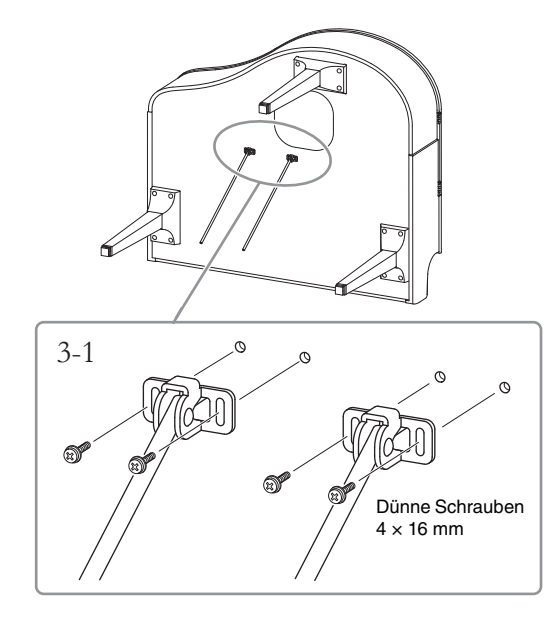

3-1. **Befestigen Sie die Lyra-Streben mit den vier dünnen Schrauben (4 × 16 mm).**

#### **4. Bringen Sie die Einheit in die Standposition.**

Verwenden Sie die vorderen Beine beim Hochziehen des Instruments als Stütze.

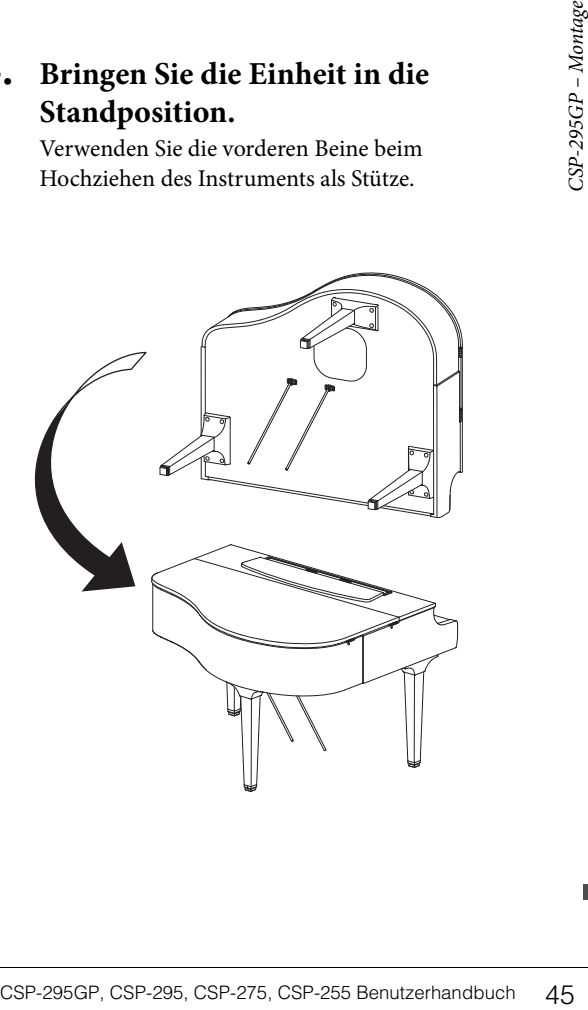

- **5. Montieren Sie den Pedalkasten.**
- 5-1. **Entfernen Sie den Kabelbinder und das Klebeband, mit denen das Pedalkabel am oberen Teil des Pedalkastens fixiert ist.**

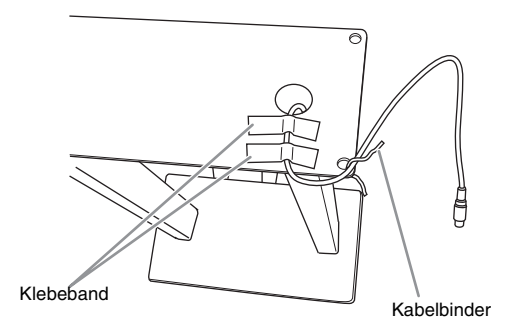

5-2. **Befestigen Sie die Vorderseite des Pedalkastens an der Unterseite des Instruments, indem Sie die beiden Befestigungsschrauben (6 × 20 mm) von Hand festdrehen.**

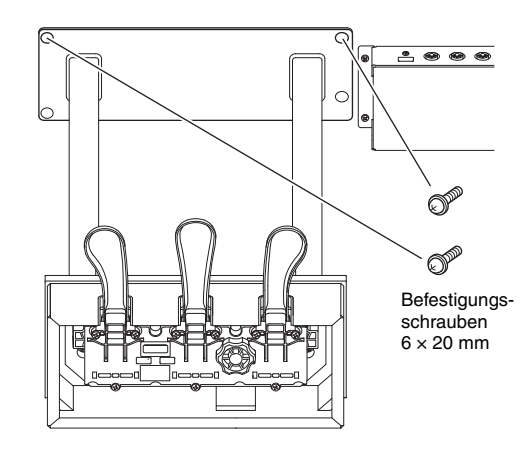

5-3. **Führen Sie die Lyra-Streben in die Vertiefungen am Pedalkasten ein und achten Sie auf sicheren Sitz.**

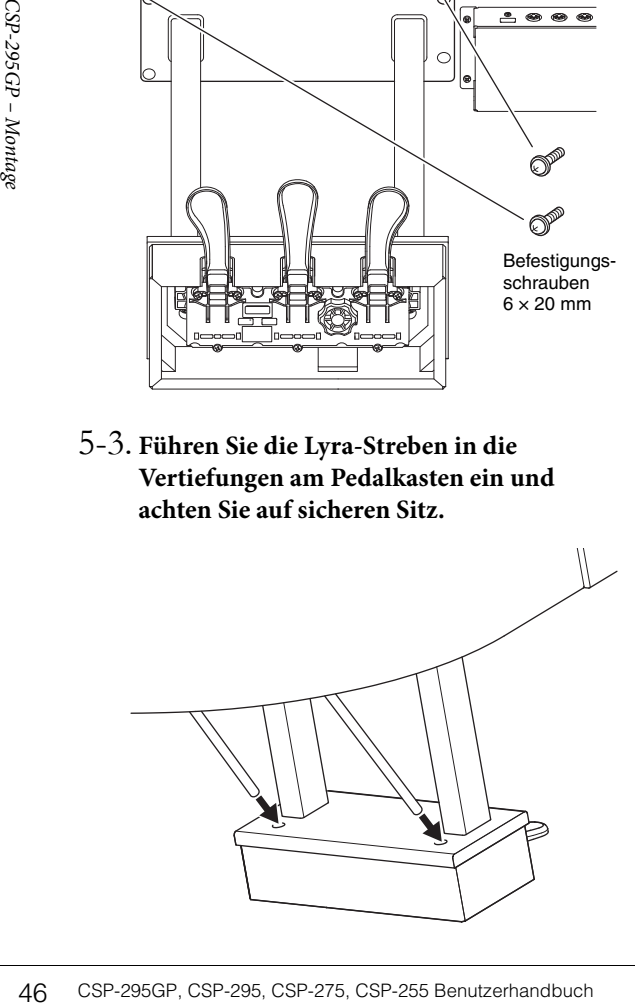

5-4. **Richten Sie das Kabel mit der Rille am Gerät aus und befestigen Sie die Rückseite des Pedalkastens mit den beiden Befestigungsschrauben (6 × 20 mm), und ziehen Sie dann die beiden Schrauben an der Vorderseite des Pedalkastens fest, die in Schritt 5-2 eingedreht wurden.**

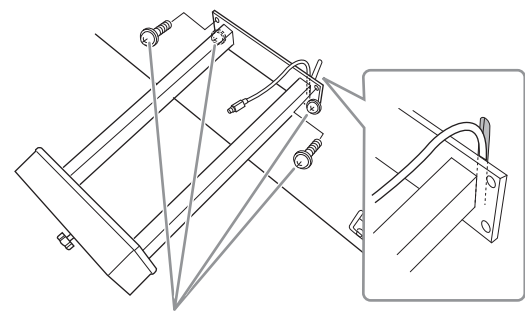

Befestigungsschrauben 6 × 20 mm

5-5. **Lösen Sie die vier Schrauben, die in Schritt 3 eingedreht wurden, und ziehen Sie alle vier Schrauben wieder fest, während Sie die Lyra-Streben in Pfeilrichtung drücken, wie gezeigt.**

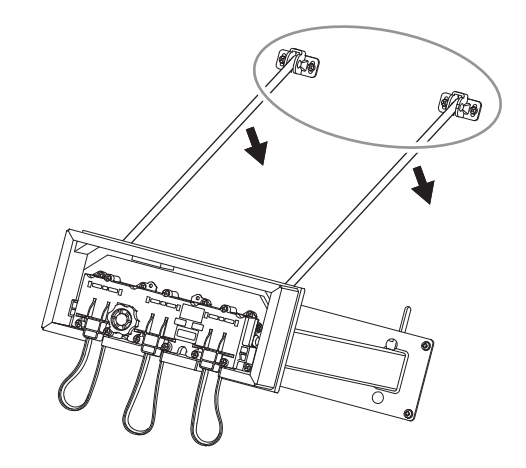

5-6. **Stecken Sie den Stecker des Pedalkabels in die zugehörige Buchse am Instrument. Stecken Sie den Stecker so ein, dass die mit dem Pfeil bedruckte Seite nach vorne weist (zur Tastaturseite).**

> Wenn sich der Stecker nicht leicht einstecken lässt, wenden Sie keine Gewalt an. Überprüfen Sie nochmals die Ausrichtung des Steckers, und versuchen Sie es dann erneut.

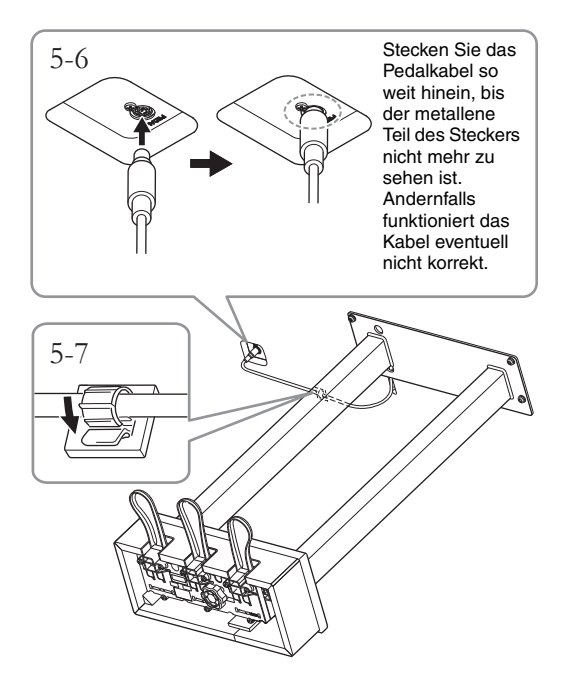

- 5-7. **Befestigen Sie die Kabelhalterung an der Unterseite der Haupteinheit an, wie abgebildet, und clippen Sie die Halterung um das Kabel.**
- **6. Schließen Sie den Stecker des Netzkabels an der AC-IN-Buchse an.**

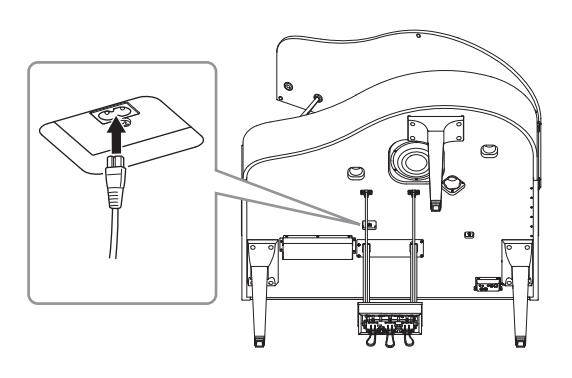

**7. Drehen Sie am Feststellfuß, bis er festen Kontakt zum Boden hat.**

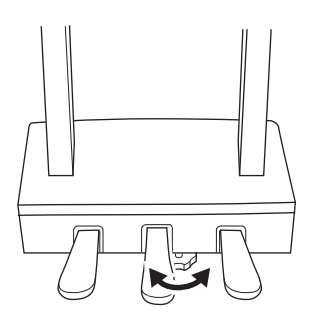

#### **8. Befestigen Sie die Kopfhöreraufhängung.**

Bringen Sie die Kopfhöreraufhängung wie in der Abbildung gezeigt mit Hilfe von zwei dünnen Schrauben  $(4 \times 10 \text{ mm})$  an.

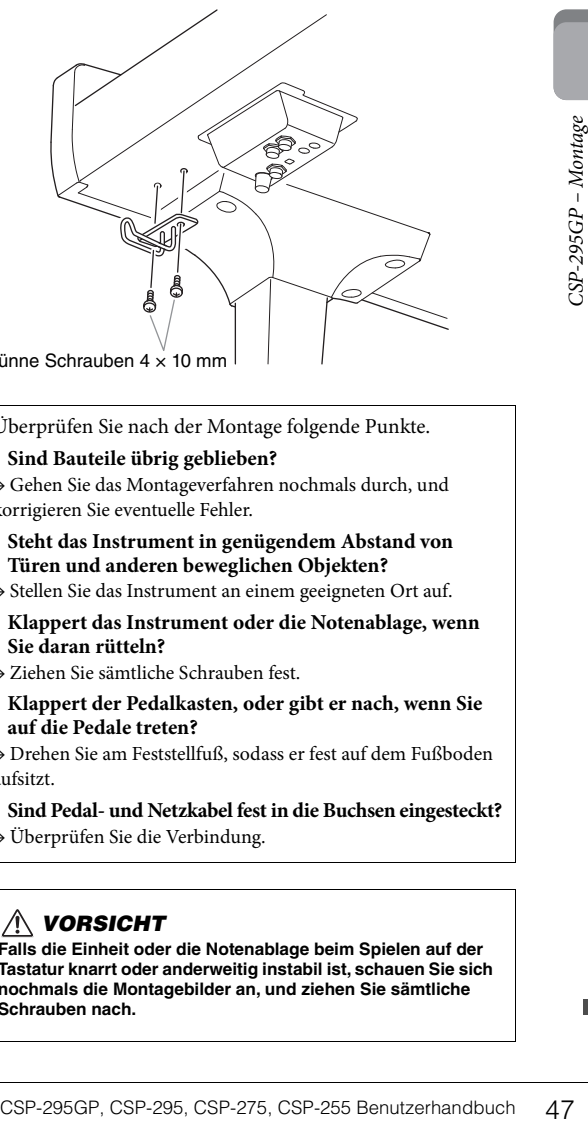

Dünne Schrauben 4 × 10 mm

Überprüfen Sie nach der Montage folgende Punkte.

- **Sind Bauteile übrig geblieben?**
- → Gehen Sie das Montageverfahren nochmals durch, und korrigieren Sie eventuelle Fehler.
- **Steht das Instrument in genügendem Abstand von Türen und anderen beweglichen Objekten?**
- → Stellen Sie das Instrument an einem geeigneten Ort auf.
- **Klappert das Instrument oder die Notenablage, wenn Sie daran rütteln?**
- $\rightarrow$  Ziehen Sie sämtliche Schrauben fest.
- **Klappert der Pedalkasten, oder gibt er nach, wenn Sie auf die Pedale treten?**
- → Drehen Sie am Feststellfuß, sodass er fest auf dem Fußboden aufsitzt.
- **Sind Pedal- und Netzkabel fest in die Buchsen eingesteckt?**
- → Überprüfen Sie die Verbindung.

#### *VORSICHT*

**Falls die Einheit oder die Notenablage beim Spielen auf der Tastatur knarrt oder anderweitig instabil ist, schauen Sie sich nochmals die Montagebilder an, und ziehen Sie sämtliche Schrauben nach.**

# <span id="page-47-0"></span>CSP-275/CSP-255 – Montage

Die hier gezeigten Abbildungen basieren auf dem CSP-275.

#### *VORSICHT*

- **Die Montage sollte von mindestens zwei Personen durchgeführt werden.**
- **Montieren Sie die Einheit auf einer stabilen und geraden Bodenfläche mit ausreichend Platz.**
- **Achten Sie darauf, dass Sie keine Teile verwechseln und dass Sie alle Teile richtig herum anbringen. Bitte führen Sie die Montage des Instruments in der unten angegebenen Reihenfolge aus.**
- **Verwenden Sie nur die mitgelieferten Schrauben der angegebenen Größen. Verwenden Sie keine anderen Schrauben. Die Verwendung falscher Schrauben kann eine Beschädigung oder eine Funktionsstörung des Produkts zur Folge haben.**
- **Achten Sie darauf, nach der Montage des Instruments alle Schrauben nochmals nachzuziehen.**
- **Für eine Demontage des Instruments führen Sie die nachstehend erläuterte Montagesequenz in umgekehrter Reihenfolge aus.**

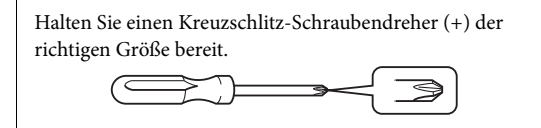

Entnehmen Sie der Verpackung alle Teile, und vergewissern Sie sich, dass alles vorhanden ist.

Entnehmen Sie die Polster aus Styroporschaum aus der Packung, legen Sie sie auf den Boden, und legen Sie dann Teil A darauf. Ordnen Sie die Polster so an, dass sie die Lautsprecherbox oder Anschluss an der Unterseite von A nicht verdecken.

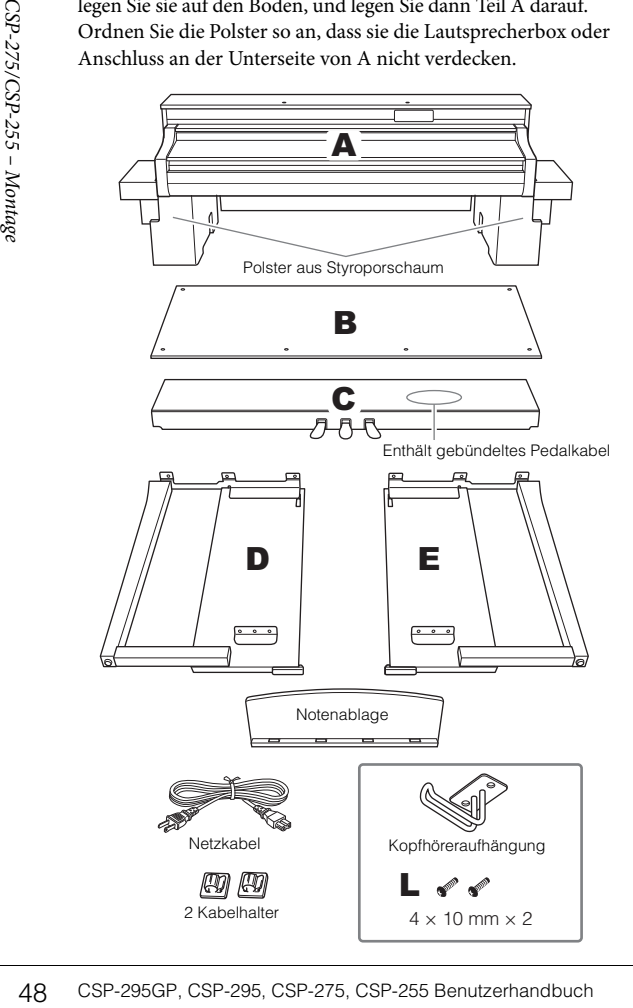

<span id="page-47-1"></span>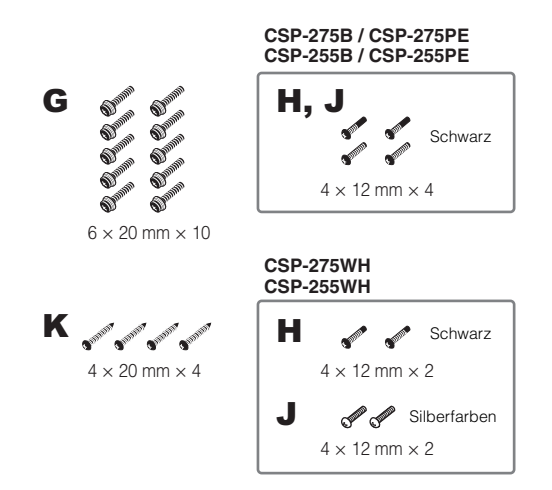

#### 1 **Bringen Sie C an D und E an.**

1 Entknoten Sie das Pedalkabel und ziehen Sie es gerade. Werfen Sie den Kabelbinder nicht weg. Sie benötigen ihn später bei Schritt 5.

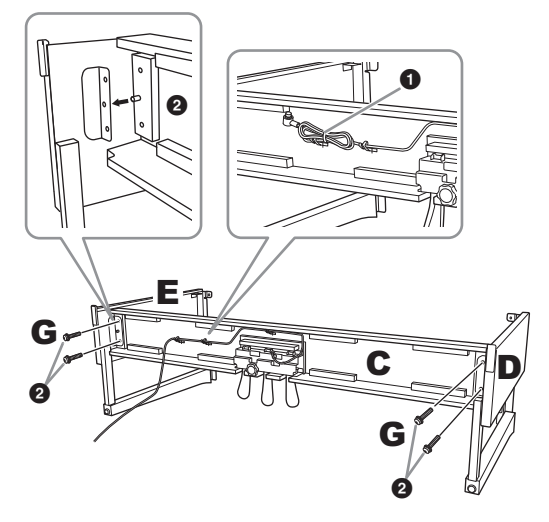

2 Setzen Sie die Vorsprünge in die Löcher an den Halterungen ein und befestigen Sie Dann D und E an C, indem Sie G (× 4) anziehen.

## 2 **Bringen Sie B an.**

Je nachdem, welches Digitalpiano-Modell Sie gekauft haben, kann die Oberflächenfarbe einer Seite von B anders sein als die Farbe der anderen Seite. Platzieren Sie B in diesem Fall so, dass diejenige Seite zum Spieler zeigt, deren Oberflächenfarbe D und E entspricht.

1 Richten Sie die Schraubenlöcher an der Oberseite von B mit den Löchern in D und E aus, und befestigen Sie dann die oberen Ecken von B an D und E, indem Sie H (× 2) mit den Fingern festziehen.

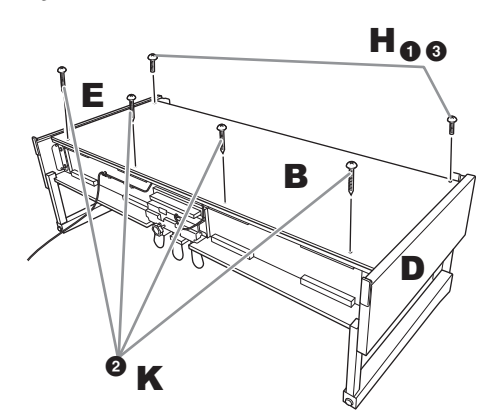

- $\bullet$  Sichern Sie das untere Ende von B mit K ( $\times$  4).
- $\odot$  Ziehen Sie die in Schritt 2-  $\odot$  befestigten Schrauben H an der Oberseite von B fest an.

#### 3 **Bringen Sie A an.**

Achten Sie darauf, dass Sie beim Auflegen auf den Unterbau mindestens 15 cm von den seitlichen Enden der Unterseite von A entfernt greifen.

Richten Sie die Schraubenlöcher aus.

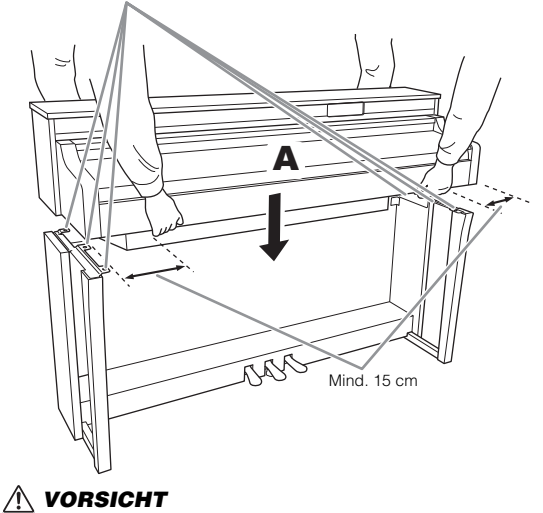

**Achten Sie besonders darauf, die Haupteinheit nicht fallen zu lassen und sich nicht die Finger zu quetschen. Halten Sie A immer so wie oben angegeben.**

#### 4 **Sichern Sie A.**

1 Justieren Sie die Position von A, sodass das linke und das rechte Ende von A (von vorn betrachtet) an D und E gleich weit überstehen.

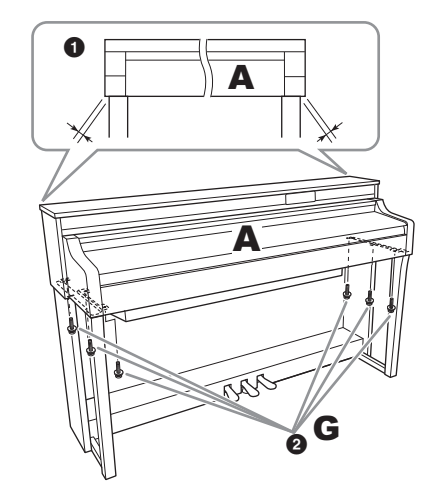

 $\bullet$  Sichern Sie A durch Anziehen von G ( $\times$  6) von vorne.

#### <span id="page-48-0"></span>5 **Schließen Sie das Pedalkabel und das Netzkabel an.**

1 Stecken Sie den Stecker des Pedalkabels in die zugehörige [PEDAL]-Buchse am Instrument.

Stecken Sie das Pedalkabel so weit hinein, bis der metallene Teil des Steckers nicht mehr zu sehen ist. Andernfalls funktioniert das Kabel eventuell nicht korrekt.

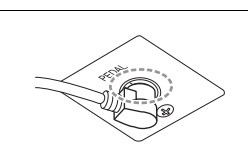

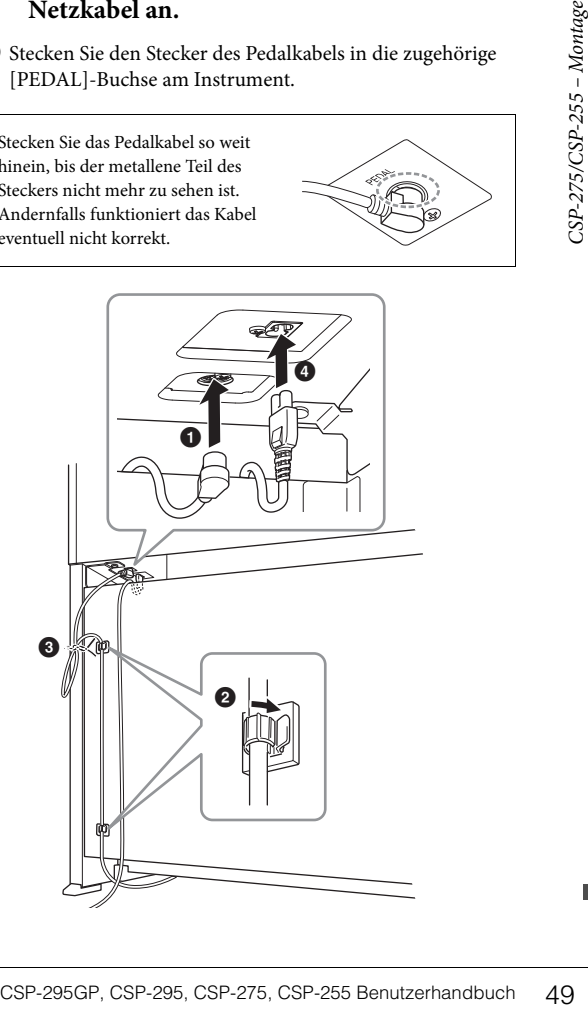

- 2 Befestigen Sie die Kabelhalter wie abgebildet an der Rückseite, und klemmen Sie dann das Kabel in die Halter.
- 3 Kürzen Sie die Schlaufen im Pedalkabel mithilfe eines Kabelbinders.
- 4 Schließen Sie den Stecker des Netzkabels an der AC IN-Buchse an.

#### 6 **Stellen Sie den Feststellfuß ein.**

Drehen Sie am Feststellfuß, bis er festen Kontakt zum Boden hat.

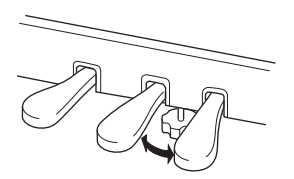

#### 7 **Befestigen Sie die Kopfhöreraufhängung.**

Verwenden Sie L (× 2), um die Aufhängung wie in der Abbildung dargestellt anzubringen.

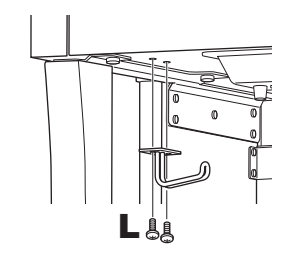

#### <span id="page-49-0"></span>8 **Bringen Sie die Notenablage an A an.**

 $\bigodot$  Ziehen Sie J ( $\times$  2) wie in der Abbildung dargestellt von Hand an.

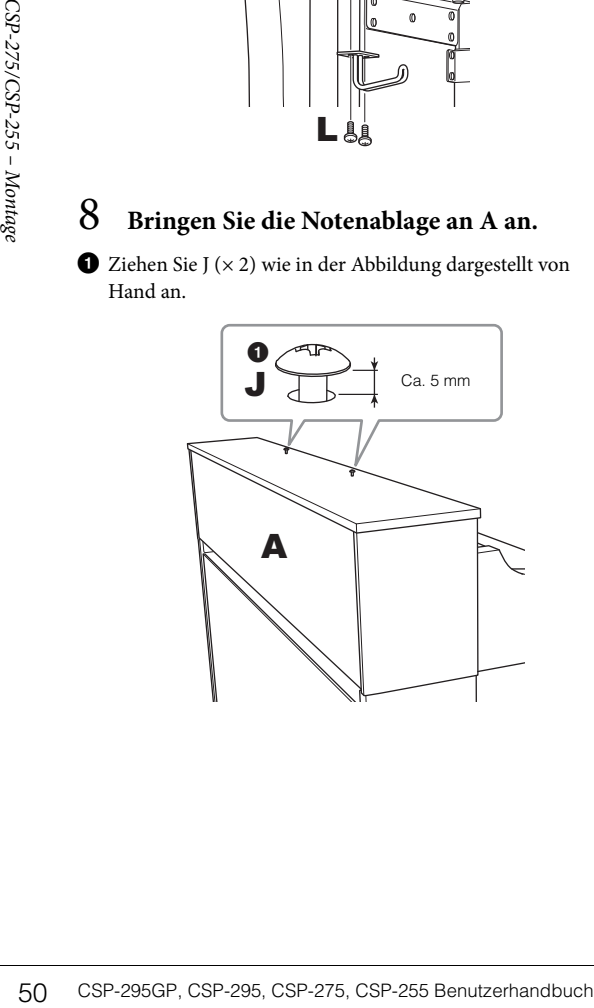

2 Installieren Sie die Halterungen der Notenablage auf J und schieben Sie sie so, dass J in die kleineren Enden der schlüssellochförmigen Langlöcher passt.

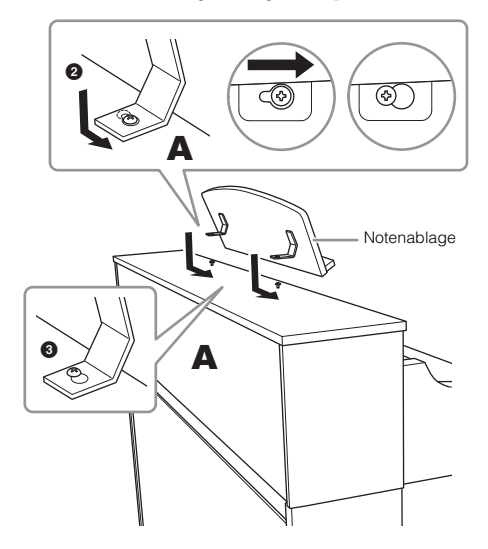

3 Ziehen Sie J vollständig fest.

Überprüfen Sie nach der Montage folgende Punkte.

**• Sind Bauteile übrig geblieben?**

→ Gehen Sie das Montageverfahren nochmals durch, und korrigieren Sie eventuelle Fehler.

- **Steht das Instrument in genügendem Abstand von Türen und anderen beweglichen Objekten?**
- → Stellen Sie das Instrument an einem geeigneten Ort auf.
- **Klappert das Instrument oder die Notenablage, wenn Sie daran rütteln?**
- → Ziehen Sie sämtliche Schrauben fest.
- **Klappert der Pedalkasten, oder gibt er nach, wenn Sie auf die Pedale treten?**
- → Drehen Sie am Feststellfuß, sodass er fest auf dem Fußboden aufsitzt.
- **Sind Pedal- und Netzkabel fest in die Buchsen eingesteckt?**
- → Überprüfen Sie die Verbindung.

#### *VORSICHT*

**Falls die Einheit oder die Notenablage beim Spielen auf der Tastatur knarrt oder anderweitig instabil ist, schauen Sie sich nochmals die Montagebilder an, und ziehen Sie sämtliche Schrauben nach.**

# <span id="page-50-0"></span>Fehlerbehebung

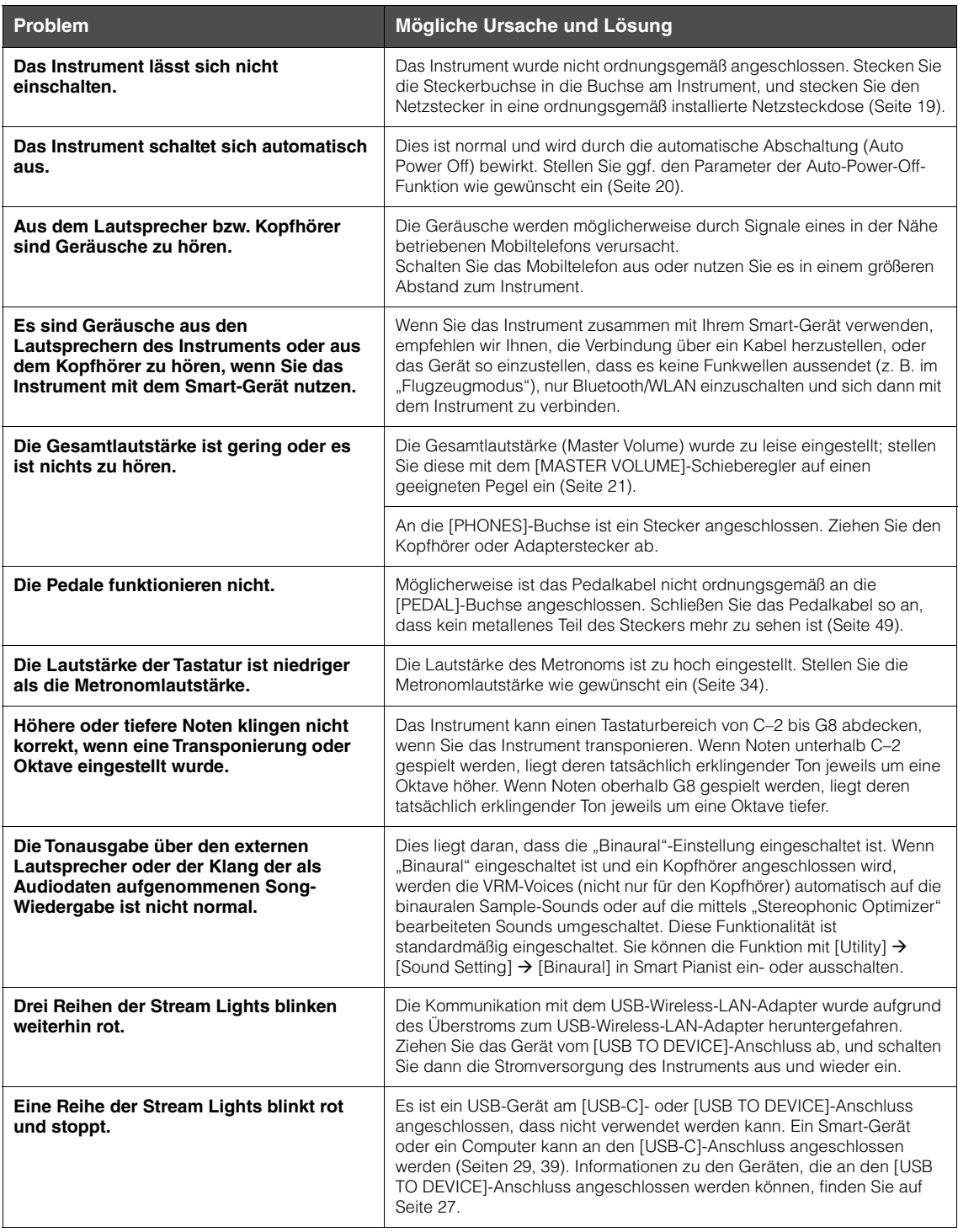

\*Informationen zu den Funktionen und der Bedienung von Smart Pianist finden Sie in der Hilfe innerhalb der App.

# <span id="page-51-0"></span>Technische Daten

#### **Technische Daten des Instruments**

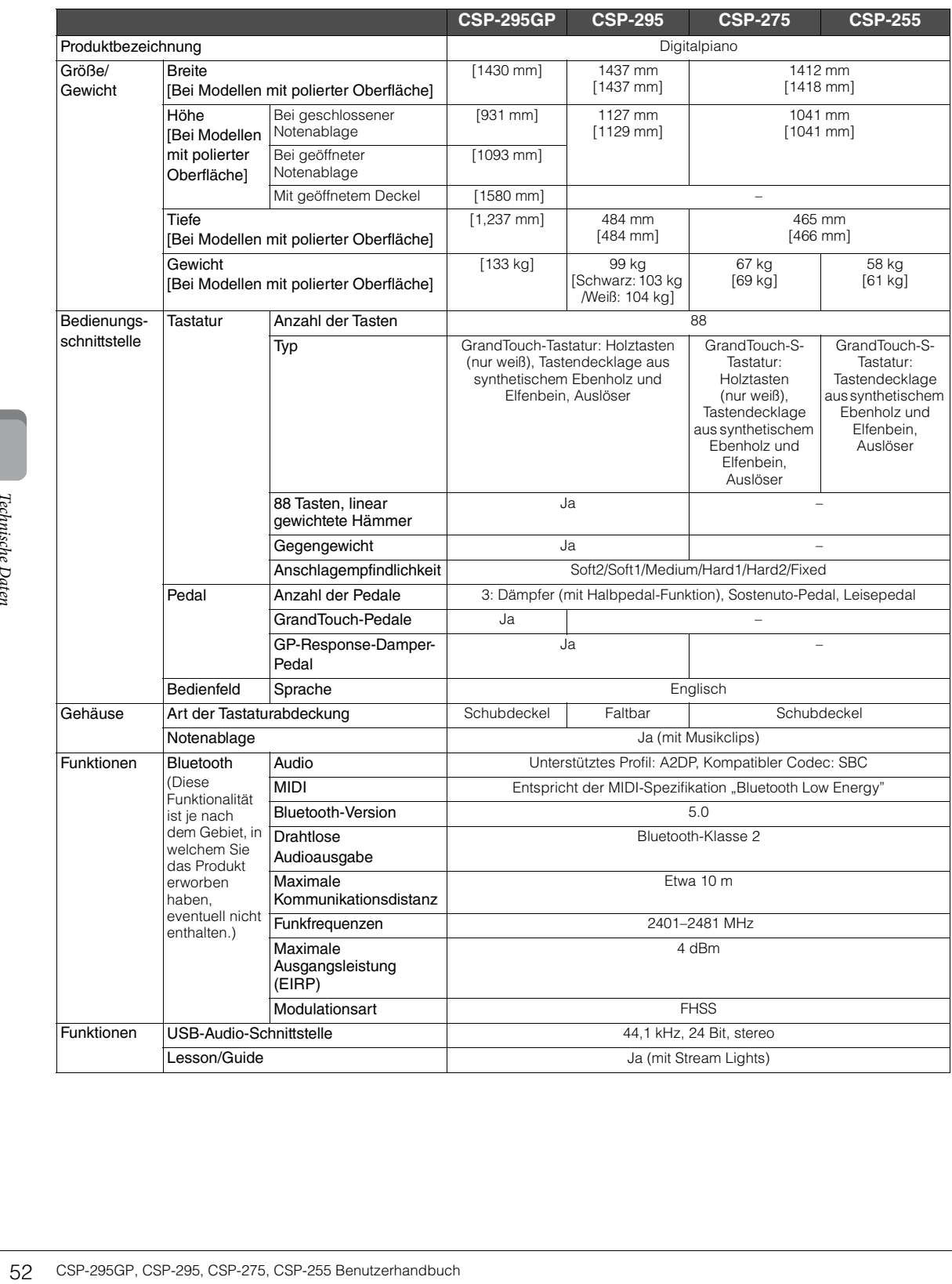

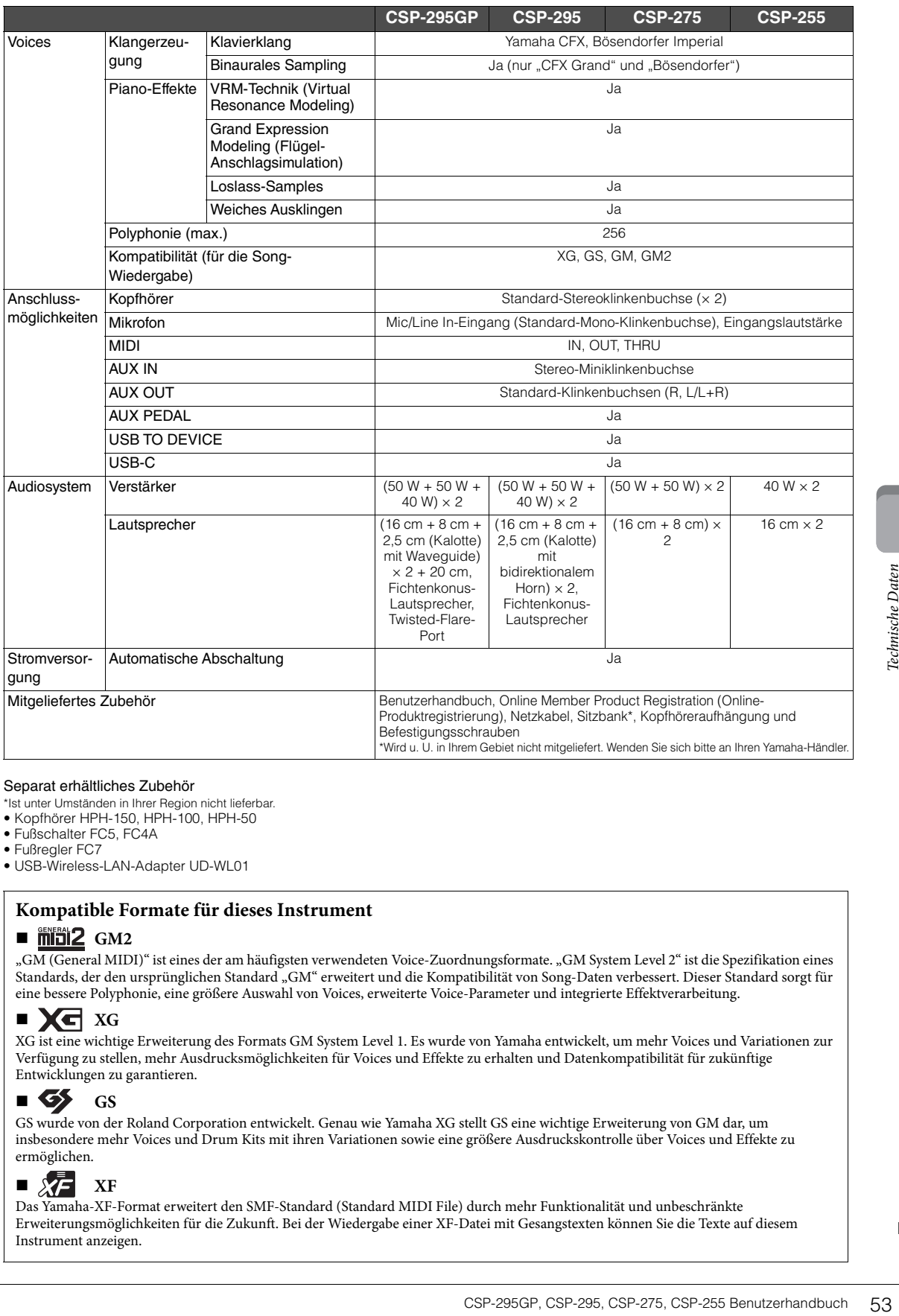

#### Separat erhältliches Zubehör

\*Ist unter Umständen in Ihrer Region nicht lieferbar.

- Kopfhörer HPH-150, HPH-100, HPH-50
- Fußschalter FC5, FC4A
- Fußregler FC7
- USB-Wireless-LAN-Adapter UD-WL01

#### **Kompatible Formate für dieses Instrument**

#### **Fillips** GM2

"GM (General MIDI)" ist eines der am häufigsten verwendeten Voice-Zuordnungsformate. "GM System Level 2" ist die Spezifikation eines Standards, der den ursprünglichen Standard "GM" erweitert und die Kompatibilität von Song-Daten verbessert. Dieser Standard sorgt für eine bessere Polyphonie, eine größere Auswahl von Voices, erweiterte Voice-Parameter und integrierte Effektverarbeitung.

#### **XG** XG

XG ist eine wichtige Erweiterung des Formats GM System Level 1. Es wurde von Yamaha entwickelt, um mehr Voices und Variationen zur Verfügung zu stellen, mehr Ausdrucksmöglichkeiten für Voices und Effekte zu erhalten und Datenkompatibilität für zukünftige Entwicklungen zu garantieren.

#### **GS**

GS wurde von der Roland Corporation entwickelt. Genau wie Yamaha XG stellt GS eine wichtige Erweiterung von GM dar, um insbesondere mehr Voices und Drum Kits mit ihren Variationen sowie eine größere Ausdruckskontrolle über Voices und Effekte zu ermöglichen.

## **XF** XF

Das Yamaha-XF-Format erweitert den SMF-Standard (Standard MIDI File) durch mehr Funktionalität und unbeschränkte Erweiterungsmöglichkeiten für die Zukunft. Bei der Wiedergabe einer XF-Datei mit Gesangstexten können Sie die Texte auf diesem Instrument anzeigen.

#### <span id="page-53-0"></span>**Was Sie mit einem eigenständigen Instrument tun können, und welche Funktionalität in Verbindung mit Smart Pianist möglich ist**

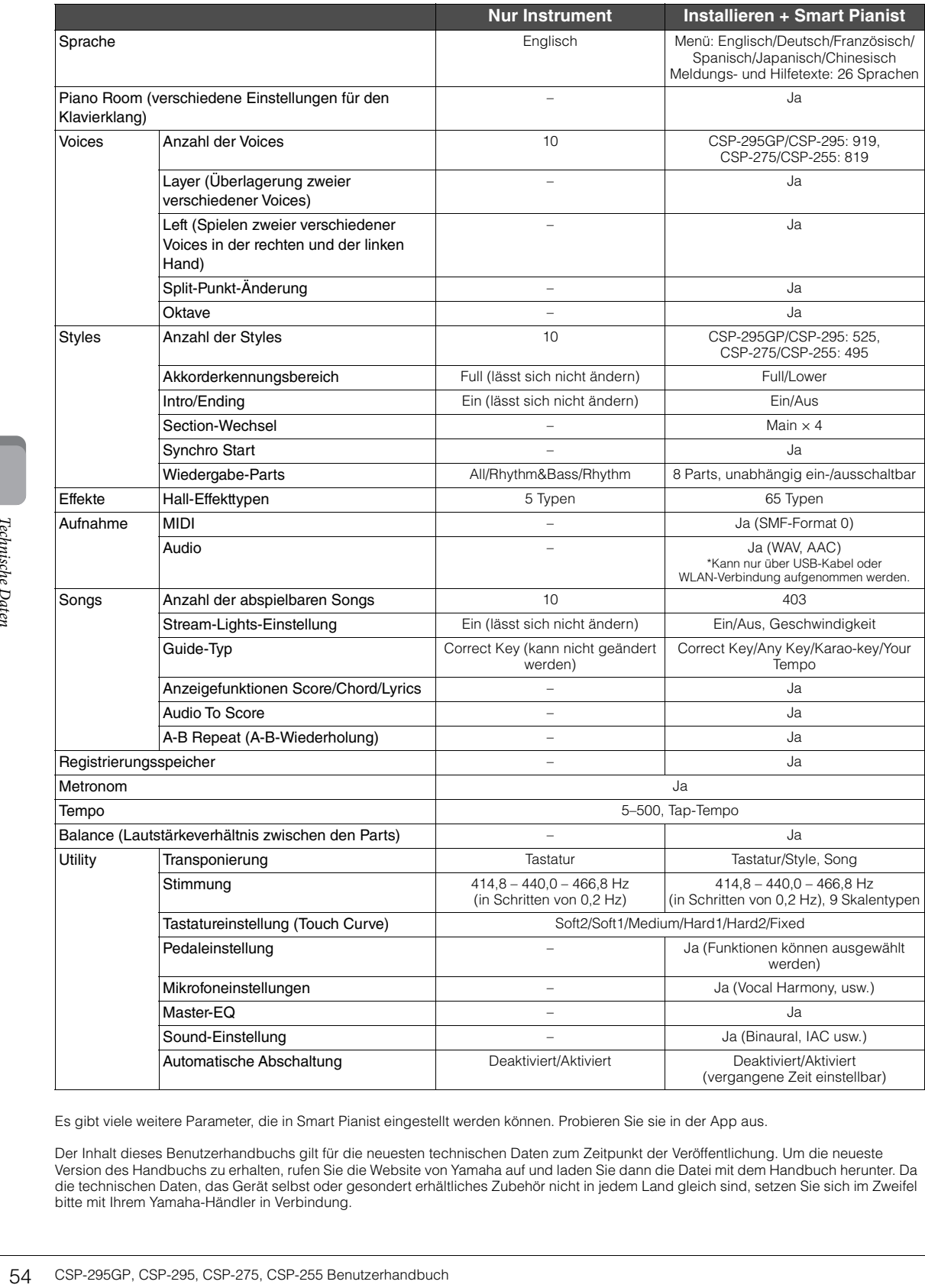

Es gibt viele weitere Parameter, die in Smart Pianist eingestellt werden können. Probieren Sie sie in der App aus.

Der Inhalt dieses Benutzerhandbuchs gilt für die neuesten technischen Daten zum Zeitpunkt der Veröffentlichung. Um die neueste Version des Handbuchs zu erhalten, rufen Sie die Website von Yamaha auf und laden Sie dann die Datei mit dem Handbuch herunter. Da die technischen Daten, das Gerät selbst oder gesondert erhältliches Zubehör nicht in jedem Land gleich sind, setzen Sie sich im Zweifel bitte mit Ihrem Yamaha-Händler in Verbindung.

# <span id="page-54-0"></span>Index

#### $\mathbf{A}$

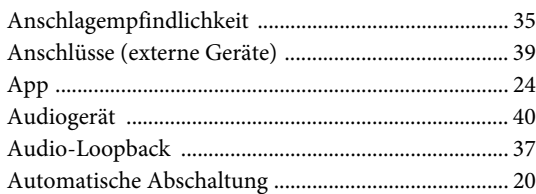

#### $\, {\bf B}$

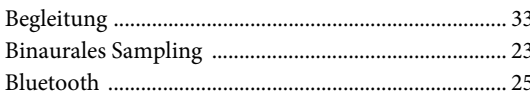

#### $\mathbf C$

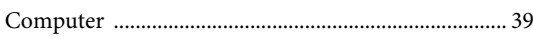

#### $\mathbf D$

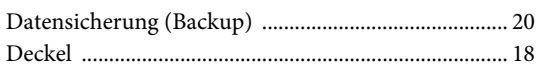

#### $\mathbf F$

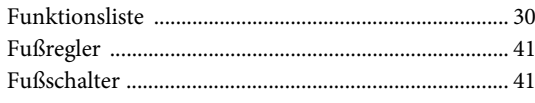

#### $\mathbf G$

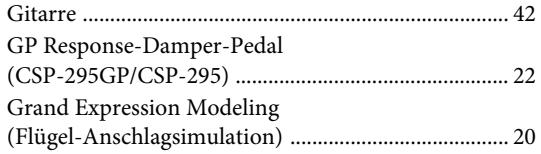

## $\mathbf H$

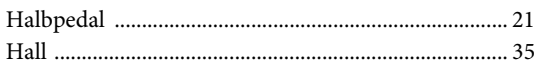

#### $\mathbf I$

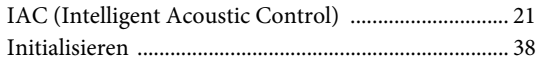

#### $\mathbf K$

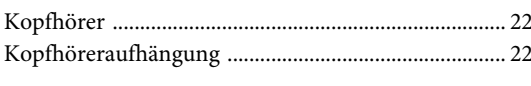

## $\mathbf L$

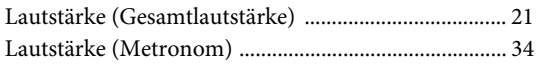

## $\mathbf M$

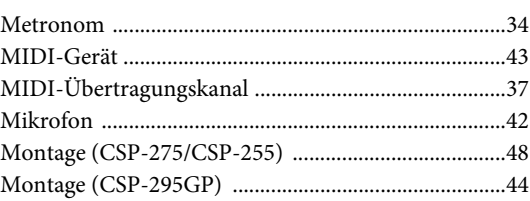

## $\overline{\mathbf{N}}$

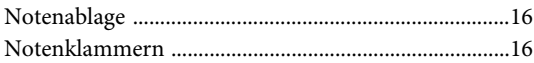

## $\mathbf{P}$

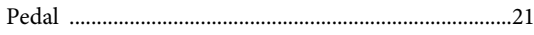

#### $\mathbf S$

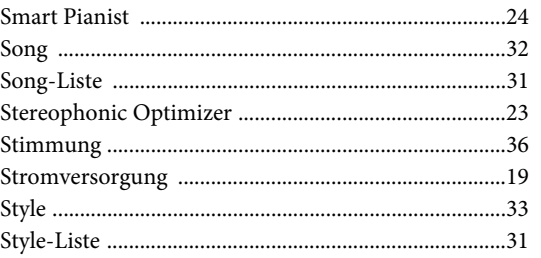

#### $\mathbf T$

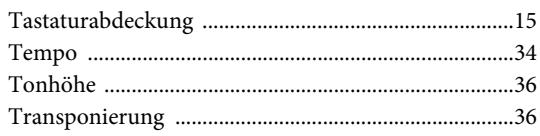

#### $\mathbf{U}$

#### $\overline{\mathbf{V}}$

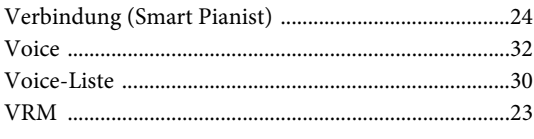

#### $\mathbf W$

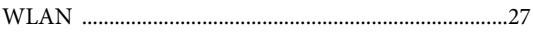

#### <span id="page-55-0"></span>**Impressum und Copyright für die vorinstallierten Songs Авторские права на предустановленные композиции**

#### **All I Want For Christmas Is You**

Words and Music by Mariah Carey and Walter Afanasieff

- Copyright © 1994 UNIVERSAL TUNES, BEYONDIDOLIZATION, SONY/ATV MUSIC PUBLISHING LLC, TAMAL VISTA MUSIC and KOBALT MUSIC COPYRIGHTS SARL
- All Rights for BEYONDIDOLIZATION Administered by UNIVERSAL TUNES
- All Rights for SONY/ATV MUSIC PUBLISHING LLC and TAMAL VISTA MUSIC Administered by SONY/ATV MUSIC
- PUBLISHING LLC, 424 Church Street, Suite 1200, Nashville, TN 37219 All Rights for KOBALT MUSIC COPYRIGHTS
- SARL Administered Worldwide by KOBALT SONGS MUSIC PUBLISHING All Rights Reserved Used by Permission

#### **All The Things You Are**

Lyrics by Oscar Hammerstein II

- Music by Jerome Kern Copyright © 1939 UNIVERSAL - POLYGRAM
- INTERNATIONAL PUBLISHING, INC. Copyright Renewed
- All Rights Reserved Used by Permission

#### **Autumn Leaves**

- English lyric by Johnny Mercer French lyric by Jacques Prevert Music by Joseph Kosma © 1947, 1950 (Renewed) ENOCH ET CIE Sole Selling Agent for U.S. and Canada: MORLEY MUSIC CO., by agreement with ENOCH ET CIE
- All Rights Reserved

#### **Back For Good**

- Words and Music by Gary Barlow
- Copyright © 1995 Sony/ATV Music Publishing (UK) Limited
- All Rights Administered by Sony/ATV Music Publishing LLC, 424 Church Street, Suite 1200, Nashville, TN 37219
- International Copyright Secured All Rights Reserved

#### **Billie Jean**

Words and Music by Michael Jackson

- Copyright © 1982 Mijac Music All Rights Administered by Sony/ATV Music
- Publishing LLC, 424 Church Street, Suite 1200, Nashville, TN 37219
- International Copyright Secured All Rights Reserved

#### **Can't Take My Eyes Off Of You**

- Words and Music by Bob Crewe and Bob Gaudio
- Copyright © 1967 EMI Longitude Music and Seasons Four Music Copyright Renewed
- 
- All Rights on behalf of EMI Longitude Music Administered by Sony/ATV Music Publishing LLC, 424 Church Street, Suite 1200, Nashville, TN 37219
- International Copyright Secured All Rights Reserved

#### **Candle In The Wind**

- Words and Music by Elton John and Bernie Taupin
- Copyright © 1973 UNIVERSAL/DICK JAMES MUSIC LTD.

Copyright Renewed

56

All Rights in the United States and Canada Controlled and Administered by UNIVERSAL

- SONGS OF POLYGRAM INTERNATIONAL, INC. All Rights Reserved Used by Permission

#### **Clocks**

- Words and Music by Guy Berryman, Jon Buckland, Will Champion and Chris Martin Copyright © 2002 by Universal Music
- Publishing MGB Ltd. All Rights in the United States Administered by
- Universal Music MGB Songs International Copyright Secured All Rights Reserved

#### **Dancing Queen**

- Words and Music by Benny Andersson, Bjorn Ulvaeus and Stig Anderson
- Copyright © 1976, 1977 UNIVERSAL/UNION SONGS MUSIKFORLAG AB
- Copyright Renewed
- All Rights Administered by UNIVERSAL POLYGRAM INTERNATIONAL PUBLISHING, INC. and EMI GROVE PARK MUSIC, INC.

All Rights Reserved Used by Permission

#### **Eternal Flame**

- Words and Music by Billy Steinberg, Tom Kelly and Susanna Hoffs
- Copyright © 1988 Sony/ATV Music Publishing LLC and Bangophile Music
- All Rights on behalf of Sony/ATV Music Publishing LLC Administered by Sony/ATV Music Publishing LLC, 424 Church Street, Suite 1200, Nashville, TN 37219
- All Rights on behalf of Bangophile Music Controlled and Administered by Songs Of Universal, Inc.
- International Copyright Secured All Rights Reserved

#### **Every Breath You Take**

- Music and Lyrics by Sting
- Copyright © 1983 G.M. Sumner
- All Rights Administered by Sony/ATV Music Publishing LLC, 424 Church Street, Suite 1200, Nashville, TN 37219
- International Copyright Secured All Rights Reserved

#### **Fields Of Gold**

- Music and Lyrics by Sting
- Copyright © 1993 Steerpike Ltd.
- All Rights Administered by Sony/ATV Music Publishing LLC, 424 Church Street, Suite 1200, Nashville, TN 37219
- International Copyright Secured All Rights Reserved

#### **Final Countdown**

- Words and Music by Joey Tempest
- Copyright © 1986 EMI Music Publishing Ltd. All Rights Administered by Sony/ATV Music
- Publishing LLC, 424 Church Street, Suite
- 1200, Nashville, TN 37219
- International Copyright Secured All Rights Reserved

#### **The Girl From Ipanema (Garôta De Ipanema)**

- Music by Antonio Carlos Jobim
- English Words by Norman Gimbel
- Original Words by Vinicius De Moraes Copyright © 1963 ANTONIO CARLOS JOBIM and VINICIUS DE MORAES, Brazil
- Copyright Renewed 1991 and Assigned to SONGS OF UNIVERSAL, INC. and WORDS WEST LLC
- English Words Renewed 1991 by NORMAN GIMBEL for the World and Assigned to

WORDS WEST LLC (P.O. Box 15187, Beverly Hills, CA 90209 USA) All Rights Reserved Used by Permission

#### **Hallelujah**

- Words and Music by Leonard Cohen Copyright © 1985 Sony/ATV Music Publishing LLC
- All Rights Administered by Sony/ATV Music Publishing LLC, 424 Church Street, Suite 1200, Nashville, TN 37219
- International Copyright Secured All Rights Reserved

#### **Hey Jude**

- Words and Music by John Lennon and Paul **McCartney**
- Copyright © 1968 Sony/ATV Music Publishing LLC
- Copyright Renewed
- All Rights Administered by Sony/ATV Music Publishing LLC, 424 Church Street, Suite 1200, Nashville, TN 37219
- International Copyright Secured All Rights Reserved

#### **I Will Always Love You**

- Words and Music by Dolly Parton
- Copyright © 1973 Velvet Apple Music
- Copyright Renewed
- All Rights Administered by Sony/ATV Music Publishing LLC, 424 Church Street, Suite 1200, Nashville, TN 37219
- International Copyright Secured All Rights Reserved

#### **In The Mood**

- By Joe Garland
- Copyright © 1939, 1960 Shapiro, Bernstein & Co., Inc., New York
- Copyright Renewed
- International Copyright Secured All Rights Reserved

Music and Lyrics by Kristen Anderson-Lopez

Copyright © 1977 ALMO MUSIC CORP. and

All Rights Administered by ALMO MUSIC

Copyright © 1959 EMI Longitude Music and

All Rights Administered by Sony/ATV Music Publishing LLC, 424 Church Street, Suite

Copyright © 1940 Shapiro, Bernstein & Co.,

International Copyright Secured All Rights Reserved Used by Permission

All Rights Reserved Used by Permission

© 2019 Wonderland Music Company, Inc. All Rights Reserved. Used by Permission.

Used by Permission

#### **Into The Unknown** from FROZEN 2

and Robert Lopez

**Just The Way You Are** Words and Music by Billy Joel

CORP.

**La Bamba** By Richard Valenzuela

Reserved **Let There Be Love**  Lyric by Ian Grant Music by Lionel Rand

Inc., New York Copyright Renewed

IMPULSIVE MUSIC Copyright Renewed

Valens Heirs Designee Copyright Renewed

1200, Nashville, TN 37219 International Copyright Secured All Rights

#### **Lover**

- Words and Music by Taylor Swift
- Copyright © 2019 Sony/ATV Music Publishing LLC and Taylor Swift Music
- All Rights Administered by Sony/ATV Music Publishing LLC, 424 Church Street, Suite 1200, Nashville, TN 37219
- International Copyright Secured All Rights Reserved

#### **Moon River**

- from the Paramount Picture BREAKFAST AT TIFFANY'S
- Words by Johnny Mercer
- Music by Henry Mancini
- Copyright © 1961 Sony/ATV Music Publishing LLC
- Copyright Renewed
- All Rights Administered by Sony/ATV Music Publishing LLC, 424 Church Street, Suite 1200, Nashville, TN 37219
- International Copyright Secured All Rights Reserved

#### **My Heart Will Go On (Love Theme From 'Titanic')**

from the Paramount and Twentieth Century Fox Motion Picture TITANIC

Music by James Horner

- Lyric by Will Jennings
- Copyright © 1997 Sony/ATV Harmony, Sony/ ATV Melody, T C F Music Publishing, Inc., Fox Film Music Corporation and Blue Sky Rider Songs
- All Rights on behalf of Sony/ATV Harmony and Sony/ATV Melody Administered by Sony/ ATV Music Publishing LLC, 424 Church Street, Suite 1200, Nashville, TN 37219
- All Rights on behalf of Blue Sky Rider Songs Administered by Irving Music, Inc. International Copyright Secured All Rights
- Reserved

#### **Poker Face**

- Words and Music by Stefani Germanotta and RedOne
- Copyright © 2008 Sony/ATV Music Publishing LLC, House Of Gaga Publishing Inc. and RedOne Productions, LLC
- All Rights Administered by Sony/ATV Music Publishing LLC, 424 Church Street, Suite 1200, Nashville, TN 37219
- International Copyright Secured All Rights Reserved

#### **Señorita**

- Words and Music by Camila Cabello, Charlotte Aitchison, Jack Patterson, Shawn Mendes, Magnus Hoiberg, Benjamin Levin, Ali Tamposi and Andrew Wotman
- Copyright © 2019 Maidmetal Limited, Milamoon Songs, Stellar Songs Ltd., EMI Music Publishing Ltd., Songs Of Universal, Inc., Mendes Music, Infinite Stripes, Back Hair Music Publishing, Universal Music Works, Please Don't Forget To Pay Me Music, Reservoir 416 and Andrew Watt Music
- All Rights on behalf of Maidmetal Limited, Milamoon Songs, Stellar Songs Ltd. and EMI Music Publishing Ltd. Administered by Sony/ATV Music Publishing LLC, 424 Church Street, Suite 1200, Nashville, TN 37219
- All Rights on behalf of Mendes Music, Infinite Stripes and Back Hair Music Publishing Administered by Songs Of Universal, Inc.
- All Rights on behalf of Please Don't Forget To Pay Me Music Administered by Universal Music Works
- All Rights on behalf of Reservoir 416 Administered Worldwide by Reservoir Media Management, Inc.
- All Rights on behalf of Andrew Watt Music Administered Worldwide by Songs Of Kobalt Music Publishing
- International Copyright Secured All Rights Reserved

#### **Shallow**

- from A STAR IS BORN
- Words and Music by Stefani Germanotta, Mark Ronson, Andrew Wyatt and Anthony Rossomando
- Copyright © 2018 Sony/ATV Music Publishing LLC, SG Songs Worldwide, Concord Copyrights, Songs Of Zelig, Downtown DMP Songs, Downtown DLJ Songs, Stephaniesays Music, White Bull Music Group, Warner-Barham Music, LLC and Warner-Olive Music, LLC
- All Rights on behalf of Sony/ATV Music Publishing LLC and SG Songs Worldwide Administered by Sony/ATV Music Publishing LLC, 424 Church Street, Suite 1200, Nashville, TN 37219
- All Rights on behalf of Songs Of Zelig Administered by Concord Copyrights
- All Rights on behalf of Downtown DMP Songs, Downtown DLJ Songs, Stephaniesays Music and White Bull Music Group Administered by Downtown Music Publishing LLC
- All Rights (Excluding Print) on behalf of Warner-Barham Music, LLC Administered by Songs Of Universal, Inc.
- All Rights (Excluding Print) on behalf of Warner-Olive Music, LLC Administered by Universal Music Corp.
- Exclusive Worldwide Print Rights on behalf of Warner-Barham Music, LLC and Warner-Olive Music, LLC Administered by Alfred Music
- International Copyright Secured All Rights Reserved

#### **Spanish Eyes**

- Words by Charles Singleton and Eddie Snyder Music by Bert Kaempfert
- Copyright © 1965 Bert Kaempfert Music
- Copyright Renewed
- All Rights Administered by Sony/ATV Music Publishing LLC, 424 Church Street, Suite 1200, Nashville, TN 37219
- International Copyright Secured All Rights Reserved

#### <span id="page-56-0"></span>**10,000 Hours**

- Words and Music by Dan Smyers, Jordan Reynolds, Shay Mooney, Justin Bieber, Jason Boyd and Jessie Jo Dillon
- © 2019 WC MUSIC CORP., BEATS AND BANJOS, BUCKEYE26, JREYNMUSIC, WARNER-TAMERLANE PUBLISHING CORP., SHAY MOONEY MUSIC, UNIVERSAL MUSIC CORP., BIEBER TIME PUBLISHING, BMG GOLD SONGS, POO BZ PUBLISHING INC., BIG MUSIC MACHINE and BIG ASS PILE OF DIMES MUSIC
- All Rights for BEATS AND BANJOS, BUCKEYE26 and JREYNMUSIC Administered by WC MUSIC CORP.
- All Rights for SHAY MOONEY MUSIC Administered by WARNER-TAMERLANE PUBLISHING CORP.
- All Rights for BIEBER TIME PUBLISHING Administered by UNIVERSAL MUSIC CORP. All Rights for BMG GOLD SONGS and POO BZ PUBLISHING INC.

Administered by BMG RIGHTS MANAGEMENT (US) LLC

All Rights Reserved Used by Permission

#### **Unchained Melody**

- Lyric by Hy Zaret
- Music by Alex North
- © 1955 (Renewed) North Melody Publishing (SESAC) and HZUM Publishing (SESAC) c/
- o Unchained Melody Publishing, LLC All Rights Reserved Used by Permission
- 

#### **Up Where We Belong**

- from the Paramount Picture AN OFFICER AND A GENTLEMAN
- Words by Will Jennings
- Music by Buffy Sainte-Marie and Jack Nitzsche Copyright © 1982 Sony/ATV Music Publishing
- LLC All Rights Administered by Sony/ATV Music
- Publishing LLC, 424 Church Street, Suite 1200, Nashville, TN 37219
- International Copyright Secured All Rights Reserved

#### **What A Wonderful World**

- Words and Music by George David Weiss and Bob Thiele
- Copyright © 1967 by Range Road Music Inc., Quartet Music and Abilene Music Copyright Renewed
- All Rights for Range Road Music Inc. Administered by Round Hill Carlin, LLC
- All Rights for Quartet Music Administered by BMG Rights Management (US) LLC
- All Rights for Abilene Music Administered by Concord Sounds c/o Concord Music Publishing
- International Copyright Secured All Rights Reserved Used by Permission

#### **White Christmas**

- from the Motion Picture Irving Berlin's HOLIDAY INN
- Words and Music by Irving Berlin
- © Copyright 1940, 1942 by Irving Berlin
- Copyright Renewed
- International Copyright Secured All Rights Reserved

#### **Wonderful Tonight**

Words and Music by Eric Clapton

- Copyright © 1977 by Eric Patrick Clapton
- Copyright Renewed
- International Copyright Secured All Rights Reserved

#### **Wonderwall**

- Words and Music by Noel Gallagher
- Copyright © 1995 SM Music Publishing UK Limited and Oasis Music
- All Rights Administered by Sony/ATV Music Publishing LLC, 424 Church Street, Suite 1200, Nashville, TN 37219
- International Copyright Secured All Rights Reserved

#### **You've Lost That Lovin' Feelin'**

1200, Nashville, TN 37219 International Copyright Secured All Rights

Words and Music by Barry Mann, Cynthia Weil and Phil Spector

All Rights Administered by Sony/ATV Music Publishing LLC, 424 Church Street, Suite

57

- Copyright © 1964, 1965 Screen Gems-EMI Music Inc. and Mother Bertha Music
- Copyright Renewed

Reserved

#### **EN SIMPLIFIED EU DECLARATION OF CONFORMITY / SIMPLIFIED UK DECLARATION OF CONFORMITY**

Hereby, Yamaha Music Europe GmbH declares that the radio equipment type [CSP-295GP, CSP-295, CSP-275, CSP-255] is in compliance with Directive 2014/53/EU and the radio equipment regulations of UK. The full texts of the EU declaration of conformity and the UK declaration of conformity are available at the following internet address: https://europe.yamaha.com/en/support/compliance/doc.html

#### **FR DECLARATION UE DE CONFORMITE SIMPLIFIEE**

Le soussigné, Yamaha Music Europe GmbH, déclare que l'équipement radioélectrique du type [CSP-295GP, CSP-295, CSP-275, CSP-255] est conforme à la directive 2014/53/UE. Le texte complet de la déclaration UE de conformité est disponible à l'adresse internet suivante :

https://europe.yamaha.com/en/support/compliance/doc.html

#### **DE VEREINFACHTE EU-KONFORMITÄTSERKLÄRUNG**

Hiermit erklärt Yamaha Music Europe GmbH, dass der Funkanlagentyp [CSP-295GP, CSP-295, CSP-275, CSP-255] der Richtlinie 2014/53/EU entspricht. Der vollständige Text der EU-Konformitätserklärung ist unter der folgenden Internetadresse verfügbar: https://europe.yamaha.com/en/support/compliance/doc.html

#### **SV FÖRENKLAD EU-FÖRSÄKRAN OM ÖVERENSSTÄMMELSE**

Härmed försäkrar Yamaha Music Europe GmbH att denna typ av radioutrustning [CSP-295GP, CSP-295, CSP-275, CSP-255] överensstämmer med direktiv 2014/53/EU. Den fullständiga texten till EU-försäkran om överensstämmelse finns på följande webbadress:

https://europe.yamaha.com/en/support/compliance/doc.html

#### **IT DICHIARAZIONE DI CONFORMITÀ UE SEMPLIFICATA**

Il fabbricante, Yamaha Music Europe GmbH, dichiara che il tipo di apparecchiatura radio [CSP-295GP, CSP-295, CSP-275, CSP-255] è conforme alla direttiva 2014/53/UE. Il testo completo della dichiarazione di conformità UE è disponibile al seguente indirizzo Internet: https://europe.yamaha.com/en/support/compliance/doc.html

#### **ES DECLARACIÓN UE DE CONFORMIDAD SIMPLIFICADA**

Por la presente, Yamaha Music Europe GmbH declara que el tipo de equipo radioeléctrico [CSP-295GP, CSP-295, CSP-275, CSP-255] es conforme con la Directiva 2014/53/UE. El texto completo de la declaración UE de conformidad está disponible en la dirección Internet siguiente:

https://europe.yamaha.com/en/support/compliance/doc.html

#### **PT DECLARAÇÃO UE DE CONFORMIDADE SIMPLIFICADA**

O(a) abaixo assinado(a) Yamaha Music Europe GmbH declara que o presente tipo de equipamento de rádio [CSP-295GP, CSP-295, CSP-275, CSP-255] está em conformidade com a Diretiva 2014/53/UE. O texto integral da declaração de conformidade está disponível no seguinte endereço de Internet:

https://europe.yamaha.com/en/support/compliance/doc.html

#### **NL VEREENVOUDIGDE EU-CONFORMITEITSVERKLARING**

Hierbij verklaar ik, Yamaha Music Europe GmbH, dat het type radioapparatuur [CSP-295GP, CSP-295, CSP-275, CSP-255] conform is met Richtlijn 2014/53/EU. De volledige tekst van de EU-conformiteitsverklaring kan worden geraadpleegd op het volgende internetadres:

https://europe.yamaha.com/en/support/compliance/doc.html

#### **BG ОПРОСТЕНА ЕС ДЕКЛАРАЦИЯ ЗА СЪОТВЕТСТВИЕ**

С настоящото Yamaha Music Europe GmbH декларира, че този тип радиосъоръжение [CSP-295GP, CSP-295, CSP-275, CSP-255] е в съответствие с Директива 2014/53/ЕС. Цялостният текст на ЕС декларацията за съответствие може да се намери на следния интернет адрес:

https://europe.yamaha.com/en/support/compliance/doc.html

#### **CS ZJEDNODUŠENÉ EU PROHLÁŠENÍ O SHODĚ**

Tímto Yamaha Music Europe GmbH prohlašuje, že typ rádiového zařízení [CSP-295GP, CSP-295, CSP-275, CSP-255] je v souladu se směrnicí 2014/53/EU. Úplné znění EU prohlášení o shodě je k dispozici na této internetové adrese: https://europe.yamaha.com/en/support/compliance/doc.html

#### **DA FORENKLET EU-OVERENSSTEMMELSESERKLÆRING**

Hermed erklærer Yamaha Music Europe GmbH, at radioudstyrstypen [CSP-295GP, CSP-295, CSP-275, CSP-255] er i overensstemmelse med direktiv 2014/53/EU. EU-overensstemmelseserklæringens fulde tekst kan findes på følgende internetadresse: https://europe.yamaha.com/en/support/compliance/doc.html

#### **ET LIHTSUSTATUD ELI VASTAVUSDEKLARATSIOON**

Käesolevaga deklareerib Yamaha Music Europe GmbH, et käesolev raadioseadme tüüp [CSP-295GP, CSP-295, CSP-275, CSP-255] vastab direktiivi 2014/53/EL nõuetele. ELi vastavusdeklaratsiooni täielik tekst on kättesaadav järgmisel internetiaadressil: https://europe.yamaha.com/en/support/compliance/doc.html

#### **EL ΑΠΛΟΥΣΤΕΥΜΕΝΗ ΔΗΛΩΣΗ ΣΥΜΜΟΡΦΩΣΗΣ ΕΕ**

Με την παρούσα ο/η Yamaha Music Europe GmbH, δηλώνει ότι ο ραδιοεξοπλισμός [CSP-295GP, CSP-295, CSP-275, CSP-255] πληροί την οδηγία 2014/53/ΕΕ. Το πλήρες κείμενο της δήλωσης συμμόρφωσης ΕΕ διατίθεται στην ακόλουθη ιστοσελίδα στο διαδίκτυο: https://europe.yamaha.com/en/support/compliance/doc.html

#### **HR POJEDNOSTAVLJENA EU IZJAVA O SUKLADNOSTI**

Yamaha Music Europe GmbH ovime izjavljuje da je radijska oprema tipa [CSP-295GP, CSP-295, CSP-275, CSP-255] u skladu s Direktivom 2014/53/EU. Cjeloviti tekst EU izjave o sukladnosti dostupan je na sljedećoj internetskoj adresi: https://europe.yamaha.com/en/support/compliance/doc.html

#### **LV VIENKĀRŠOTA ES ATBILSTĪBAS DEKLARĀCIJA**

Ar šo Yamaha Music Europe GmbH deklarē, ka radioiekārta [CSP-295GP, CSP-295, CSP-275, CSP-255] atbilst Direktīvai 2014/53/ ES. Pilns ES atbilstības deklarācijas teksts ir pieejams šādā interneta vietnē: https://europe.yamaha.com/en/support/compliance/doc.html

#### **LT SUPAPRASTINTA ES ATITIKTIES DEKLARACIJA**

Aš, Yamaha Music Europe GmbH, patvirtinu, kad radijo įrenginių tipas [CSP-295GP, CSP-295, CSP-275, CSP-255] atitinka Direktyvą 2014/53/ES. Visas ES atitikties deklaracijos tekstas prieinamas šiuo interneto adresu: https://europe.yamaha.com/en/support/compliance/doc.html

#### **HU EGYSZERŰSÍTETT EU-MEGFELELŐSÉGI NYILATKOZAT**

Yamaha Music Europe GmbH igazolja, hogy a [CSP-295GP, CSP-295, CSP-275, CSP-255] típusú rádióberendezés megfelel a 2014/ 53/EU irányelvnek. Az EU-megfelelőségi nyilatkozat teljes szövege elérhető a következő internetes címen: https://europe.yamaha.com/en/support/compliance/doc.html

#### **PL UPROSZCZONA DEKLARACJA ZGODNOŚCI UE**

Yamaha Music Europe GmbH niniejszym oświadcza, że typ urządzenia radiowego [CSP-295GP, CSP-295, CSP-275, CSP-255] jest zgodny z dyrektywą 2014/53/UE. Pełny tekst deklaracji zgodności UE jest dostępny pod następującym adresem internetowym: https://europe.yamaha.com/en/support/compliance/doc.html

#### **RO DECLARAȚIA UE DE CONFORMITATE SIMPLIFICATĂ**

Prin prezenta, Yamaha Music Europe GmbH declară că tipul de echipamente radio [CSP-295GP, CSP-295, CSP-275, CSP-255] este în conformitate cu Directiva 2014/53/UE. Textul integral al declarației UE de conformitate este disponibil la următoarea adresă internet: https://europe.yamaha.com/en/support/compliance/doc.html

#### **SK ZJEDNODUŠENÉ EÚ VYHLÁSENIE O ZHODE**

Yamaha Music Europe GmbH týmto vyhlasuje, že rádiové zariadenie typu [CSP-295GP, CSP-295, CSP-275, CSP-255] je v súlade so smernicou 2014/53/EÚ. Úplné EÚ vyhlásenie o zhode je k dispozícii na tejto internetovej adrese: https://europe.yamaha.com/en/support/compliance/doc.html

#### **SL POENOSTAVLJENA IZJAVA EU O SKLADNOSTI**

Yamaha Music Europe GmbH potrjuje, da je tip radijske opreme [CSP-295GP, CSP-295, CSP-275, CSP-255] skladen z Direktivo 2014/53/EU. Celotno besedilo izjave EU o skladnosti je na voljo na naslednjem spletnem naslovu: https://europe.yamaha.com/en/support/compliance/doc.html

#### **FI YKSINKERTAISTETTU EU-VAATIMUSTENMUKAISUUSVAKUUTUS**

Yamaha Music Europe GmbH vakuuttaa, että radiolaitetyyppi [CSP-295GP, CSP-295, CSP-275, CSP-255] on direktiivin 2014/53/EU mukainen. EU-vaatimustenmukaisuusvakuutuksen täysimittainen teksti on saatavilla seuraavassa internetosoitteessa: https://europe.yamaha.com/en/support/compliance/doc.html

#### **TR BASİTLEŞTİRİLMİŞ AVRUPA BİRLİĞİ UYGUNLUK BİLDİRİMİ**

İşbu belge ile, Yamaha Music Europe GmbH, radyo cihaz tipinin [CSP-295GP, CSP-295, CSP-275, CSP-255], Direktif 2014/53/ AB'ye uygunluğunu beyan eder. AB uyumu beyanının tam metni aşağıdaki internet adresinden edinilebilir: https://europe.yamaha.com/en/support/compliance/doc.html

#### **Apache License 2.0**

Copyright (c) 2009-2018 Arm Limited. All rights reserved.

SPDX-License-Identifier: Apache-2.0

Licensed under the Apache License, Version 2.0 (the License); you may not use this file except in compliance with the License. You may obtain a copy of the License at www.apache.org/licenses/LICENSE-2.0

Unless required by applicable law or agreed to in writing, software distributed under the License is distributed on an AS IS BASIS, WITHOUT WARRANTIES OR CONDITIONS OF ANY KIND, either express or implied. See the License for the specific language governing permissions and limitations under the License.

#### **Modified BSD license**

COPYRIGHT(c) 2016 STMicroelectronics

Redistribution and use in source and binary forms, with or without modification, are permitted provided that the following conditions are met:

- 1. Redistributions of source code must retain the above copyright notice, this list of conditions and the following disclaimer.
- 2. Redistributions in binary form must reproduce the above copyright notice, this list of conditions and the following disclaimer in the documentation and/or other materials provided with the distribution.
- 3. Neither the name of STMicroelectronics nor the names of its contributors may be used to endorse or promote products derived from this software without specific prior written permission.

THIS SOFTWARE IS PROVIDED BY THE COPYRIGHT HOLDERS AND CONTRIBUTORS "AS IS" AND ANY EXPRESS OR IMPLIED WARRANTIES, INCLUDING, BUT NOT LIMITED TO, THE IMPLIED WARRANTIES OF MERCHANTABILITY AND FITNESS FOR A<br>PARTICULAR PURPOSE ARE DISCLAIMED. IN NO EVENT SHALL THE COPYRIGHT HOLDER OR CONTRIBUTORS BE LIABLE<br>FOR ANY DIRECT, IND ADVISED OF THE POSSIBILITY OF SUCH DAMAGE.

# **Important Notice: Guarantee Information for customers in European Economic Area (EEA) and Switzerland**

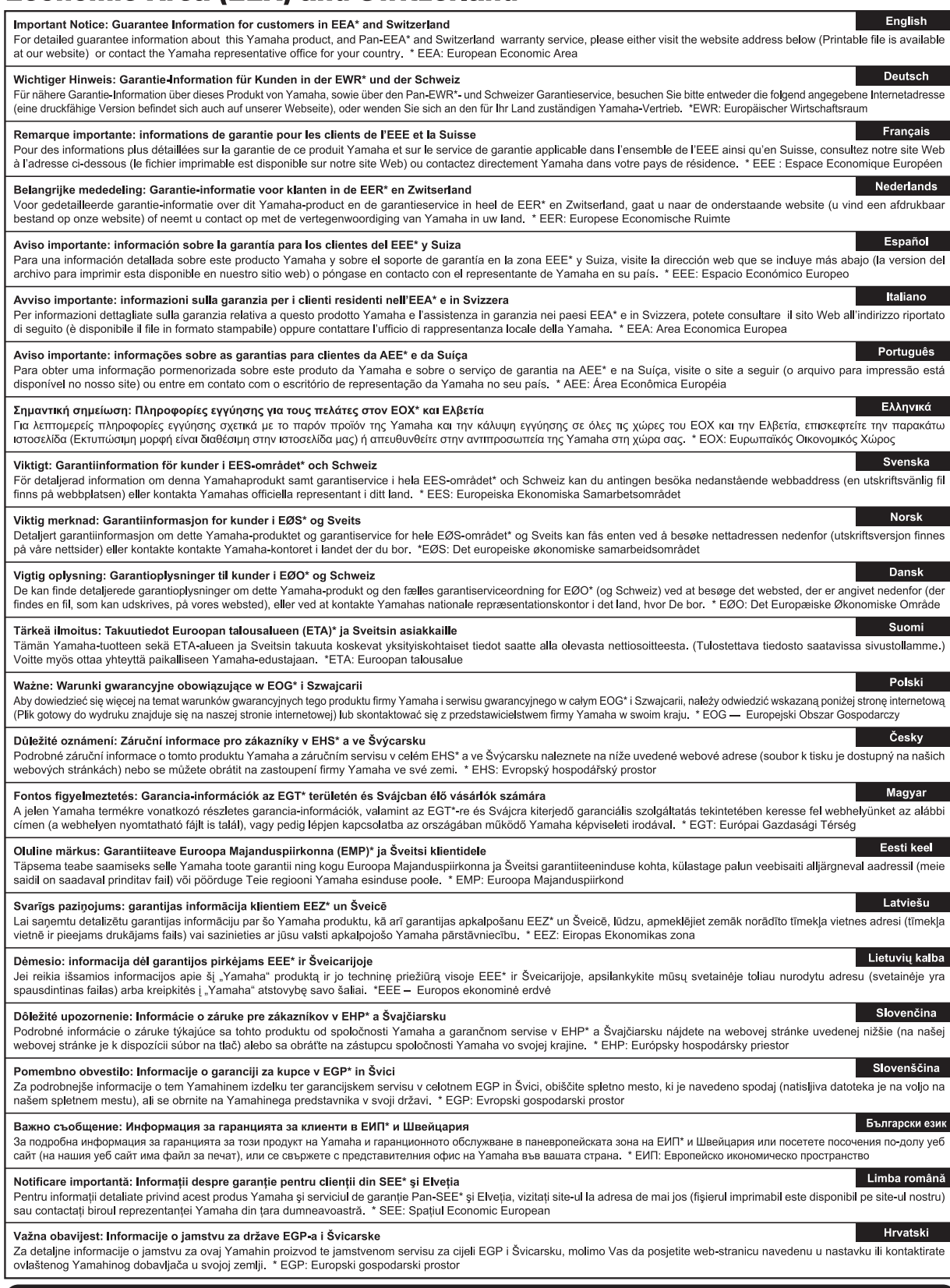

## https://europe.yamaha.com/warranty/

Die Einzelheiten zu Produkten sind bei Ihrer unten aufgeführten Niederlassung und bei Yamaha Vertragshändlern in den jeweiligen Bestimmungsländern erhältlich.

Подробные сведения об инструменте можно получить у местного представителя корпорации Yamaha или уполномоченного дистрибьютора, указанного в следующем списке.

#### **NORTH AMERICA**

#### **CANADA**

**Yamaha Canada Music Ltd.** 135 Milner Avenue, Toronto, Ontario M1S 3R1, Canada Tel: +1-416-298-1311

**U.S.A.**

**Yamaha Corporation of America**  6600 Orangethorpe Avenue, Buena Park, CA 90620, U.S.A. Tel: +1-714-522-9011

#### **CENTRAL & SOUTH AMERICA**

#### **MEXICO**

**Yamaha de México, S.A. de C.V.**<br>Av. Insurgentes Sur 1647 Piso 9, Col. San José<br>Insurgentes, Delegación Benito Juárez, CDMX, C.P. 03900, México Tel: +52-55-5804-0600

#### **BRAZIL**

**Yamaha Musical do Brasil Ltda.** Praça Professor José Lannes, 40-Cjs 21 e 22, Brooklin Paulista Novo CEP 04571-100 – São Paulo – SP, Brazil Tel: +55-11-3704-1377

#### **ARGENTINA**

**Yamaha Music Latin America, S.A., Sucursal Argentina** Olga Cossettini 1553, Piso 4 Norte, Madero Este-C1107CEK,

Buenos Aires, Argentina Tel: +54-11-4119-7000 **PANAMA AND OTHER LATIN AMERICAN** 

#### **REGIONS/CARIBBEAN REGIONS**

**Yamaha Music Latin America, S.A.**<br>Edificio Torre Davivienda, Piso: 20 Avenida<br>Balboa, Marbella, Corregimiento de Bella Vista, Ciudad de Panamá, Rep. de Panamá Tel: +507-269-5311

#### **EUROPE**

#### **THE UNITED KINGDOM/IRELAND Yamaha Music Europe GmbH (UK)**

Sherbourne Drive, Tilbrook, Milton Keynes, MK7 8BL, U.K. Tel: +44-1908-366700

#### **GERMANY**

**Yamaha Music Europe GmbH** Siemensstrasse 22-34, 25462 Rellingen, Germany Tel: +49-4101-303-0

**SWITZERLAND/LIECHTENSTEIN Yamaha Music Europe GmbH, Branch Switzerland in Thalwil** Seestrasse 18a, 8800 Thalwil, Switzerland Tel: +41-44-3878080

#### **AUSTRIA/CROATIA/CZECH REPUBLIC/ HUNGARY/ROMANIA/SLOVAKIA/ SLOVENIA**

**Yamaha Music Europe GmbH, Branch Austria** Schleiergasse 20, 1100 Wien, Austria Tel: +43-1-60203900

#### **POLAND**

**Yamaha Music Europe** 

**Sp.z o.o. Oddział w Polsce** ul. Młynarska 48, 01-171 Warszawa, Poland Tel: +48-22-880-08-88

#### **BULGARIA**

**Dinacord Bulgaria LTD.** Bul.Iskarsko Schose 7 Targowski Zentar Ewropa 1528 Sofia, Bulgaria Tel: +359-2-978-20-25

#### **MALTA**

**Olimpus Music Ltd.** Valletta Road, Mosta MST9010, Malta Tel: +356-2133-2093

#### **NETHERLANDS/BELGIUM/**

**LUXEMBOURG**

**Yamaha Music Europe, Branch Benelux** Wattbaan 1 3439ML Nieuwegein, The Netherlands Tel: +31-347-358040

#### **FRANCE**

**Yamaha Music Europe**  7 rue Ambroise Croizat, Zone d'activités de Pariest, 77183 Croissy-Beaubourg, France Tel: +33-1-6461-4000

**ITALY**

#### **Yamaha Music Europe GmbH, Branch Italy** Via Tinelli N.67/69 20855 Gerno di Lesmo (MB), Italy Tel: +39-039-9065-1

**SPAIN/PORTUGAL**

#### **Yamaha Music Europe GmbH Ibérica, Sucursal en España**

Ctra. de la Coruña km. 17,200, 28231 Las Rozas de Madrid, Spain Tel: +34-91-639-88-88

#### **GREECE**

**Philippos Nakas S.A. The Music House** 19th klm. Leof. Lavriou 190 02 Peania – Attiki, Greece Tel: +30-210-6686260

#### **SWEDEN**

**Yamaha Music Europe GmbH Germany Filial Scandinavia** JA Wettergrensgata 1, 400 43 Göteborg, Sweden

Tel: +46-31-89-34-00

#### **DENMARK**

**Yamaha Music Denmark, Fillial of Yamaha Music Europe GmbH, Tyskland** Generatorvej 8C, ST. TH., 2860 Søborg, Denmark Tel: +45-44-92-49-00

#### **FINLAND F-Musiikki Oy**

Antaksentie 4 FI-01510 Vantaa, Finland Tel: +358 (0)96185111

#### **NORWAY**

**Yamaha Music Europe GmbH Germany - Norwegian Branch**

c/o Box 30053, 400 43 Göteborg, Sweden Tel: +47-6716-7800 **ICELAND**

## **Hljodfaerahusid Ehf.** Sidumula 20

IS-108 Reykjavik, Iceland Tel: +354-525-5050 **CYPRUS**

**Nakas Music Cyprus Ltd.** Nikis Ave 2k 1086 Nicosia Tel: + 357-22-511080

**Major Music Center**<br>21 Ali Riza Ave. Ortakoy<br>P.O.Box 475 Lefkoşa, Cyprus

Tel: (392) 227 9213 **RUSSIA**

**Yamaha Music (Russia) LLC.** Room 37, entrance 7, bld. 7, Kievskaya street, Moscow, 121059, Russia Tel: +7-495-626-5005

#### **OTHER EUROPEAN REGIONS Yamaha Music Europe GmbH** Siemensstrasse 22-34, 25462 Rellingen, Germany

Tel: +49-4101-303-0

#### **AFRICA**

**Yamaha Music Gulf FZE** JAFZA-16, Office 512, P.O.Box 17328, Jebel Ali FZE, Dubai, UAE Tel: +971-4-801-1500

#### **MIDDLE EAST**

**Head Office/Manufacturer: Yamaha Corporation** 10-1, Nakazawa-cho, Naka-ku, Hamamatsu, 430-8650, Japan DMI32

**TURKEY**

**Dore Muzik** Yeni Sülün Sokak No. 10 Levent İstanbul / Turkiye Tel: +90-212-236-3640 Fax: +90-212-259-5567

**Importer (United Kingdom): Yamaha Music Europe GmbH (UK)** Sherbourne Drive, Tilbrook, Milton Keynes, MK7 8BL, United Kingdom

#### **ISRAEL**

**Importer (European Union): Yamaha Music Europe GmbH** Siemensstrasse 22-34, 25462 Rellingen, Germany

**RBX International Co., Ltd.** P.O Box 10245, Petach-Tikva, 49002 Tel: (972) 3-925-6900

#### **OTHER REGIONS**

**Yamaha Music Gulf FZE** JAFZA-16, Office 512, P.O.Box 17328, Jebel Ali FZE, Dubai, UAE Tel: +971-4-801-1500

#### **ASIA**

**MAINLAND CHINA Yamaha Music & Electronics (China) Co., Ltd.** 2F, Yunhedasha, 1818 Xinzha-lu, Jingan-qu,

Shanghai, China Tel: +86-400-051-7700

#### **INDIA**

**Yamaha Music India Private Limited** P-401, JMD Megapolis, Sector-48, Sohna Road, Gurugram-122018, Haryana, India Tel: +91-124-485-3300

#### **INDONESIA**

**PT Yamaha Musik Indonesia Distributor** 

Yamaha Music Center Bldg. Jalan Jend. Gatot Subroto Kav. 4, Jakarta 12930, Indonesia Tel: +62-21-520-2577

#### **KOREA**

**Yamaha Music Korea Ltd.**

11F, Prudential Tower, 298, Gangnam-daero, Gangnam-gu, Seoul, 06253, Korea Tel: +82-2-3467-3300

#### **MALAYSIA**

**Yamaha Music (Malaysia) Sdn. Bhd.**<br>No.8, Jalan Perbandaran, Kelana Jaya, 47301 Petaling Jaya, Selangor, Malaysia Tel: +60-3-78030900

#### **SINGAPORE**

**Yamaha Music (Asia) Private Limited** Block 202 Hougang Street 21, #02-00, Singapore 530202, Singapore Tel: +65-6740-9200

#### **TAIWAN**

**Yamaha Music & Electronics Taiwan Co., Ltd.** 2F., No.1, Yuandong Rd., Banqiao Dist., New Taipei City 22063, Taiwan Tel: +886-2-7741-8888

#### **THAILAND**

**Siam Music Yamaha Co., Ltd.** 3, 4, 15, 16th Fl., Siam Motors Building, 891/1 Rama 1 Road, Wangmai, Pathumwan, Bangkok 10330, Thailand

#### Tel: +66-2215-2622

#### **VIETNAM**

**Yamaha Music Vietnam Company Limited** 15th Floor, Nam A Bank Tower, 201-203 Cach Mang Thang Tam St., Ward 4, Dist.3, Ho Chi Minh City, Vietnam Tel: +84-28-3818-1122

**OTHER ASIAN REGIONS** 

https://asia.yamaha.com/

#### **OCEANIA**

#### **AUSTRALIA**

**Music Works LTD**

https://asia.yamaha.com/

New Zealand Tel: +64-9-634-0099 **REGIONS AND TRUST** 

**Yamaha Music Australia Pty. Ltd.**<br>Level 1, 80 Market Street, South Melbourne, VIC 3205 Australia Tel: +61-3-9693-5111 **NEW ZEALAND**

P.O.BOX 6246 Wellesley, Auckland 4680,

**TERRITORIES IN PACIFIC OCEAN**

Yamaha Global Site **https://www.yamaha.com/** Yamaha Downloads **https://download.yamaha.com/**

> © 2023 Yamaha Corporation Published 03/2023 LBMA-B0

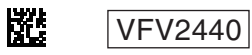